# **KENWOOD**

# **KDC-X996 KDC-BT952HD**

REPRODUCTOR DE DISCOS COMPACTOS **MANUAL DE INSTRUCCIONES**

**JVC KENWOOD Corporation** 

Antes de leer este manual, haga clic en el botón siguiente para comprobar la última edición y las páginas modificadas. http://manual.kenwood.com/edition/im350/

**Comprobar la última versión**

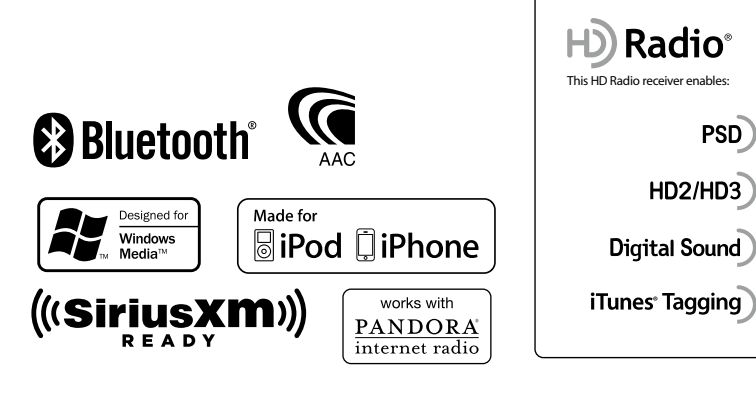

© 2012 JVC KENWOOD Corporation 12FLIP\_IM350\_Ref\_K\_es\_01

**PSD** 

## **Contenido**

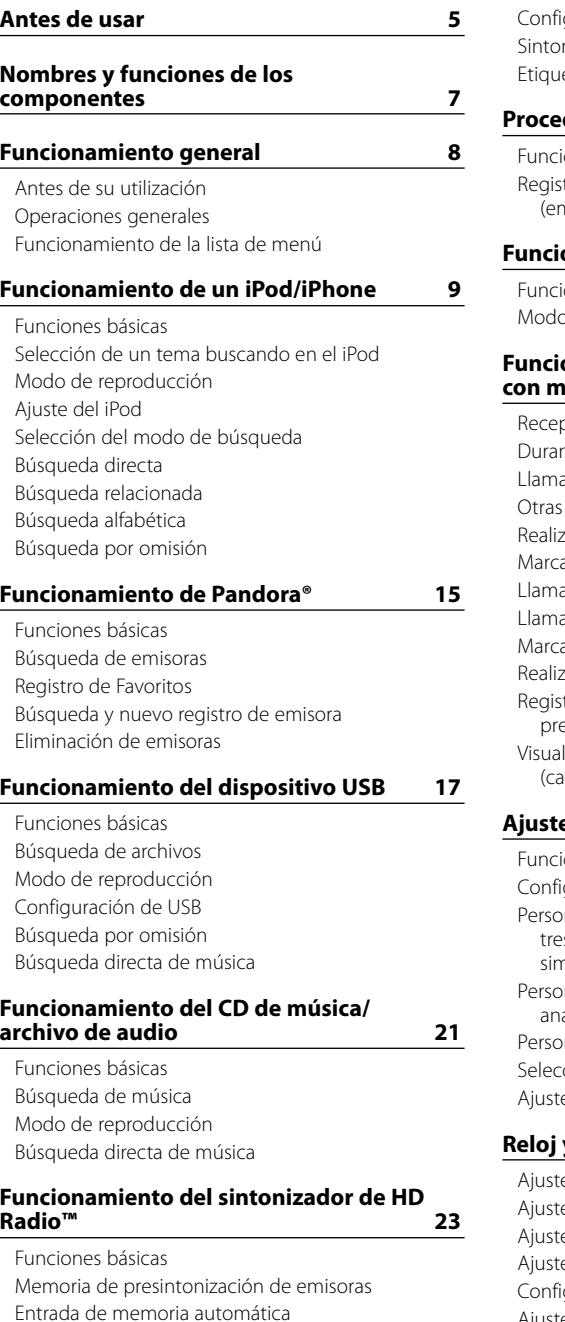

[Sintonización predeterminada](#page-11-0)

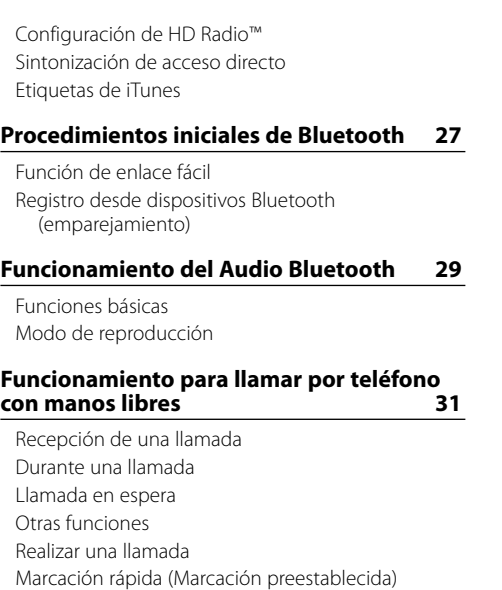

#### ar a un número en la agenda telefónica ar a un número en el registro de llamadas ación de un número zar una llamada con marcación por voz tro de la lista de números de marcación eajustada lización del tipo de número telefónico ategoría)

#### **[Ajustes de la visualización](#page-17-0) 35**

iones básicas quración de la visualización malización de los modos de visualización de es y cinco líneas y del modo de visualización nilar al iPod [Personalización del modo de visualización del](#page-19-0)  alizador de espectro nalización del modo de visualización del reloj ción del color de iluminación te de la pantalla de la entrada auxiliar

## **[Reloj y otras funciones](#page-20-0) 41**

e del tipo de visualización del reloj y la fecha [Ajuste del reloj](#page-20-0) e de la fecha te de ciudades del reloj doble iguración inicial [Ajuste del modo de demostración](#page-21-0) [Placa frontal antirrobo](#page-21-0)

#### **[Ajustes de audio](#page-22-0) 45**

[Control de audio](#page-22-0) [Selección de curva de ecualizador predefinida](#page-22-0) [Control de ecualizador manual](#page-23-0) [Sistema de zona dual](#page-23-0)

#### **[Configuración de DSP](#page-24-0) 49**

[Selección del tipo de coche](#page-24-0) [Ajuste del altavoz](#page-24-0) [Ajuste del crossover](#page-24-0) [Selección de la posición de escucha](#page-25-0) [Ajustes finos de la posición de escucha](#page-25-0) [Ajustes finos del nivel del canal](#page-25-0) [Reinicio de ajustes DTA](#page-26-0) [Memoria de preajuste de audio](#page-26-0) [Recuperación del preajuste de audio](#page-26-0)

#### **[Configuración de Bluetooth](#page-27-0) 55**

[Configuración de Bluetooth](#page-27-0) [Registro de dispositivo Bluetooth](#page-28-0)  [\(emparejamiento\)](#page-28-0) [Registro del código PIN](#page-28-0) [Selección del dispositivo Bluetooth que desea](#page-28-0)  [conectar](#page-28-0) [Borrar un dispositivo Bluetooth registrado](#page-29-0) [Descarga de la agenda](#page-29-0)  [Prueba de registro del dispositivo Bluetooth](#page-29-0)

#### **[SMS \(Servicio de mensajes cortos\)](#page-30-0) 61**

[Descarga de SMS](#page-30-0) [SMS \(Servicio de mensajes cortos\)](#page-30-0) [Configuración de la respuesta SMS](#page-30-0) [Ajuste del mensaje de respuesta](#page-30-0) [Crear un mensaje original](#page-31-0) [Respuesta manual a SMS](#page-31-0)

#### **[Control de sintonizador para vehículo](#page-32-0)  [SiriusXM Connect](#page-32-0) [\(se requiere sintonizador opcional y](#page-32-0)  [servicio\)](#page-32-0) 65**

[Antes de usar](#page-32-0) [Funciones básicas](#page-32-0) [Configuración del sintonizador SiriusXM](#page-32-0) [Búsqueda de categoría y de canal](#page-32-0) [Memoria de presintonización](#page-32-0) [Sintonización predeterminada](#page-32-0) [Exploración de canales](#page-33-0) [Sintonización de acceso directo](#page-33-0) [Alerta de contenido](#page-33-0)

[Ajuste de alerta de contenido](#page-33-0) [Edición de un elemento de alerta de contenido](#page-33-0) [Eliminar un elemento de alerta de contenido](#page-33-0) [Ajuste de omisión de canal](#page-34-0) [Borrado de ajuste de omisión de canal](#page-34-0) [Ajuste del bloqueo parental](#page-34-0) [Borrado del ajuste del bloqueo parental](#page-34-0) [Ajuste del bloqueo parental para contenidos para](#page-35-0)  [adultos](#page-35-0) [Ajuste de la contraseña de bloqueo parental](#page-35-0) [Reproducción instantánea](#page-35-0) [iTunes Tagging](#page-35-0)

#### **[Funciones básicas del mando a](#page-36-0)  [distancia](#page-36-0) 73**

#### **[Apéndice 75](#page-37-0)**

[Acerca del archivo de audio](#page-37-0) [Dispositivos iPod/iPhone que pueden conectarse](#page-37-0)  [a esta unidad](#page-37-0) [Acerca del dispositivo USB](#page-37-0) [Acerca de la radio por Internet Pandora®](#page-37-0) [Acerca del "Editor de música KENWOOD"](#page-37-0) [Acerca del teléfono móvil y el reproductor de](#page-37-0)  [audio Bluetooth](#page-37-0) [Acerca del sintonizador SiriusXM \(opcional\)](#page-37-0) [Lista de menú](#page-38-0) [Lista de ciudades](#page-39-0)

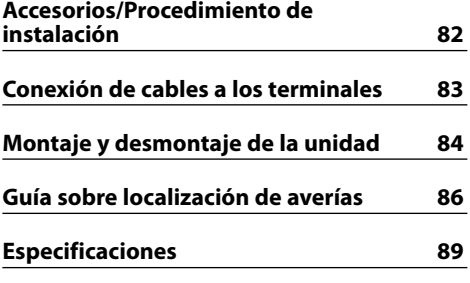

## <span id="page-2-0"></span>**Antes de usar**

#### 2 **ADVERTENCIA**

#### **Para evitar lesiones o incendios, tome las precauciones siguientes:**

Para evitar cortocircuitos, nunca coloque ni deje objetos metálicos (por ejemplo, monedas o herramientas metálicas) dentro de la unidad.

#### **No utilice esta unidad antes de cancelar el modo de demostración!**

Esta unidad está inicialmente configurada en el modo de demostración.

Al utilizar esta unidad por primera vez, cancele el modo de demostración. Consulte [<Antes de su utilización>](#page-3-1)  [\(página 8\)](#page-3-1) .

#### **Cómo reiniciar su unidad**

Si esta unidad o la unidad conectada no funcionara correctamente, pulse el botón de reinicio. La unidad se restaura a los ajustes de fábrica al pulsar el botón de reinicio.

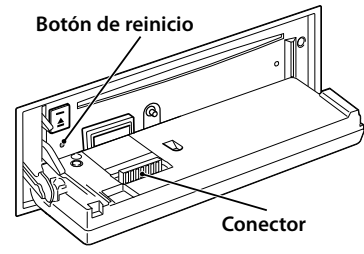

#### **Limpieza del conector**

La unidad puede no funcionar adecuadamente si los conectores entre la unidad y la placa frontal están sucios. Extraiga la placa frontal y utilice un algodón para limpiar el conector, teniendo cuidado de no dañarlo.

#### **Limpieza de la unidad**

Si la placa frontal de la unidad está manchada, límpiela con un paño suave y seco, como un paño de silicio. Si la placa frontal está muy sucia, límpiela con un paño humedecido con un limpiador neutro, y a continuación, límpiela de nuevo con un paño suave y seco.

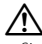

• Si se aplica algún spray para limpiar directamente a la unidad puede que afecte a sus partes mecánicas. Si limpia la placa frontal con un paño rugoso o un líquido volátil como un disolvente o alcohol podría rayar la superficie de la placa o borrar los caracteres.

#### **Empañamiento de la lente**

Al activar la calefacción del coche cuando hace frío, puede aparecer vapor o condensación en la lente del reproductor de discos compactos de la unidad. Este empañamiento de la lente podría hacer imposible la reproducción de CD. En tal caso, retire el disco y espere hasta que se evapore la condensación. Si la unidad no funciona de forma normal después de un tiempo, consulte con su distribuidor Kenwood.

#### **Notas**

- • Si tiene problemas durante la instalación, consulte con su distribuidor Kenwood.
- Cuando compre accesorios opcionales, verifique antes con su distribuidor Kenwood que dichos accesorios funcionan con su modelo en su área. • Pueden mostrarse en pantalla caracteres de conformidad con la norma ISO 8859-1.
- La función Radio Data System no funcionará en lugares donde no existan emisoras compatibles con este servicio.
- En este documento, cuando se indica que el indicador de descripción se iluminará quiere decir que se muestra un estado. Consulte [<Funciones](#page-17-1)  [básicas> \(página 35\)](#page-17-1) para obtener información detallada sobre la pantalla de estado.
- Las ilustraciones de la pantalla de visualización y del panel que aparecen en este manual son solo ejemplos que se utilizan para explicar claramente la forma en la cual se utilizan los controles. Por lo tanto, las ilustraciones de la pantalla que aparecen pueden ser distintas a las que aparecen realmente en la pantalla del equipo, y algunas de las ilustraciones de la pantalla puede que representen algo imposible durante el funcionamiento actual.

#### <span id="page-2-1"></span>**Manipulación de CDs**

- No toque la superficie de grabación del CD.
- No peque cinta etc. sobre el CD ni utilice un CD con cinta pegada sobre él.
- No utilice accesorios de tipo disco.
- • Limpie desde el centro del disco hacia el exterior.
- • Cuando extraiga los CD de esta unidad, tire de estos en sentido horizontal.
- $\cdot\,$  Si el agujero central del CD o el margen exterior tiene rebaba, utilícelo después de haberla quitado con un bolígrafo.

#### **CDs que no se pueden utilizar**

• No se pueden utilizar CDs que no sean redondos.

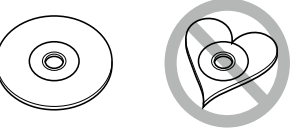

- No se pueden utilizar CDs coloreados en la superficie de grabación o que estén sucios.
- • Esta unidad sólo puede reproducir los CDs con <u>oise dise dise</u> .

Puede que no reproduzca correctamente los discos que no tienen la marca.

- No se puede reproducir un CD-R o CD-RW que no ha sido finalizado. (Para el proceso de finalización remítase a su software escrito CD-R/CD-RW, y a su manual de instrucciones de grabador de CD-R/  $CD-RW$
- No pueden utilizarse CDs de 3 pulgadas. Intentar insertar uno con un adaptador puede resultar en una avería.

## <span id="page-3-0"></span>**Nombres y funciones de los componentes**

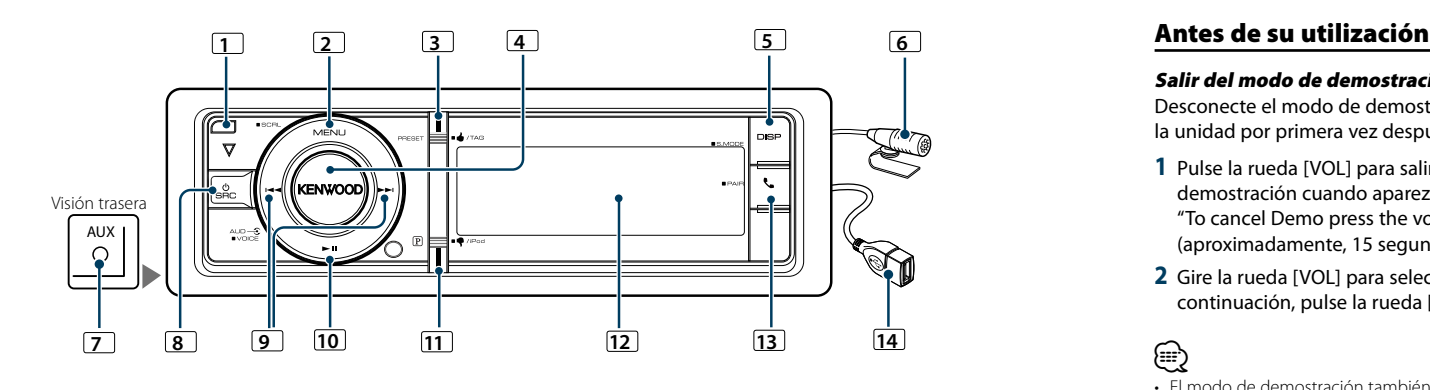

## **1** Botón Liberación

Baje la placa frontal para abrirla y podrá insertar o expulsar un CD (pulse el botón).

## **2** Botón [MENU]

Para seleccionar una canción o configurar funciones. Consulte [<Funcionamiento de la lista de menú>](#page-3-2)  [\(página 8\)](#page-3-2).

#### Para desplazarse por los textos en la pantalla (mantenga pulsado el botón durante al menos 1 segundo).

## **3** Botón [PRESET]

Para entrar en la memoria de presintonización de emisoras (pulse el botón).

## **4** Botón [VOL]

Para ajustar el volumen (gire el mando). Para seleccionar el elemento de la lista de menú (gire y pulse el mando). Consulte [<Funcionamiento de](#page-3-2)  [la lista de menú> \(página 8\)](#page-3-2) para obtener más información.

Para realizar una llamada de marcación por voz (pulse el botón durante al menos 1 segundo).

## **5** Botón [DISP]

Para cambiar el elemento de visualización (pulse el botón).

Para entrar en el modo de búsqueda (iPod), desplácese entre las carpetas (archivo de audio), etc. (mantenga pulsado el botón durante al menos 1 segundo). Para obtener más información, consulte el funcionamiento de cada fuente descrito en la página 8 o posteriores.

## **6** Micrófono

Se proporciona el micrófono para el manos libres. Cuando no se pueda reconocer su voz debido al volumen bajo del micrófono o a ruidos en el vehículo, ajuste la configuración del micrófono a través de [<Configuración de Bluetooth> \(página 55\)](#page-27-1).

#### **7** Terminal de entrada auxiliar

Es posible conectar un dispositivo de audio portátil con un conector mini (3,5 mm (1/8") ø).

• Utilice el miniconector que es de tipo estéreo y no tiene ninguna resistencia.

#### **8** Botón [SRC]

Para encender esta unidad y seleccionar la fuente (pulse el botón). Para apagar esta unidad (pulse el botón durante al menos 1 segundo).

#### **9** Botones [**44**] / [**>>**]

Para seleccionar las opciones de emisora, canción y configuración (pulse el botón).

## $\boxed{10}$  Botón [ $\blacktriangleright$  || $\boxed{10}$

Para iniciar o interrumpir la reproducción del CD, el archivo de audio e iPod (pulse el botón).

#### **11** Botón [ P ]

Para seleccionar la fuente Pandora (pulse el botón). Para establecer "APP & iPod Mode" en ON/OFF (mantenga pulsado el botón durante al menos 1 segundo).

#### **12** Ventana Pantalla

## **13** Botón [ $\ell$ ]

Para entrar en el modo Bluetooth (pulse el botón). Para entrar en el modo de enlace fácil de Bluetooth (pulse el botón durante al menos 1 segundo). Consulte [<Función de enlace fácil> \(página 27\)](#page-13-1).

#### **14** Terminal USB

Podrá conectar un dispositivo USB o un iPod.

## **Funcionamiento general**

#### <span id="page-3-1"></span>Salir del modo de demostración

Desconecte el modo de demostración cuando utilice la unidad por primera vez después de la instalación.

- **1** Pulse la rueda [VOL] para salir del modo de demostración cuando aparezcan los mensajes "To cancel Demo press the volume knob" (aproximadamente, 15 segundos).
- **2** Gire la rueda [VOL] para seleccionar "YES" y, a continuación, pulse la rueda [VOL].

## ⁄

• El modo de demostración también puede cancelarse en el modo de lista de menú "DEMO Mode". Consulte [<Ajuste del](#page-21-1)  [modo de demostración> \(página 43\)](#page-21-1) en el manual de instrucciones.

## Operaciones generales

#### Selección de fuente y encendido

Encienda la unidad presionando el botón [SRC]. Cuando la alimentación está en modo ON, seleccione una fuente.

- SRC Seleccione el modo 1: Al pulsar el botón [SRC] se alterna entre las fuentes. SiriusXM ("SiriusXM") ➜ HD Radio ("HD RADIO")
- → Audio Bluetooth ("BT AUDIO") → USB ("USB") o iPod ("iPod") ➜ Pandora ("PANDORA") ➜ CD ("CD") ➜ Entrada auxiliar ("AUX") ➜ En espera  $(''STANDBY'') \rightarrow SiriusXM...$
- SRC Seleccione el modo 2: Pulse el botón [SRC] y gire la rueda [VOL]. Para determinar la fuente seleccionada, pulse la rueda [VOL]. Mantenga pulsado el botón [SRC] durante al menos 1 segundo para apagar la unidad.

## ⊜ ٍ

- • El modo de selección SRC puede establecerse en "SRC Select" de [<Configuración inicial> \(página 43\)](#page-24-1).
- • La fuente de entrada auxiliar se establece inicialmente en "OFF". Establezca "Built in AUX", que se describe en [<Configuración inicial> \(página 43\)](#page-24-1) en "ON".
- • Cuando se conecta un accesorio opcional, aparece el nombre fuente de cada dispositivo.
- • Cuando se reconoce la conexión del iPod, la pantalla de la fuente cambia de "USB" a "iPod".

#### Volumen

Al girar la rueda [VOL] es posible ajustar el volumen del audio.

## <span id="page-3-2"></span>Funcionamiento de la lista de menú

A continuación se describe el procedimiento básico para utilizar esta función. En los procedimientos se engloban los elementos de cada función.

#### **1 Seleccione la fuente**

#### **Pulse el botón [SRC] repetidamente para pasar de un recurso a otro.**

Los elementos de función varían de una fuente a otra. Para ver una lista de los elementos de las funciones. Consulte [<Lista de menú> \(página 77\).](#page-38-1) ✍ SRC Seleccione el modo 2: Pulse el botón [SRC] y gire la rueda [VOL]. Para determinar la fuente seleccionada, pulse la rueda [VOL].

- **2 Entre en el modo de Lista de menú Pulse el botón [MENU].**
- **3 Seleccionar el elemento de configuración Gire la rueda [VOL] y presiónela cuando aparezca el elemento deseado.**

Repita el procedimiento hasta seleccionar la opción de configuración deseada.

✍ Pulse el botón [MENU] para volver a la opción anterior.

#### **Ejemplo de funcionamiento:**

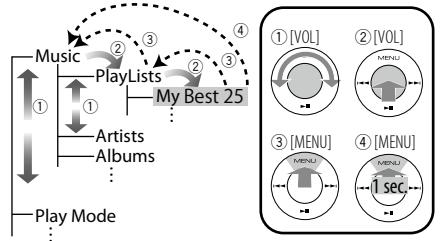

En este manual, la selección anterior se indica como **Seleccione "Music"** > **"Playlists" > "My Best 25".**

**4 Realice un ajuste**

**Gire la rueda [VOL] para seleccionar un valor de ajuste y, a continuación, pulse la rueda [VOL].**

**5 Salir del modo de lista de menú Pulse el botón [MENU] durante al menos un segundo para volver a la primera jerarquía. Pulse el botón [MENU] de la primera jerarquía para salir del modo de lista de menú.**

⊕}

• No podrá seleccionar este elemento si se muestra el icono " $\blacksquare$ ".

## <span id="page-4-0"></span>**Funcionamiento de un iPod/iPhone**

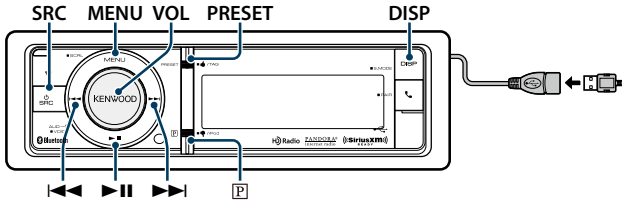

#### Funciones básicas

#### Reproducción de un iPod

#### **• Cómo conectar un iPod**

Una vez conectado, la fuente cambia automáticamente y empieza a reproducirse una canción.

#### **• Seleccionar fuente iPod Pulse el botón [SRC].**

Seleccione la visualización "iPod". ✍ SRC Seleccione el modo 2: Pulse el botón [SRC] y gire la rueda [VOL]. Para determinar la fuente seleccionada, pulse la rueda [VOL].

#### Selección de canción

**Pulse el botón [**4**] o [**¢**].**

#### Avance o retroceso rápidos

**Mantenga pulsado el botón [** $\leftarrow$  **1 o [** $\rightarrow$  **)].** 

#### Pausa y reproducción

**Pulse el botón [**38**] para poner en pausa o reanudar la reproducción.**

#### Extraer el iPod

Seleccione una fuente que no sea iPod ni Pandora para extraer el iPod de forma segura.

#### <span id="page-4-2"></span>Selección de un tema buscando en el iPod

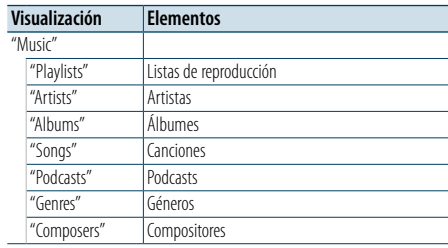

#### **1 Seleccionar fuente iPod**

**2 Entre en el modo de Lista de menú Pulse el botón [MENU].**

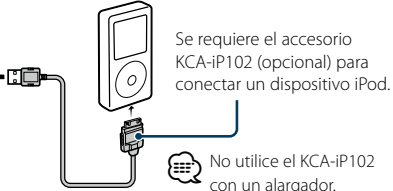

**3 Gire la rueda [VOL] y presiónela cuando aparezca el elemento deseado. Seleccione "Music".**

#### **4 Seleccione un tema**

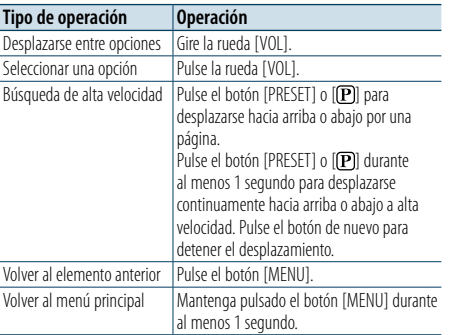

✍ Por ejemplo: Búsqueda por nombre de artista. Gire la rueda [VOL] y presiónela cuando aparezca el elemento deseado.

Seleccione "Music" > "Artists" > Nombre del artista > Nombre del álbum > Título de la canción

#### Cancelación del modo de lista de menú **Pulse el botón [MENU] durante al menos 1 segundo, y púlselo de nuevo brevemente.** €

• La unidad memoriza la posición donde se ha encontrado una canción en el modo de búsqueda. Cuando entre en el modo de lista de menú después de buscar una canción, se mostrará la posición memorizada. Pulse el botón [MENU] durante al menos un segundo para pasar a la primera jerarquía, seleccione un elemento de menú y configure sus parámetros.

• Los caracteres que no pueden reproducirse se dejan en blanco. Si ninguno de los caracteres puede reproducirse, se mostrará el nombre del elemento buscado y los dígitos.

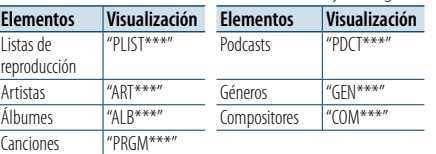

#### <span id="page-4-3"></span>Modo de reproducción

Puede seleccionar un modo de reproducción, como la reproducción aleatoria o de repetición.

- **1 Seleccionar fuente iPod**
- **2 Entre en el modo de Lista de menú Pulse el botón [MENU].**
- **3 Gire la rueda [VOL] y presiónela cuando aparezca el elemento deseado. Seleccione "Play Mode".**
- **4 Seleccione el Modo de reproducción Gire la rueda [VOL].**

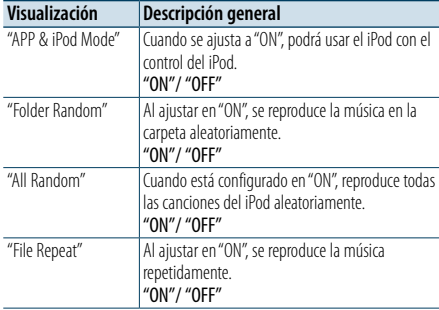

#### **5 Realice un ajuste Pulse la rueda [VOL].**

#### **6 Salga del menú del modo de reproducción Pulse el botón [MENU].**

#### **Comentarios**

- **• All Random (Todo aleatorio)**
- • El tiempo que se necesita para activar la función de reproducción aleatoria de todas las canciones puede aumentar en función del número de canciones contenidas en el iPod.
- • La activación de la función de todo aleatorio cambia el elemento de búsqueda de iPod a "Songs". Este elemento de búsqueda no cambiará incluso si se desactiva la función de reproducción aleatoria de todas las canciones.
- • Si el elemento de búsqueda se cambia para buscar música mientras la función de reproducción aleatoria de todo está activada, la función de reproducción aleatoria se desactivará y las canciones contenidas en el elemento de búsqueda se reproducirán aleatoriamente.

#### **• APP & iPod Mode**

Permite controlar el iPod mediante el mando del iPod. **⊕** 

- • Este modo no es compatible con la función de visualización de información musical. La pantalla mostrará "APP & iPod Mode".
- • Sólo es posible controlar el iPod si éste es compatible con la función de control de iPod.

• Cuando "APP & iPod Mode". se establece en "ON", solo puede controlar las funciones de pausa y reproducción, selección de una canción y avance y retroceso rápido de una canción.

## <span id="page-4-1"></span>Ajuste del iPod

Puede seleccionar las siguientes opciones de ajuste del iPod.

#### **1 Seleccionar fuente iPod**

- **2 Entre en el modo de Lista de menú Pulse el botón [MENU].**
- **3 Gire la rueda [VOL] y presiónela cuando aparezca el elemento deseado. Seleccione "Settings".**
- **4 Seleccionar el elemento de configuración Gire la rueda [VOL] y presiónela cuando aparezca el elemento deseado.**

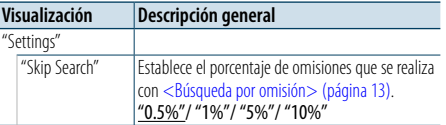

( : ajuste de fábrica)

#### **5 Realice un ajuste**

**Gire la rueda [VOL] para seleccionar un valor de ajuste y, a continuación, pulse la rueda [VOL].**

- **6 Salir del modo de lista de menú Pulse el botón [MENU] durante al menos 1 segundo, y púlselo de nuevo brevemente.** € ∂
- • El ajuste "Skip Search" en [<Ajuste del iPod> \(página 10\)](#page-4-1) y el de [<Configuración de USB> \(página 18\)](#page-8-1) son siempre el mismo. Si se cambia uno de los ajustes se refleja en el otro.

## <span id="page-5-0"></span>**Funcionamiento de un iPod/iPhone**

#### Selección del modo de búsqueda

Puede seleccionar el método de búsqueda más adecuado para la canción deseada entre 4 tipos de modo de búsqueda.

#### Reproducción normal

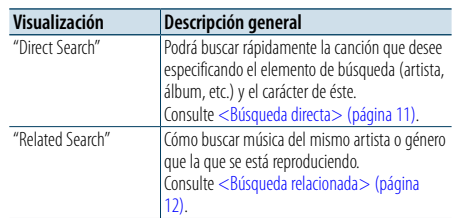

#### Navegación

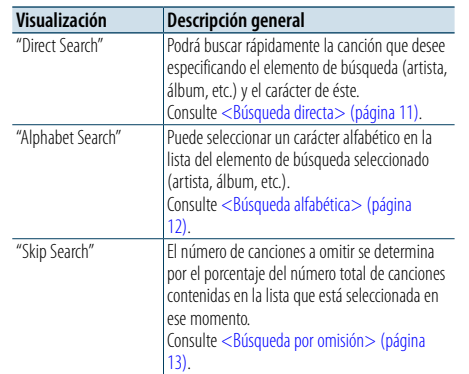

#### **1 Seleccionar fuente iPod Pulse el botón [SRC] repetidamente para pasar de un recurso a otro.**

Seleccione la visualización "iPod".

**2 Entre en el modo de búsqueda Pulse el botón [DISP] durante al menos 1 segundo.**

- **3 Seleccione el modo de búsqueda Gire la rueda [VOL].**
- **4 Inicie el modo de búsqueda Pulse la rueda [VOL].**

#### Cancelación del modo de búsqueda

**Pulse el botón [DISP] durante al menos 1 segundo.**

#### <span id="page-5-1"></span>Búsqueda directa

Podrá buscar rápidamente la canción que desee especificando el elemento de búsqueda (artista, álbum, etc.) y el carácter de éste.

#### **1 Seleccionar fuente iPod**

**2 Pulse el botón [DISP] durante al menos 1 segundo.**

**3 Entre en el modo de búsqueda directa Gire la rueda [VOL] y presiónela cuando aparezca el elemento deseado. Seleccione "Direct Search".** 

**4 Seleccione el elemento de búsqueda**

**Gire la rueda [VOL] y presiónela cuando se seleccione el elemento de búsqueda deseado.**

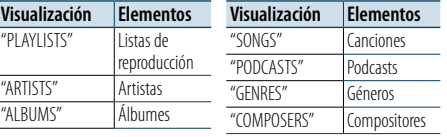

#### **5 Seleccione el carácter para realizar la búsqueda**

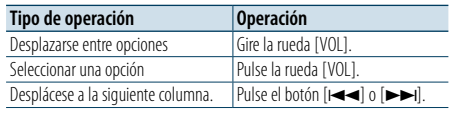

Pueden introducirse un máximo de 3 caracteres.

#### **6 Determine el carácter seleccionado**

#### **Gire la rueda [VOL] y presiónela cuando aparezca el elemento deseado.**

**Seleccione "DONE".** 

Inicie la búsqueda. Cuando la operación de búsqueda finaliza, se restablece el modo de búsqueda de música en la posición del carácter seleccionado.

Después de este paso, deberá realizar una búsqueda. Consulte el paso 4 de [<Selección de un tema](#page-4-2)  [buscando en el iPod> \(página 9\)](#page-4-2) para seleccionar una canción.

#### Cancelación de la búsqueda directa

**Pulse el botón [DISP] durante al menos 1 segundo.**

#### ⁄

- • Los caracteres que pueden introducirse son los caracteres alfabéticos (de la A a la Z), caracteres numéricos (del 0 al 9),  $y'' *''$ .
- " \* " indica caracteres diferentes a los caracteres alfabéticos y numéricos. No podrá introducir más caracteres cuando introduzca " \* " en la posición del primer carácter.
- • Si la cadena del primer carácter empieza por un artículo "a", "an", o "the" en el modo de búsqueda directa se buscará omitiendo el artículo.

#### <span id="page-5-2"></span>Búsqueda relacionada

Cómo buscar música del mismo artista o género que la que se está reproduciendo.

- **1 Cómo reproducir música en el iPod**
- **2 Pulse el botón [DISP] durante al menos 1 segundo.**
- **3 Entre en el modo de búsqueda relacionada Gire la rueda [VOL] y presiónela cuando aparezca el elemento deseado. Seleccione "Related Search".**
- **4 Seleccione el elemento de búsqueda Gire la rueda [VOL] y presiónela cuando se seleccione el elemento de búsqueda deseado.**

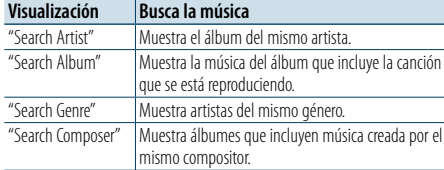

Después de este paso, deberá realizar una búsqueda. Consulte el paso 4 de [<Selección de un tema](#page-4-2)  [buscando en el iPod> \(página 9\)](#page-4-2) para seleccionar una canción.

#### Cancelación de la búsqueda relacionada **Pulse el botón [DISP] durante al menos 1 segundo.**

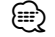

• La búsqueda relacionada no puede realizarse mientras se reproduce el Podcast.

• Si la música que se está reproduciendo no tiene información ni elementos de búsqueda o no se encontró música, aparecerá el mensaje "Not Found".

#### <span id="page-5-3"></span>Búsqueda alfabética

Puede seleccionar una canción por las letras que contiene. Esta función busca canciones cuyo nombre contenga los caracteres especificados en la lista del elemento de búsqueda seleccionado (artista, álbum, etc).

#### **1 Seleccionar fuente iPod**

**2 Entre en el modo de búsqueda Pulse el botón [MENU]. Gire la rueda [VOL] y presiónela cuando aparezca el elemento deseado. Seleccione "Music"** > **elemento.**

**3 Entre en el modo de búsqueda alfabética Gire rápido la rueda [VOL]. O, pulse el botón [DISP] durante al menos 1 segundo y gire la rueda [VOL] para seleccionar "Alphabet Search".**

#### **4 Busque el elemento**

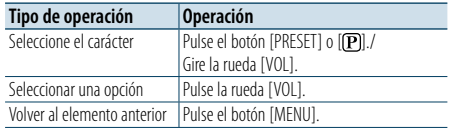

Después de este paso, deberá realizar una búsqueda. Consulte el paso 4 de [<Selección de un tema](#page-4-2)  [buscando en el iPod> \(página 9\)](#page-4-2) para seleccionar

## una canción.

#### Cancelación de la búsqueda alfabética **Pulse el botón [MENU].**

€ ∂

- • El período de búsqueda alfabética puede prolongarse dependiendo del número de canciones o elementos del iPod.
- • Si la cadena del primer carácter empieza por un artículo "a", "an", o "the" en el modo de búsqueda alfabética se buscará omitiendo el artículo.

## <span id="page-6-0"></span>**Funcionamiento de un iPod/iPhone**

#### <span id="page-6-1"></span>Búsqueda por omisión

Podrá desplazarse hacia arriba o hacia abajo conforme al número de elementos de búsqueda directa seleccionados para que pueda alternar rápidamente la posición de la pantalla.

#### **1 Seleccionar fuente iPod**

**2 Entre en el modo de búsqueda Pulse el botón [MENU]. Gire la rueda [VOL] y presiónela cuando aparezca el elemento deseado. Seleccione "Music"** > **elemento.**

**3 Pulse el botón [DISP ] durante al menos 1 segundo.**

**4 Entre en el modo de búsqueda por omisión Gire la rueda [VOL] y presiónela cuando aparezca el elemento deseado. Seleccione "Skip Search".** 

#### **5 Busque el elemento**

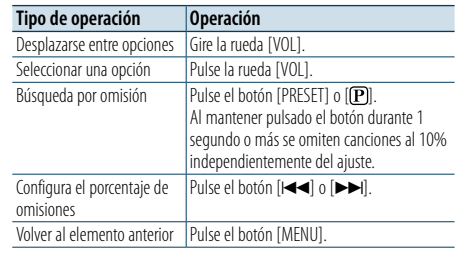

Después de este paso, deberá realizar una búsqueda. Consulte el paso 4 de [<Selección de un tema](#page-4-2)  [buscando en el iPod> \(página 9\)](#page-4-2) para seleccionar una canción.

#### Cancelación de la búsqueda por omisión

**Pulse el botón [DISP ] durante al menos 1 segundo.**

⁄

• Configure el porcentaje con la opción "Skip Search" en [<Ajuste del iPod> \(página 10\)](#page-4-1).

## <span id="page-7-0"></span>**Funcionamiento de Pandora®**

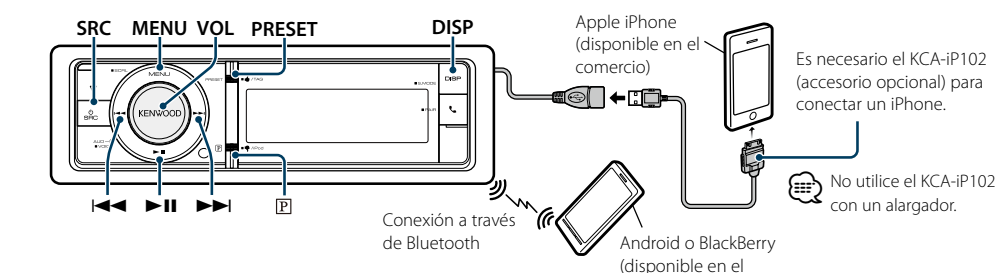

#### [Funciones básicas](#page-4-0)

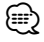

- • Para utilizar la fuente Pandora, ajuste "Pandora Source" en [<Configuración inicial> \(página 43\)](#page-24-1) a "ON".
- • Si no hay ninguna emisora, la difusión no se inicia.

#### Escuchar Pandora® con Android o BlackBerry

#### **1 Abra la aplicación Pandora® en su dispositivo.**

#### **2 Seleccionar la fuente Pandora Pulse el botón [ ] o [SRC].**

Seleccione la visualización "PANDORA". ✍ SRC Seleccione el modo 2: Pulse el botón [SRC] y gire la rueda [VOL]. Para determinar la fuente seleccionada, pulse la rueda [VOL].

## ⁄

• Debe registrar su teléfono móvil antes de utilizarlo con esta unidad. Consulte [<Procedimientos iniciales de](#page-13-2)  [Bluetooth> \(página 27\)](#page-13-2)

• Desconecte el iPhone o iPod touch.

• Los altavoces desde los que se reproduce el audio cambian dependiendo del ajuste de "Bluetooth HF/Audio". La opción predeterminada es la delantera. Consulte [<Configuración de Bluetooth> \(página 55\)](#page-27-1)

#### Escuchar Pandora® con iPhone o iPod touch

#### **• Conectar un iPhone**

Al conectar el iPod con la aplicación Pandora en funcionamiento, la fuente cambiará de forma automática para iniciar la transmisión desde la emisora registrada.

#### **• Seleccionar la fuente Pandora Pulse el botón [ ] o [SRC].**

Seleccione la visualización "PANDORA".

✍ SRC Seleccione el modo 2: Pulse el botón [SRC] y gire la rueda [VOL]. Para determinar la fuente seleccionada, pulse la rueda [VOL].

Asegúrese de que se muestre la pantalla de inicio en el iPhone.

Asegúrese de que la aplicación de radio por Internet Pandora se haya iniciado en el dispositivo Bluetooth.

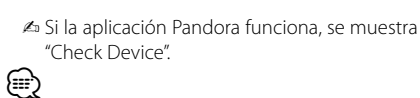

• Si la versión del sistema operativo del iPhone conectado es anterior a 4.0, abra la aplicación de radio por Internet antes de seleccionar la fuente Pandora.

#### Pausa y reproducción

comercio)

**Pulse el botón [**38**] para poner en pausa o reanudar la reproducción.**

#### Aprobar

**Mantenga pulsado el botón [PRESET] durante al menos 1 segundo.** Aparece "

#### Rechazar

**Pulse el botón [ ] durante al menos 1 segundo.** Aparece "

#### Omisión de canciones

#### **Pulse el botón [**¢**].**

✍ Si se ha sobrepasado el límite de recuentos de omisiones especificado por Pandora, aparece "No skips remaining".

#### Retire el iPhone

Seleccione una fuente que no sea Pandora ni iPod para extraer el iPod de forma segura.

#### <span id="page-7-1"></span>Búsqueda de emisoras

Puede seleccionar la emisora que desea escuchar en la lista.

#### **1 Seleccionar la fuente Pandora**

- **2 Entre en el modo de Lista de menú Pulse el botón [MENU].**
- **3 Gire la rueda [VOL] y presiónela cuando aparezca el elemento deseado.**

**Seleccione "Stations"** > **"A-Z" (las emisoras se muestran en orden alfabético) o "By Date" (las emisoras se muestran ordenadas por fecha).** Aparece una lista de emisoras.

- **4 Seleccionar una emisora Gire la rueda [VOL] y presiónela cuando aparezca el elemento deseado.**
- **5 Salir del modo de lista de menú Pulse el botón [MENU] durante al menos 1 segundo, y púlselo de nuevo brevemente.**

#### <span id="page-7-3"></span>Registro de Favoritos

Puede registrar la información de la canción actual o la información del artista en Favoritos.

- **1 Seleccionar la fuente Pandora**
- **2 Entre en el modo de Lista de menú Pulse el botón [MENU].**
- **3 Gire la rueda [VOL] y presiónela cuando aparezca el elemento deseado. Seleccione "Bookmarks"** > **"Bookmark Song" (para registrar la información de la canción) o "Bookmark Artist" (para registrar la información del artista).**

**e** 

• Esta unidad le permite marcar como favoritos canciones y/o artistas en su cuenta Pandora® personalizada. Los favoritos no estarán disponibles para su revisión en la unidad, pero estarán disponibles en su cuenta Pandora®.

#### <span id="page-7-2"></span>Búsqueda y nuevo registro de emisora

Puede buscar la emisora deseada especificando su carácter. Puede registrar la emisora mostrada como una nueva emisora.

- **1 Seleccionar la fuente Pandora**
- **2 Entre en el modo de Lista de menú Pulse el botón [MENU].**
- **3 Gire la rueda [VOL] y presiónela cuando aparezca el elemento deseado. Seleccione "New Stations".**

#### **4 Seleccione el carácter para realizar la búsqueda**

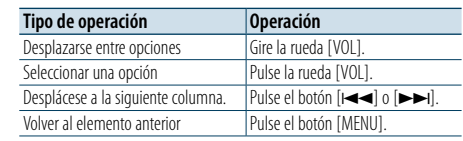

Pueden introducirse un máximo de 5 caracteres.

**5 Determine el carácter seleccionado Gire la rueda [VOL] y presiónela cuando aparezca el elemento deseado. Seleccione "DONE".**  Inicie la búsqueda.

Después de este paso, deberá realizar una búsqueda. Consulte el paso 4 de [<Búsqueda de emisoras>](#page-7-1)  [\(página 15\)](#page-7-1) para seleccionar la emisora.

#### Cancelación del modo de lista de menú **Pulse el botón [MENU] durante al menos 1 segundo, y púlselo de nuevo brevemente.**

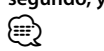

• Los caracteres que pueden introducirse son los caracteres alfabéticos (de la A a la Z), caracteres numéricos (del 0 al 9) y otros símbolos (" & ",",",",","," # "," + "," !"," \$ ","" ")

#### <span id="page-7-4"></span>Eliminación de emisoras

Puede eliminar la información de una emisora registrada.

- **1 Seleccionar la fuente Pandora**
- **2 Entre en el modo de Lista de menú Pulse el botón [MENU].**
- **3 Gire la rueda [VOL] y presiónela cuando aparezca el elemento deseado. Seleccione "Station Delete"** > **"A-Z" (las emisoras se muestran en orden alfabético) o "By Date" (las**
- **emisoras se muestran ordenadas por fecha). 4 Gire la rueda [VOL] y presiónela cuando aparezca**
- **el elemento deseado. Seleccione la emisora que desea eliminar.**
- **5 Gire la rueda [VOL] y presiónela cuando aparezca el elemento deseado. Seleccione "YES".**

Se muestra "Completed".

#### Cancelación del modo de lista de menú **Pulse el botón [MENU] durante al menos 1 segundo, y púlselo de nuevo brevemente.**

## <span id="page-8-0"></span>**Funcionamiento del dispositivo USB**

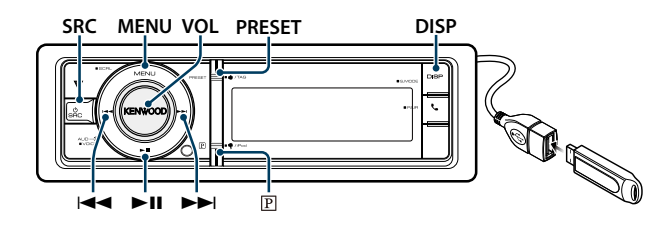

#### Funciones básicas

#### Reproducción de un dispositivo USB

#### **• Conecte un dispositivo USB**

Una vez conectado, la fuente cambia automáticamente y empieza a reproducirse una canción.

#### **• Seleccione una fuente USB Pulse el botón [SRC].**

Seleccione la opción "USB".

✍ SRC Seleccione el modo 2: Pulse el botón [SRC] y gire la rueda [VOL]. Para determinar la fuente seleccionada, pulse la rueda [VOL].

#### Cómo pasar a la siguiente carpeta

**Pulse el botón [DISP] durante al menos 1 segundo.**

#### Selección de canción

**Pulse el botón [**4**] o [**¢**].**

#### Avance o retroceso rápidos

**Mantenga pulsado el botón [** $\neq$  **| o [** $\triangleright$ )].

# ⁄

• No se emite ningún sonido al reproducir el archivo de audio.

#### Pausa y reproducción

**Pulse el botón [**38**] para poner en pausa o reanudar la reproducción.**

#### Extraiga el dispositivo USB

Seleccione una fuente que no sea USB para extraer el dispositivo USB de forma segura.

#### <span id="page-8-2"></span>Búsqueda de archivos

Seleccione el archivo que desee escuchar desde el dispositivo que se está reproduciendo.

#### Dispositivo USB

**Visualización Elementos** Lista de carpetas o nombres de archivo.

#### Soporte del editor de música

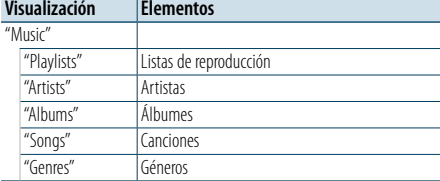

#### **1 Seleccione una fuente USB**

**2 Entre en el modo de Lista de menú Pulse el botón [MENU].**

**3 Gire la rueda [VOL] y presiónela cuando aparezca el elemento deseado. Seleccione "Music".**

#### **4 Seleccione un archivo**

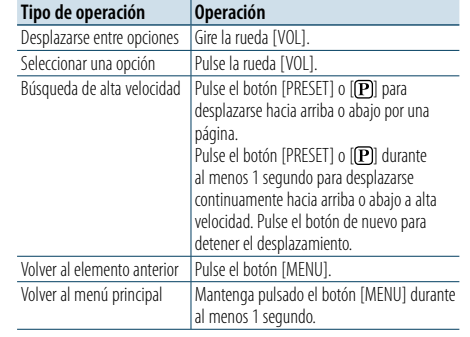

 $\triangle$  Por ejemplo: Búsqueda de  $\triangle$   $\Omega$ . Gire la rueda [VOL] y presiónela cuando aparezca el elemento deseado. Seleccione "Music" >  $\boxed{1}$  >  $\boxed{2}$  >  $\Box$ 

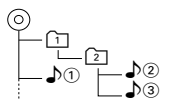

#### Cancelación del modo de lista de menú

**Pulse el botón [MENU] durante al menos 1 segundo, y púlselo de nuevo brevemente.** (≕)

• Cuando busca una canción en el modo de Búsqueda de archivos, la unidad memorizará la posición de la canción que se está reproduciendo después de la búsqueda. Para seleccionar un elemento de menú diferente después de buscar una canción, pulse el botón [MENU] durante al menos un segundo para pasar a la primera jerarquía.

#### <span id="page-8-3"></span>Modo de reproducción

Puede seleccionar un modo de reproducción, como la reproducción aleatoria o de repetición.

- **1 Seleccione una fuente USB**
- **2 Entre en el modo de Lista de menú Pulse el botón [MENU].**
- **3 Gire la rueda [VOL] y presiónela cuando aparezca el elemento deseado. Seleccione "Play Mode".**
- **4 Seleccione el Modo de reproducción Gire la rueda [VOL].**

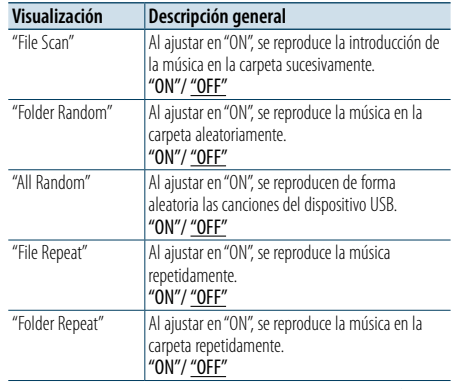

#### <span id="page-8-1"></span>Configuración de USB

Puede seleccionar las siguientes opciones de ajuste de USB.

- **1 Seleccione una fuente USB**
- **2 Entre en el modo de Lista de menú Pulse el botón [MENU].**
- **3 Gire la rueda [VOL] y presiónela cuando aparezca el elemento deseado. Seleccione "Settings".**
- **4 Seleccionar el elemento de configuración Gire la rueda [VOL] y presiónela cuando aparezca el elemento deseado.**

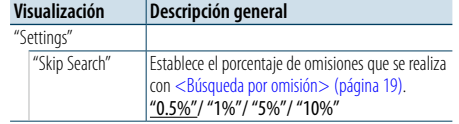

( \_ : ajuste de fábrica)

#### **5 Realice un ajuste**

**Gire la rueda [VOL] para seleccionar un valor de ajuste y, a continuación, pulse la rueda [VOL].** 

- **6 Salir del modo de lista de menú Pulse el botón [MENU] durante al menos 1 segundo, y púlselo de nuevo brevemente.** (≡)
- • El ajuste "Skip Search" en [<Ajuste del iPod> \(página 10\)](#page-4-1) y el de [<Configuración de USB> \(página 18\)](#page-8-1) son siempre el mismo. Si se cambia uno de los ajustes se refleja en el otro.
- • Esta operación solo resultará efectiva para los archivos registrados en la base de datos creada con el editor de música KENWOOD.

( : ajuste de fábrica)

#### **5 Realice un ajuste**

**Pulse la rueda [VOL].** 

**6 Salga del Modo de reproducción Pulse el botón [MENU].**

## <span id="page-9-0"></span>**Funcionamiento del dispositivo USB**

#### <span id="page-9-1"></span>Búsqueda por omisión

Podrá desplazarse hacia arriba o hacia abajo conforme al número de elementos de búsqueda directa seleccionados para que pueda alternar rápidamente la posición de la pantalla.

#### **1 Seleccione una fuente USB**

- **2 Entre en el modo de búsqueda de archivos Pulse el botón [MENU]. Gire la rueda [VOL] y presiónela cuando aparezca el elemento deseado. Seleccione "Music"** > **elemento.**
- **3 Entre en el modo de búsqueda por omisión Pulse el botón [DISP] durante al menos 1 segundo.**

#### **4 Busque la música**

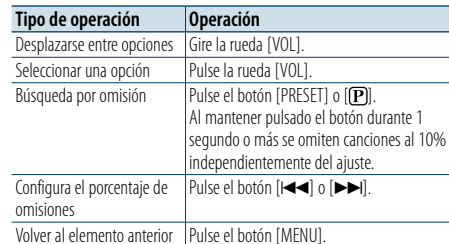

Después de este paso, consulte el paso 4 de [<Búsqueda de archivos> \(página 17\)](#page-8-2) para seleccionar una canción.

#### Cancelación de la búsqueda por omisión **Pulse el botón [DISP ] durante al menos 1**

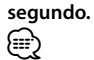

- • Esta operación solo resultará efectiva para los archivos registrados en la base de datos creada con el editor de música KENWOOD.
- • Configure el porcentaje con la opción "Skip Search" en [<Configuración de USB> \(página 18\)](#page-8-1) .

#### Función del mando a distancia

#### <span id="page-9-2"></span>Búsqueda directa de música

Busca la música introduciendo el número de archivo.

**1 Entre en el modo de búsqueda directa de música**

**Pulse el botón [DIRECT] del mando a distancia.**

- **2 Introduzca el número de música Pulse los botones numéricos en el mando a distancia.**
- **3 Busque la música**
- **Pulse el botón [** 4**] o [** ¢**].**

#### Cancelación de la búsqueda de música directa **Pulse el botón [DIRECT] .**

## ⁄

• La Búsqueda de música directa no podrá realizarse durante la reproducción del soporte "Music Editor", la reproducción aleatoria o la función Explorar reproducción.

## <span id="page-10-0"></span>**Funcionamiento del CD de música/archivo de audio**

#### **MENU VOL PRESET Liberación DISP**

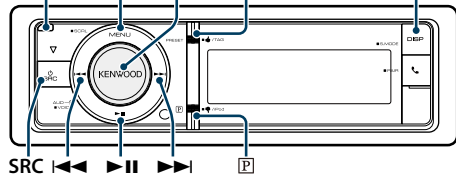

#### Funciones básicas

#### Deje caer la placa frontal para abrirla **Pulse el botón de Reinicio.**

⊜ • Presione la placa frontal en el lado izquierdo y vuelva a

colocarla en su posición anterior.

#### Reproducción de discos

**• Se ha insertado un disco. Una vez insertado, la fuente cambia automáticamente y empieza a reproducirse una canción. Cuando se ha insertado un CD, el indicador "CD-IN" estará en ON.**

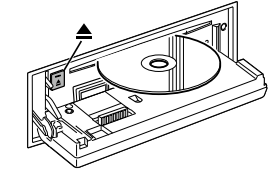

**• Seleccione la fuente del CD Pulse el botón [SRC].** Seleccione la opción "CD". ✍ SRC Seleccione el modo 2: Pulse el botón [SRC] y gire la rueda [VOL]. Para determinar la fuente seleccionada, pulse la rueda [VOL].

Cómo expulsar un disco

**Pulse el botón [**0**].**

#### Cómo pasar a la siguiente carpeta

**Pulse el botón [DISP] durante al menos 1 segundo.**

```
(∰
```
• Esta operación solo puede realizarse para el archivo de audio.

#### Selección de canción

**Pulse el botón [** $\neq$  **1 o [** $\triangleright$ ).

#### Avance o retroceso rápidos

**Mantenga pulsado el botón [** $\leftarrow$  **1] o [** $\rightarrow$  **].** ⁄

• No se emite ningún sonido al reproducir el archivo de audio.

#### Pausa y reproducción

**Pulse el botón [**38**] para poner en pausa o reanudar la reproducción.**

#### <span id="page-10-2"></span>Búsqueda de música

Seleccione la música que desee escuchar desde el disco que se está reproduciendo.

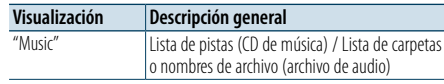

#### **1 Seleccione la fuente del CD**

**2 Entre en el modo de Lista de menú Pulse el botón [MENU].**

**3 Gire la rueda [VOL] y presiónela cuando aparezca el elemento deseado. Seleccione "Music".**

#### **4 Busque la música**

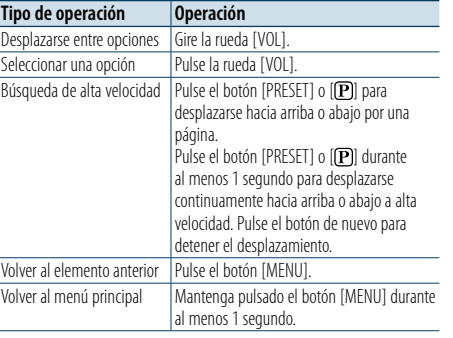

#### Cancelación del modo de lista de menú

**Pulse el botón [MENU] durante al menos 1 segundo, y púlselo de nuevo brevemente.**

#### <span id="page-10-3"></span>Modo de reproducción

Puede seleccionar un modo de reproducción, como la reproducción aleatoria o de repetición.

- **1 Seleccione la fuente del CD**
- **2 Entre en el modo de Lista de menú Pulse el botón [MENU].**
- **3 Gire la rueda [VOL] y presiónela cuando aparezca el elemento deseado. Seleccione "Play Mode".**
- **4 Seleccione el Modo de reproducción Gire la rueda [VOL].**

#### CD de música como fuente

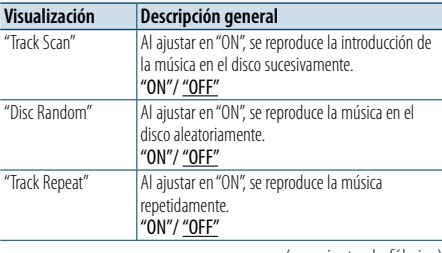

( : ajuste de fábrica)

#### En la fuente de archivo de audio

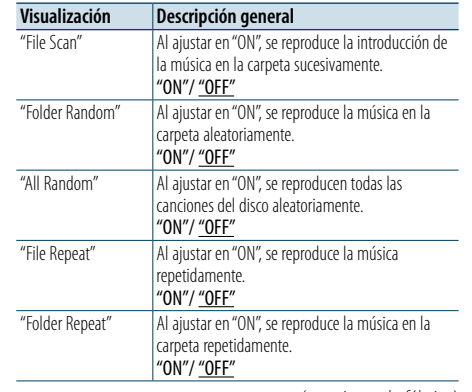

( \_ : ajuste de fábrica)

**5 Realice un ajuste Pulse la rueda [VOL].** 

#### **6 Salga del Modo de reproducción**

**Pulse el botón [MENU].**

#### Función del mando a distancia

#### <span id="page-10-1"></span>Búsqueda directa de música

Busca la música introduciendo el número de pista.

**1 Entre en el modo de búsqueda directa de música**

**Pulse el botón [DIRECT] del mando a distancia.**

- **2 Introduzca el número de música Pulse los botones numéricos en el mando a distancia.**
- **3 Busque la música Pulse el botón [** $\neq$  **1] o [** $\triangleright$ ].

#### Cancelación de la búsqueda de música directa **Pulse el botón [DIRECT].**

## ⁄

• La Búsqueda de música directa no podrá realizarse durante la reproducción aleatoria o la función Explorar reproducción.

## <span id="page-11-0"></span>**Funcionamiento del sintonizador de HD Radio™**

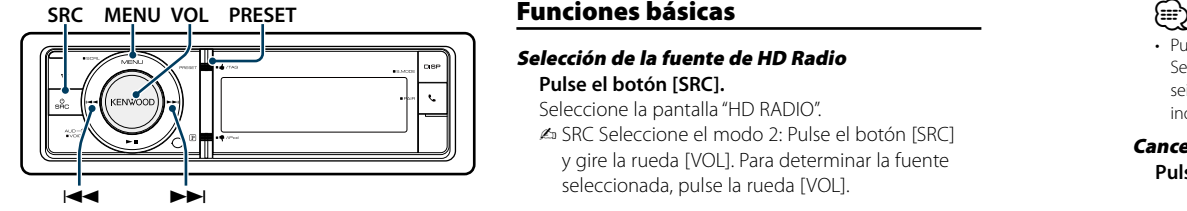

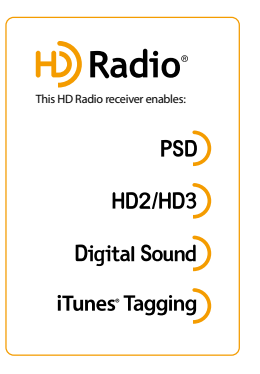

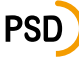

■ Datos de servicio del programa: Contribuye a mejorar la experiencia del usuario de la tecnología HD Radio. Presenta el nombre de canción, artista, ID de emisora, guía de canales HD2/HD3 y otros flujos de datos relevantes.

# **HD2/HD3**

■ Junto con las emisoras principales tradicionales se incluyen canales de FM locales adicionales. Estos canales HD2/HD3 proporcionan música nueva y original, así como canciones menos conocidas de géneros tradicionales.

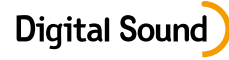

■ Sonido digital con calidad de CD. La tecnología HD Radio permite a las emisoras de radio locales emitir una señal digital limpia. La radio AM suena como las emisoras de FM actuales y la radio FM suena como un CD.

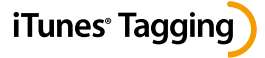

■ iTunes® Tagging le ofrece la oportunidad de descubrir una amplia variedad de contenido y los medios de "etiquetar" ese contenido para revisarlo más tarde y comprar en iTunes® Store.

- Selección de la fuente de HD Radio **Pulse el botón [SRC].**
- Seleccione la pantalla "HD RADIO".
- ✍ SRC Seleccione el modo 2: Pulse el botón [SRC] y gire la rueda [VOL]. Para determinar la fuente seleccionada, pulse la rueda [VOL].

#### <span id="page-11-3"></span>Selección de la banda receptora

- **1. Entre en el modo de la lista de menú Pulse el botón [MENU]. 2. Gire la rueda [VOL] y presiónela cuando**
- **aparezca el elemento deseado. Seleccione "FM" o "AM".**

#### Selección de la emisora o canal receptor **Pulse el botón [**4**] o [**¢**].**

Durante la recepción de emisoras en estéreo, el indicador "ST" se encenderá.

✍ Podrá configurar los detalles de la selección de la emisora en funcionamiento en la opción "Seek Mode" de [<Configuración de HD Radio™> \(página](#page-11-1)   $24)$ 

#### Memoria de presintonización de emisoras

Almacenamiento de emisoras en la memoria.

- **1 Seleccione la banda de radio y sintonice una emisora de radio que desee guardar en la memoria predeterminada**
- **2 Entrar en el modo de memoria de presintonización Pulse el botón [PRESET].**

"Preset List", "Mixed Preset List" y la visualización normal se muestran en orden cada vez que se pulsa este botón.

**3 Seleccione el número que va a guardar en la memoria**

**Gire la rueda [VOL] y púlsela como mínimo durante 2 segundos cuando aparezca el elemento deseado.** 

**Seleccione un número predeterminado.**

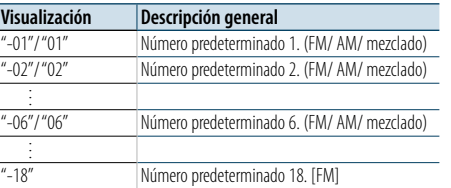

- Puede registrar hasta 18 emisoras FM y 6 emisoras AM. Seleccionar "Mixed Preset List" le permite registrar hasta seis emisoras, incluido FM, AM y otro sintonizador SiriusXM independientemente de la fuente seleccionada.
- Cancelación del modo de memoria de preajuste **Pulse el botón [MENU].**

#### <span id="page-11-2"></span>Entrada de memoria automática

Almacenamiento automático de emisoras con buena recepción en la memoria.

- **1 Seleccione la banda de radio que desea guardar en la memoria predeterminada**
- **2 Entre en el modo de Lista de menú Pulse el botón [MENU].**
- **3 Entre en el modo de Entrada de memoria automática Gire la rueda [VOL] y presiónela cuando aparezca el elemento deseado.**

**Seleccione "Settings"** > **"Auto Memory".**

**4 Abra la entrada de memoria automática Gire la rueda [VOL] y presiónela cuando aparezca el elemento deseado. Seleccione "YES".**

Cuando se introducen en la memoria las 18 emisoras (FM) o 6 emisoras (AM) que se pueden recibir, la introducción automática en la memoria se cierra.

## Sintonización predeterminada

Recuperación de las emisoras de la memoria.

- **1 Seleccione la banda de radio**
- **2 Entrar en el modo de memoria de presintonización Pulse el botón [PRESET].**

"Preset List", "Mixed Preset List" y la visualización normal se muestran en orden cada vez que se pulsa este botón.

**3 Seleccione la estación que desea de la memoria Gire la rueda [VOL] y presiónela cuando aparezca el elemento deseado.** 

#### <span id="page-11-1"></span>Configuración de HD Radio**™**

Puede seleccionar las siguientes opciones de ajuste de HD Radio.

- **1 Seleccione HD Radio como fuente**
- **2 Entre en el modo de Lista de menú Pulse el botón [MENU].**
- **3 Gire la rueda [VOL] y presiónela cuando aparezca el elemento deseado. Seleccione "Settings".**
- **4 Seleccione el elemento de configuración que desee ajustar Gire la rueda [VOL] y presiónela cuando aparezca el elemento deseado.**

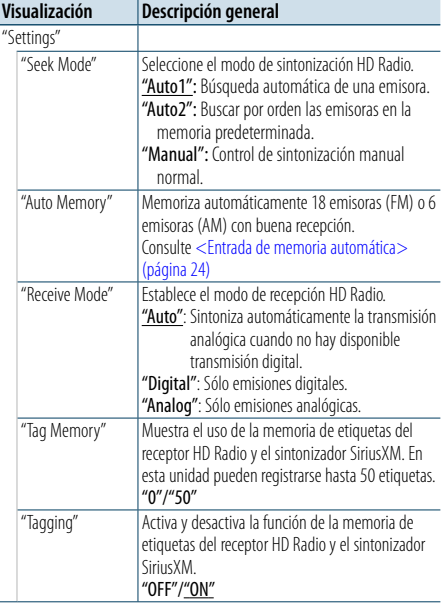

( : ajuste de fábrica)

**5 Realice un ajuste**

**Gire la rueda [VOL] para seleccionar un valor de ajuste y, a continuación, pulse la rueda [VOL].** 

**6 Salir del modo de lista de menú**

**Pulse el botón [MENU] durante al menos 1 segundo, y púlselo de nuevo brevemente.**

## <span id="page-12-0"></span>**Funcionamiento del sintonizador de HD Radio™**

#### Función del mando a distancia

#### <span id="page-12-2"></span>Sintonización de acceso directo

Sintonización de una emisora de radio concreta introduciendo la frecuencia.

#### **1 Seleccione la banda de radio**

**2 Entre en el modo de Sintonización de acceso directo Pulse el botón [DIRECT].**

Se visualiza "– – – – ".

**3 Seleccione el elemento de sintonización Pulse el botón [DIRECT].**

Si pulsa el botón [DIRECT] cambia los elementos de sintonización de la siguiente manera.

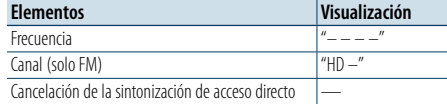

#### **4 Introducir la frecuencia o canal Pulse los botones numéricos.**

Ejemplo de entrada de frecuencia:

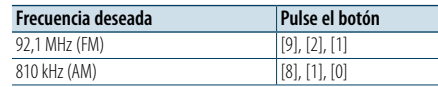

**5 Sintonice el canal o la frecuencia introducida Pulse el botón [** 4**] o [** ¢**].**

#### <span id="page-12-1"></span>Etiquetas de iTunes

Puede almacenar la etiqueta de la información sobre la canción recibida y enviarla al iPod conectado. Puede buscar fácilmente la canción en iTunes Store según la etiqueta enviada al iPod.

#### **1 Almacene la etiqueta de información de la canción**

**Mantenga pulsado el botón [PRESET] durante al menos 1 segundo.**

" TAG " se mostrará en a pantalla cuando pueda grabarse la información de la canción. Se indica "TAG Storing" en la pantalla mientras se almacena una etiqueta en esta unidad. Se indica "TAG Stored" en la pantalla después de almacenar la etiqueta.

Cuando se conecta su iPod a esta unidad, se indica "TAG Transferred" en la pantalla y se envía la etiqueta al iPod.

## ⁄

• La canción relacionada con la etiqueta enviada al iPod se indica en la lista de reproducción del iTunes sincronizado.

- • Al hacer clic en la canción que desee en la lista de reproducción, puede buscarla fácilmente en iTunes Store para comprarla.
- Puede almacenarse un total de cincuenta etiquetas de información de la canción en esta unidad, incluidas las etiquetas de información de canciones almacenadas por la función del sintonizador SiriusXM que se indica en [<iTunes Tagging> \(página 72\)](#page-35-1). Cuando se envía una etiqueta al iPod, se borra la etiqueta almacenada en esta unidad.
- Seleccione "ON" para "Tagging" como se indica en [<Configuración de HD Radio™> \(página 24\)](#page-11-1) cuando utilice esta función.
- Puede comprobarse el uso de la memoria mediante la selección del ajuste "TAG Memory" que se menciona en [<Configuración de HD Radio™> \(página 24\)](#page-11-1) .

## <span id="page-13-2"></span><span id="page-13-0"></span>**Procedimientos iniciales de Bluetooth**

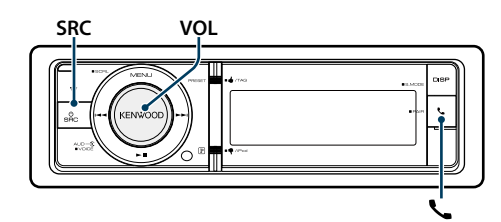

#### <span id="page-13-1"></span>Función de enlace fácil

#### **1 Entre en el modo de enlace fácil Pulse el botón [ ] durante al menos 1 segundo.**

Aparece una de las siguientes opciones dependiendo del estado del registro del dispositivo Bluetooth:

- "Searching": Cuando se registra un dispositivo Bluetooth por primera vez.
- "(Nombre del dispositivo Bluetooth)": Cuando ya se ha registrado un dispositivo Bluetooth.
- "Device Full": Cuando ya se ha registrado el máximo de cinco dispositivos Bluetooth.

#### Cuando se registra un dispositivo Bluetooth por primera vez (Registro de un dispositivo Bluetooth)

#### **2 Aparece "Searching".**

Busque el dispositivo Bluetooth. Cuando se haya completado la búsqueda, aparecerá "Finished".

#### **3 Seleccionar un nombre del dispositivo Bluetooth**

**Gire la rueda [VOL] y presiónela cuando aparezca el elemento deseado.** 

#### **4 Aparece "Confirm Device".**

Si aparece el mensaje "Pairing Success", proceda al paso 7.

Si aparece "PIN code" proceda al paso 5. Si aparece "\*\*\* NG" , pulse la rueda de volumen. Proceda al paso 4.

#### **5 Introduzca el código PIN**

- **1. Gire la rueda [VOL] y presiónela cuando aparezca el elemento deseado. Seleccione el dígito.**
- **2. Gire la rueda [VOL] para seleccionar los números y, a continuación, pulse la rueda [VOL].**

## **6 Transmita el código PIN**

**Pulse la rueda [VOL] durante al menos 1 segundo.**

Si aparece "Pairing Success", el registro ha finalizado. Si aparece "Confirm Device", confirme la conexión a través de un dispositivo Bluetooth.

- **7 El receptor está conectado a un dispositivo Bluetooth, en el que se muestra "HF CONNECT" o "AUDIO CONNECT", y sale del modo de emparejamiento fácil.**
- (∰

• Si aparece un código de error durante el proceso de emparejamiento, consulte [<Guía sobre localización de](#page-43-0)  [averías> \(página 87\)](#page-43-0) .

#### Cuando ya se ha registrado un dispositivo Bluetooth, o cuando ya se ha registrado el máximo de cinco dispositivos Bluetooth/ selección de un dispositivo Bluetooth

**2 Aparece "(nombre del dispositivo Bluetooth)" o "Device Full".**

#### **3 Seleccionar un nombre del dispositivo Bluetooth**

#### **Gire la rueda [VOL].**

✍ Para registrar un nuevo dispositivo Bluetooth, seleccione "Device Search" y, después, vaya a <Cuando se registra un dispositivo Bluetooth por primera vez>.

#### **4 Pulse la rueda [VOL].**

#### **5 Seleccionar el perfil del dispositivo que se va a conectar**

#### **Gire la rueda [VOL].**

✍ "HF" (HFP), "AUD" (A2DP) o "H&A" (HFP y A2DP) indica el perfil correspondiente.

#### **6 Configurar el nombre del dispositivo Bluetooth Pulse la rueda [VOL].**

- "✱H✱A (nombre del dispositivo)":
	- El dispositivo Bluetooth seleccionado está ocupado.
- "-H-A (nombre del dispositivo)": El dispositivo Bluetooth seleccionado se
- encuentra en modo de espera. " " (vacío) (nombre del dispositivo):
- El dispositivo Bluetooth no está seleccionado. ✍ Si ya se ha seleccionado un dispositivo Bluetooth,
- anule la selección y seleccione otro dispositivo. ✍ "H" (HFP) o "A" (A2DP) indica el perfil correspondiente.
- **7 Salga del modo de enlace fácil Pulse el botón [ ].**

#### Borrar el dispositivo Bluetooth registrado

- **2 Aparece "(nombre del dispositivo Bluetooth)" o "Device Full".**
- **3 Seleccionar un nombre del dispositivo Bluetooth Gire la rueda [VOL].**
- **4 Elimine el dispositivo Bluetooth seleccionado Pulse la rueda [VOL] durante al menos 2 segundos.**

**5 Gire la rueda [VOL] y presiónela cuando aparezca el elemento deseado. Seleccione "YES".**

## Registro desde dispositivos Bluetooth (emparejamiento)

Para utilizar su dispositivo Bluetooth (teléfono móvil) con esta unidad, debe registrarlo (emparejamiento). 5 Puede registrar hasta cinco dispositivos Bluetooth en esta unidad.

- **1 Encienda esta unidad Pulse el botón [SRC].**
- **2 Empiece a registrar esta unidad activando el dispositivo Bluetooth.**

Al utilizar el dispositivo Bluetooth, registre la unidad de manos libres o la unidad de audio (emparejamiento). Seleccione "KENWOOD BT CD/R-6P1" en la lista de unidades conectadas.

**3 Introduzca un código PIN Escriba el código PIN ("0000") en el dispositivo Bluetooth.**

Verifique que haya finalizado el registro en el dispositivo Bluetooth.

✍ El código PIN está configurado como "0000" de manera predeterminada. Puede cambiar este código. Consulte [<Registro del código PIN>](#page-28-1)  [\(página 58\)](#page-28-1) .

#### **4 Utilizando el dispositivo Bluetooth, inicie la conexión de manos libres.** (⊞َ

• Si existen 5 o más dispositivos Bluetooth registrados, no puede registrar un nuevo dispositivo Bluetooth.

## <span id="page-14-0"></span>**Funcionamiento del Audio Bluetooth**

#### **MENU VOL SRC**

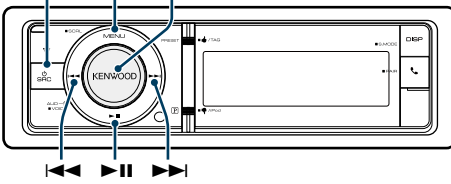

#### <span id="page-14-1"></span>Funciones básicas

#### Selección de la fuente de audio Bluetooth **Pulse el botón [SRC].**

Seleccione la visualización "BT AUDIO". ✍ SRC Seleccione el modo 2: Pulse el botón [SRC] y gire la rueda [VOL]. Para determinar la fuente seleccionada, pulse la rueda [VOL].

#### Pausa y reproducción

**Pulse el botón [▶II].** 

#### Búsqueda de música

**Pulse el botón [** 4**] o [** ¢ **] .**

Avance o retroceso rápido de la canción **Mantenga pulsado el botón [** 4**] o [** ¢**].**

#### Cambio entre dispositivos activos **Mantenga pulsado el botón [**38**] durante al menos 1 segundo.**

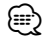

- • Todas o algunas de las operaciones anteriores no podrán realizarse si el reproductor de audio Bluetooth no está listo para el mando a distancia.
- • Al pasar a la fuente de audio Bluetooth la reproducción no se iniciará o detendrá automáticamente. Realice la operación de iniciar o detener la reproducción.
- Algunos reproductores de audio no pueden controlarse a distancia o no pueden conectarse de nuevo después de desconectar el Bluetooth. Active la unidad principal del reproductor de audio para conectar el Bluetooth.
- Pueden conectarse dos dispositivos de audio simultáneamente.
- Los altavoces desde los que se reproduce el audio cambian dependiendo del ajuste de "Bluetooth HF/Audio". La opción predeterminada es la delantera. Consulte [<Configuración de Bluetooth> \(página 55\)](#page-27-1) .

#### Modo de reproducción

Puede seleccionar un modo de reproducción, como la reproducción aleatoria o de repetición.

- **1 Seleccionar fuente de audio Bluetooth**
- **2 Entre en el modo de Lista de menú Pulse el botón [MENU].**
- **3 Gire la rueda [VOL] y presiónela cuando aparezca el elemento deseado.**
- **Seleccione "Play Mode".**

#### **4 Seleccione el Modo de reproducción Gire la rueda [VOL].**

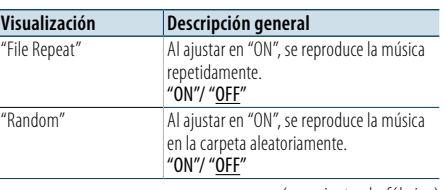

 $($  : ajuste de fábrica)

## **5 Realice un ajuste**

 $\sim$ 

**Pulse la rueda [VOL].** 

## **6 Salga del Modo de reproducción**

**Pulse el botón [MENU].**

## <span id="page-15-0"></span>**Funcionamiento para llamar por teléfono con manos libres**

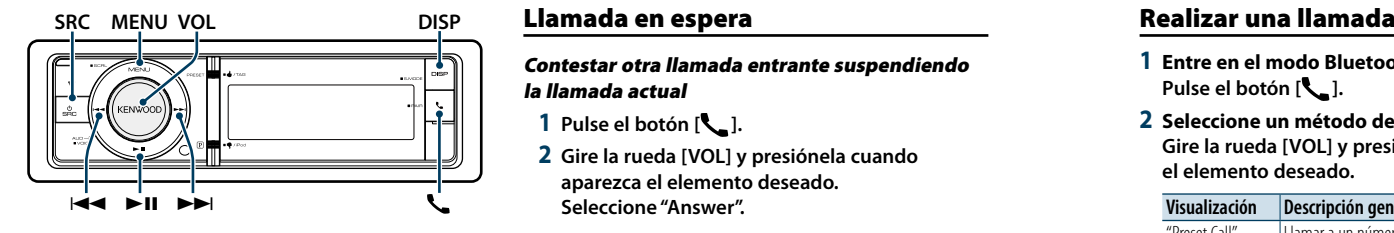

#### Recepción de una llamada

#### Respuesta a una llamada

#### **Pulse el botón [ ]. e**

• Las siguientes operaciones desconectan la línea:

- Introduzca un CD.
- Conecte un dispositivo USB.
- • El nombre de la persona que llama se mostrará si ya se ha registrado en la agenda telefónica.

Rechazo de una llamada entrante **Pulse el botón [SRC].**

#### Durante una llamada

Desconexión de una llamada **Pulse el botón [ ] o [SRC].**

#### Cambio al modo privado **Pulse el botón [**38**].**

Alterna entre conversación privada ("PRIVATE") y la conversación con manos libres cada vez que se pulsa el botón.

**e** 

• Dependiendo del tipo de su teléfono móvil, al cambiar al modo de charla privada podría seleccionar la fuente que se utilizó antes de comenzar la conexión de manos libres. Si esto ocurre, la fuente no puede volver al modo de conversación manos libres utilizando esta unidad. Utilice el teléfono móvil para volver al modo de conversación manos libres.

#### Ajuste del volumen de voz durante una llamada **Gire la rueda [VOL].**

Contestar otra llamada entrante suspendiendo la llamada actual

- **1 Pulse el botón [ ].**
- **2 Gire la rueda [VOL] y presiónela cuando aparezca el elemento deseado. Seleccione "Answer".**

#### Contestar otra llamada entrante después de finalizar la llamada actual **Pulse el botón [ ] o [SRC].**

#### Continuación de la llamada actual

#### **1 Pulse el botón [ ].**

**2 Gire la rueda [VOL] y presiónela cuando aparezca el elemento deseado. Seleccione "Reject".**

#### Contestar una llamada en espera después de finalizar la llamada actual **Pulse el botón [ ] o [SRC].**

Alternar entre la llamada actual y la llamada en

#### espera **Pulse la rueda [VOL].**

Cada vez que se pulsa la rueda se alterna el destinatario de la llamada.

#### Otras funciones

Borrado del mensaje de desconexión **Pulse el botón [ ].** Desaparece "HF Disconnect".

- **1 Entre en el modo Bluetooth Pulse el botón [ ].**
- **2 Seleccione un método de marcación Gire la rueda [VOL] y presiónela cuando aparezca el elemento deseado.**

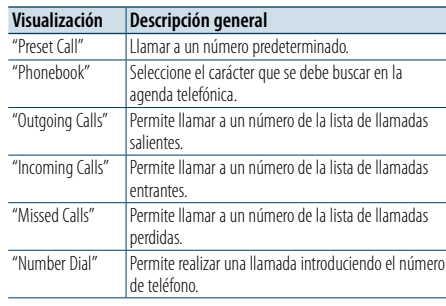

A continuación se describe el método de funcionamiento de cada modo.

#### **3 Salga del modo de método de marcación Pulse el botón [ ].**

#### Marcación rápida (Marcación preestablecida)

- **1 Entre en el modo Bluetooth Pulse el botón [ ].**
- **2 Seleccione el modo de marcación predeterminada Gire la rueda [VOL] y presiónela cuando aparezca el elemento deseado. Seleccione "Preset Call".**
- **3 Seleccione el número que desea recuperar de la memoria Gire la rueda [VOL] y presiónela cuando aparezca el elemento deseado. Seleccione el número predeterminado.** Aparece el número de teléfono.
- **4 Realice una llamada Pulse la rueda [VOL].**

## (≡)

• Necesita registrar el número de marcación preestablecido. Consulte [<Registro de la lista de números de marcación](#page-16-1)  [preajustada> \(página 34\).](#page-16-1)

#### <span id="page-15-1"></span>Llamar a un número en la agenda telefónica

Marque el número de teléfono de la agenda telefónica de su teléfono móvil. Si la agenda telefónica no se ha descargado automáticamente a esta unidad, utilice el teléfono móvil para descargarla.

#### **1 Entre en el modo Bluetooth Pulse el botón [ ].**

**2 Seleccione el modo Agenda Telefónica Gire la rueda [VOL] y presiónela cuando aparezca el elemento deseado. Seleccione "Phonebook".**

#### **3 Seleccione el carácter para realizar la búsqueda**

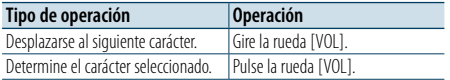

#### **4 Seleccionar el nombre o número de teléfono Gire la rueda [VOL].**

✍ **Cambio entre modos de visualización** Pulse el botón [DISP]. Al presionar este botón, se cambia entre el nombre y el número de teléfono.

#### **5 Realice una llamada Pulse la rueda [VOL]. ead**

• Durante la búsqueda, se buscará un carácter sin acento, como "u", en lugar de un carácter con acento, como "ü".

## <span id="page-16-0"></span>**Funcionamiento para llamar por teléfono con manos libres**

#### <span id="page-16-2"></span>Llamar a un número en el registro de llamadas

#### **1 Entre en el modo Bluetooth Pulse el botón [ ].**

- **2 Seleccione el modo de registro de llamada Gire la rueda [VOL] y presiónela cuando aparezca el elemento deseado. Seleccione "Outgoing Calls", "Incoming Calls" o "Missed Calls".**
- **3 Seleccione un nombre o número de teléfono Gire la rueda [VOL] y presiónela cuando aparezca el elemento deseado.**
- ✍ **Cambio entre modos de visualización** Pulse el botón [DISP].

Al presionar este botón, se cambia entre el nombre y el número de teléfono.

#### **4 Realice una llamada Pulse la rueda [VOL].**

⁄ • La lista de llamadas salientes, llamadas entrantes y llamadas perdidas, son listas de llamadas originadas desde y recibidas en esta unidad. No son los guardados en la memoria del teléfono móvil.

#### <span id="page-16-3"></span>Marcación de un número

**1 Entre en el modo Bluetooth Pulse el botón [ ].**

- **2 Seleccione el modo de marcación de número Gire la rueda [VOL] y presiónela cuando aparezca el elemento deseado. Seleccione "Number Dial".**
- **3 Introduzca un número de teléfono**
- **1. Gire la rueda [VOL] para seleccionar los números y, a continuación, pulse la rueda [VOL].**
- **Gire la rueda [VOL] y presiónela cuando aparezca el elemento deseado. Seleccione el dígito.**
- **2. Gire la rueda [VOL] y presiónela cuando aparezca el elemento deseado. Desplazarse al siguiente dígito.**
- **Pulse el número ([1] – [0]), el botón #([FM]), \*([AM]) o +([**¢**]) en el mando a distancia.**
- ✍ **Para borrar el número telefónico introducido dígito por dígito:**
	- Pulse el botón [I<III] en el mando a distancia.

#### **4 Realice una llamada**

- **• Pulse la rueda [VOL].**
- **Pulse el botón [DIRECT] en el mando a distancia.**

€ • Puede introducir un máximo de 32 dígitos.

#### Realizar una llamada con marcación por voz

Puede realizar una llamada de voz utilizando la función de reconocimiento de voz del teléfono móvil.

**1 Entrar en el modo de etiqueta de voz Pulse el botón [VOL] durante al menos 1 segundo.**

Aparece "Voice Tag".

**2 Consiga que el teléfono móvil reconozca la voz hablada Pronuncie el nombre registrado en el teléfono móvil.** 

Aparecerá el número de teléfono reconocido (nombre).

Salir del modo de etiqueta de voz

**Pulse el botón [VOL] durante al menos 1 segundo.**

⁄

- • Si aparece "No Support", significa que su teléfono móvil no es compatible con la función de reconocimiento de voz.
- • Si aparece "No Active device", significa que el teléfono móvil no puede iniciar el reconocimiento de voz.
- • El sonido de audio no se emite durante el reconocimiento de voz.

#### <span id="page-16-1"></span>Registro de la lista de números de marcación preajustada

- **1 Seleccione el número de teléfono que desee registrar**
- Seleccione el número de teléfono con referencia a lo siguiente:
- [Llamar a un número en la agenda telefónica](#page-15-1)  [\(página 32\)](#page-15-1)
- [Llamar a un número en el registro de llamadas](#page-16-2)  [\(página 33\)](#page-16-2)
- [Marcación de un número \(página 33\)](#page-16-3)
- **2 Acceda al modo de Memoria predeterminada Pulse el botón [VOL] durante al menos 1 segundo.**
- **3 Seleccionar el número preestablecido para ponerlo en la memoria Gire la rueda [VOL]. Seleccione el número preestablecido.**
- **4 Determinar el número preestablecido para ponerlo en la memoria Pulse la rueda [VOL] durante al menos 2 segundos.**
- Salga del modo de Memoria Preestablecida **Pulse el botón [MENU].**

#### Visualización del tipo de número telefónico (categoría)

Los elementos de categoría en la Agenda Telefónica se visualizan del siguiente modo:

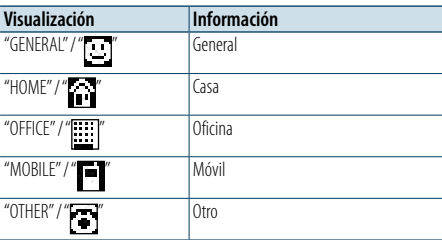

## <span id="page-17-0"></span>**Ajustes de la visualización**

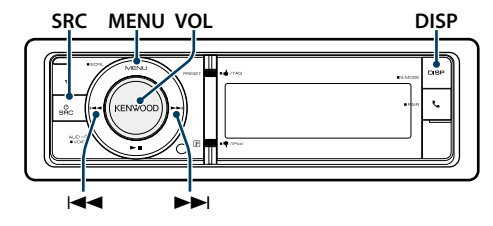

#### <span id="page-17-1"></span>Funciones básicas

Alternar la visualización **Pulse el botón [DISP].**

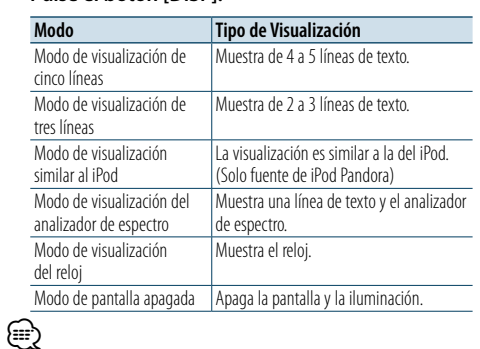

• Cuando se selecciona el modo de visualización de cinco líneas, el estado (indicador ON/OFF de cada función) podrá mostrarse en la primera línea, y podrá mostrarse el icono de la fuente seleccionada en aquel momento y el título informativo del texto en el lado izquierdo con la opción [<Personalización de los modos de visualización de tres y](#page-18-1)  [cinco líneas y del modo de visualización similar al iPod>](#page-18-1)  [\(página 37\)](#page-18-1) .

Visualización de estado: Seleccionar "Settings" > "DISP & ILLUMI" > "Display Select" > "Status" Visualización lateral: Seleccione "Settings" > "DISP & ILLUMI" > "Display Select" > "Side Select"

• Cuando está seleccionado "Display off mode", sólo se puede seleccionar "Type Select" para "Display Select".

#### Desplazamiento del texto

#### **Mantenga pulsado el botón [MENU] durante al menos 1 segundo.**

El texto mostrado se desplaza.

## <span id="page-17-2"></span>Configuración de la visualización

Puede seleccionar las siguientes opciones de ajuste de la visualización.

- **1 Seleccione la fuente**
- **Pulse el botón [SRC] repetidamente para pasar de un recurso a otro.**
- ✍ SRC Seleccione el modo 2: Pulse el botón [SRC] y gire la rueda [VOL]. Para determinar la fuente seleccionada, pulse la rueda [VOL].
- **2 Entre en el modo de Lista de menú Pulse el botón [MENU].**
- **3 Entre en el Modo de ajuste de la pantalla Gire la rueda [VOL] y presiónela cuando aparezca el elemento deseado.**

**Seleccione "Settings"** > **"DISP & ILLUMI".**

**4 Seleccione el elemento de configuración que desee ajustar**

**Gire la rueda [VOL] y presiónela cuando aparezca el elemento deseado.** 

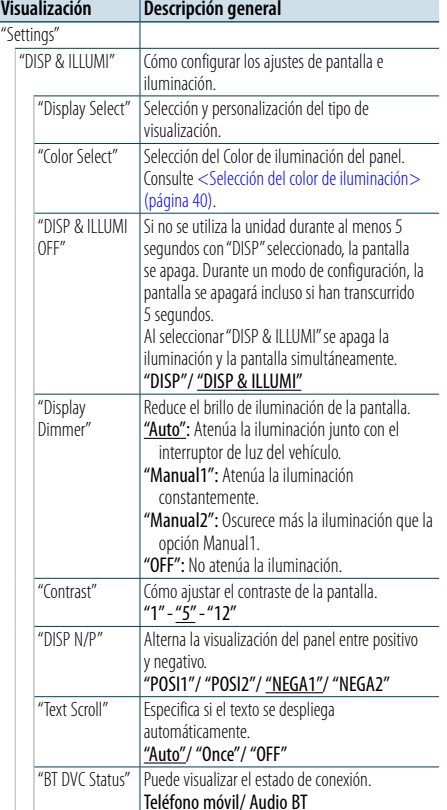

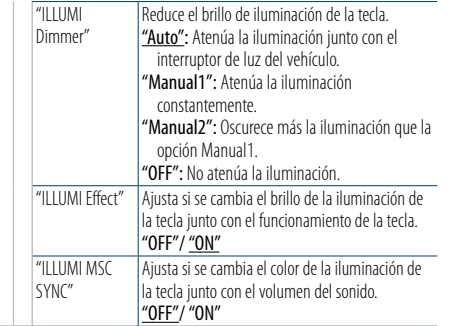

( : ajuste de fábrica)

#### **5 Realice un ajuste**

**Gire la rueda [VOL] para seleccionar un valor de ajuste y, a continuación, pulse la rueda [VOL].** 

#### **6 Salir del modo de lista de menú**

**Pulse el botón [MENU] durante al menos 1 segundo, y púlselo de nuevo brevemente.**

## <span id="page-18-0"></span>**Ajustes de la visualización**

#### <span id="page-18-1"></span>Personalización de los modos de visualización de tres y cinco líneas y del modo de visualización similar al iPod

Puede personalizar la visualización de los modos de visualización de tres y cinco líneas y del modo de visualización similar al iPod.

## **1 Seleccione la fuente**

**Pulse el botón [SRC] repetidamente para pasar de un recurso a otro.**

✍ SRC Seleccione el modo 2: Pulse el botón [SRC] y gire la rueda [VOL]. Para determinar la fuente seleccionada, pulse la rueda [VOL].

#### **2 Entre en el modo de Lista de menú Pulse el botón [MENU].**

**3 Entre en el modo de ajuste de la pantalla y seleccione la visualización de los modos de visualización de tres y cinco líneas y del modo de visualización similar al iPod.**

**Gire la rueda [VOL] y presiónela cuando aparezca el elemento deseado.** 

**Seleccionar "Settings"** > **"DISP & ILLUMI"** > **"Display Select"** > **"Type Select"** > **modo de visualización de 5 líneas o modo de visualización de 3 líneas o modo de visualización similar a iPod.**

#### **4 Seleccione el elemento de configuración que desee ajustar**

**Gire la rueda [VOL] y presiónela cuando aparezca el elemento deseado.** 

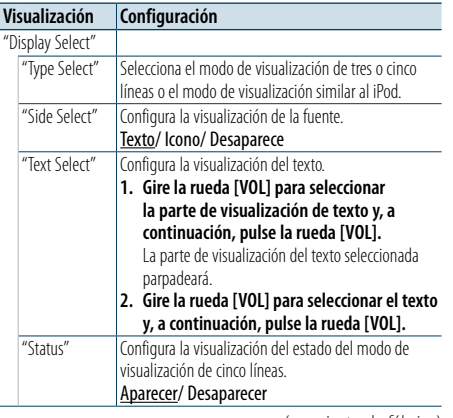

 $($  : ajuste de fábrica)

#### **5 Realice un ajuste**

**Gire la rueda [VOL] para seleccionar un valor de ajuste y, a continuación, pulse la rueda [VOL].** 

#### **6 Salir del modo de lista de menú**

**Pulse el botón [MENU] durante al menos 1 segundo, y púlselo de nuevo brevemente.**

#### Selección de pantalla de texto Con HD Radio como fuente

Modo de visualización de cinco líneas

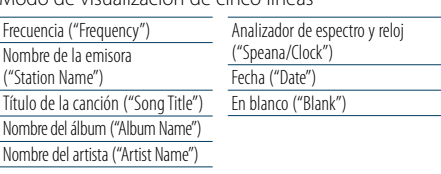

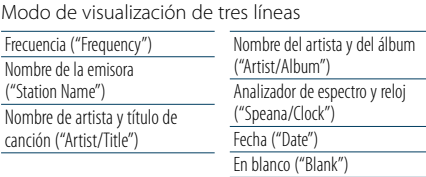

#### Con USB/ iPod/ archivo de audio como fuente

Modo de visualización de cinco líneas

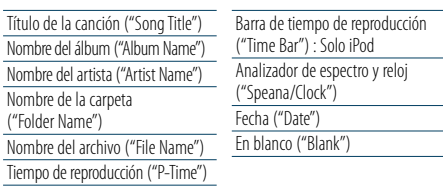

#### Modo de visualización de tres líneas

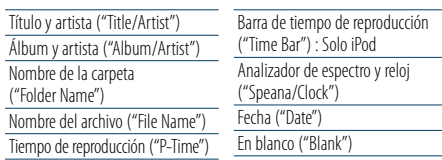

Modo de visualización similar al iPod

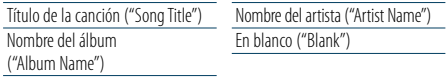

#### Con Pandora como fuente

Modo de visualización de cinco líneas

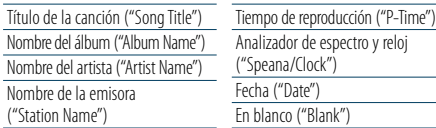

#### Modo de visualización de tres líneas

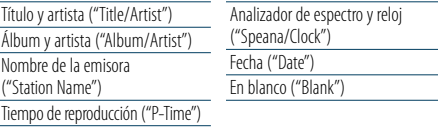

#### Modo de visualización similar al iPod

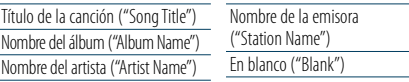

#### En fuente de audio Bluetooth

Modo de visualización de cinco líneas

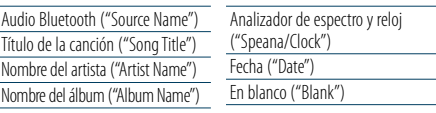

#### Modo de visualización de tres líneas

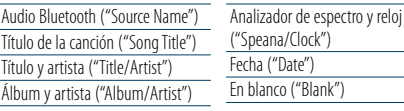

#### Con un CD de música como fuente

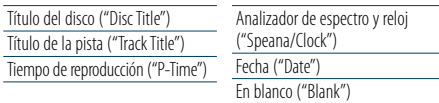

#### Con una entrada auxiliar como fuente

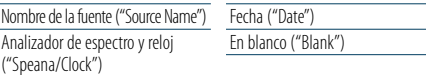

#### En modo de espera

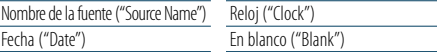

#### En fuente SiriusXM (opcional)

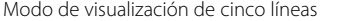

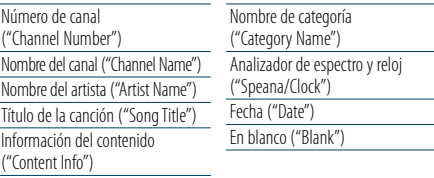

#### Modo de visualización de tres líneas

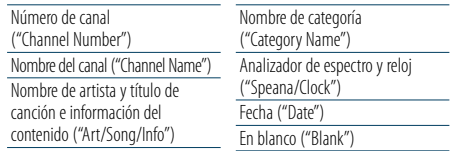

# €

- • Si el elemento de visualización seleccionado no tiene ninguna información, se mostrará una información alternativa.
- • Algunos elementos no podrán seleccionarse en función del tipo de visualización y fila.
- Al seleccionar "Folder name" mientras se reproduce un iPod, los nombres se mostrarán en función de los elementos de navegación seleccionados.
- • Si se activa el modo APP & iPod mientras el iPod se encuentra en reproducción, aparece "APP & iPod Mode".
- • Si no es posible mostrar todos los caracteres durante la reproducción con un iPod, se muestra el número de archivo de la lista.

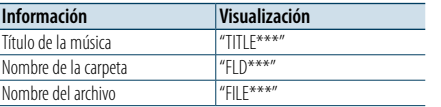

## <span id="page-19-0"></span>**Ajustes de la visualización**

#### <span id="page-19-3"></span>Personalización del modo de visualización del analizador de espectro

Puede personalizar el modo de visualización del analizador de espectro.

#### **1 Seleccione la fuente**

#### **Pulse el botón [SRC] repetidamente para pasar de un recurso a otro.**

✍ SRC Seleccione el modo 2: Pulse el botón [SRC] y gire la rueda [VOL]. Para determinar la fuente seleccionada, pulse la rueda [VOL].

- **2 Entre en el modo de Lista de menú Pulse el botón [MENU].**
- **3 Entre en el modo de ajuste de pantalla y seleccione el modo de visualización del analizador de espectro**

**Gire la rueda [VOL] y presiónela cuando aparezca el elemento deseado.** 

**Seleccione "Settings"** > **"DISP & ILLUMI"** > **"Display Select"** > **"Type Select"** > **Modo de visualización del analizador de espectro.**

**4 Seleccione el elemento de configuración que desee ajustar**

**Gire la rueda [VOL] y presiónela cuando aparezca el elemento deseado.** 

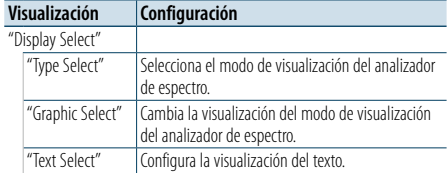

#### **5 Realice un ajuste**

**Gire la rueda [VOL] para seleccionar un valor de ajuste y, a continuación, pulse la rueda [VOL].** 

#### **6 Salir del modo de lista de menú**

**Pulse el botón [MENU] durante al menos 1 segundo, y púlselo de nuevo brevemente.**

#### <span id="page-19-2"></span>Personalización del modo de visualización del reloj

Puede personalizar el modo de visualización del reloj.

**1 Seleccione la fuente Pulse el botón [SRC] repetidamente para pasar** 

**de un recurso a otro.** ✍ SRC Seleccione el modo 2: Pulse el botón [SRC] y gire la rueda [VOL]. Para determinar la fuente seleccionada, pulse la rueda [VOL].

**2 Entre en el modo de Lista de menú Pulse el botón [MENU].**

**3 Entre en el modo de ajuste de la pantalla y seleccione la visualización del reloj Gire la rueda [VOL] y presiónela cuando aparezca** 

**el elemento deseado. Seleccione "Settings"** > **"DISP & ILLUMI"** > **"Display Select"** > **"Type Select"** > **modo de** 

**visualización del reloj.**

**4 Seleccione el elemento de configuración que desee ajustar Gire la rueda [VOL] y presiónela cuando aparezca el elemento deseado.** 

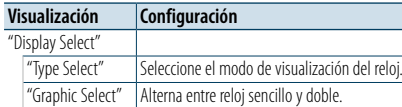

#### **5 Realice un ajuste**

**Gire la rueda [VOL] para seleccionar un valor de ajuste y, a continuación, pulse la rueda [VOL].** 

#### **6 Salir del modo de lista de menú**

**Pulse el botón [MENU] durante al menos 1 segundo, y púlselo de nuevo brevemente.**

#### <span id="page-19-1"></span>Selección del color de iluminación

Selección del Color de iluminación del panel.

- **1 Entre en el modo de Lista de menú Pulse el botón [MENU].**
- **2 Entre en el modo de selección del color de iluminación Gire la rueda [VOL] y presiónela cuando aparezca**

**el elemento deseado.** 

**Seleccione "Settings"** > **"DISP & ILLUMI"** > **"Color Select".**

**3 Seleccione el lugar donde desea configurar el color de iluminación Gire la rueda [VOL] y presiónela cuando aparezca el elemento deseado.** 

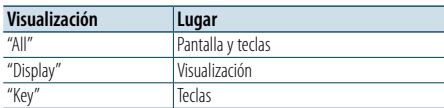

#### **4 Seleccione el color de iluminación Gire la rueda [VOL] y presiónela cuando aparezca**

**el elemento deseado.** Seleccione el color en "Variable Scan"/ "Color1" —

"Color $24''$ /"Liser"

#### **Creación de un color de usuario ("User")**

Puede crear su propio color durante la selección, desde "Color1" hasta "Color24". El color que ha creado puede recuperarse al seleccionar "User".

**1. Pulse la rueda [VOL] durante al menos 1 segundo.**

Entre en el modo de ajuste del color detallado.

- **2. Gire la rueda [VOL] y presiónela cuando aparezca el elemento deseado. Seleccione el color a ajustar (rojo, verde o**
- **azul). 3. Gire la rueda [VOL] para ajustar el color (Rango: 0 – 9) y pulse la rueda [VOL].**
- **4. Pulse el botón [MENU].** Salga del modo de ajuste del color detallado.
- **5 Salir del modo de lista de menú Pulse el botón [MENU] durante al menos 1 segundo, y púlselo de nuevo brevemente.**

#### <span id="page-19-4"></span>Ajuste de la pantalla de la entrada auxiliar

Selecciona la pantalla cuando se cambia a fuente de entrada auxiliar.

**1 Seleccione la fuente AUX Pulse el botón [SRC] repetidamente para pasar de un recurso a otro.**

Seleccione la opción "AUX".

- ✍ SRC Seleccione el modo 2: Pulse el botón [SRC] y gire la rueda [VOL]. Para determinar la fuente seleccionada, pulse la rueda [VOL].
- **2 Entre en el modo de Lista de menú Pulse el botón [MENU].**
- **3 Entre en el modo de ajuste de la pantalla de la entrada auxiliar Gire la rueda [VOL] y presiónela cuando aparezca**

**el elemento deseado. Seleccione "Settings"** > **"AUX Name Set".**

**4 Seleccione la pantalla de entrada auxiliar Gire la rueda [VOL].** 

Seleccione "AUX", "DVD", "PORTABLE", "GAME", "VIDEO" o "TV"

#### **5 Salir del modo de lista de menú Pulse el botón [MENU] durante al menos 1 segundo, y púlselo de nuevo brevemente.** (≡)

• La fuente AUX está ajustada inicialmente en "OFF". Antes del ajuste de visualización, establezca "Built in AUX" que se describe en [<Configuración inicial> \(página 43\)](#page-24-1) en "ON".

## <span id="page-20-0"></span>**Reloj y otras funciones**

#### **Liberación MENU VOL**

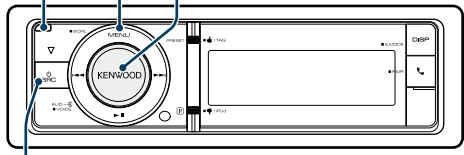

**SRC**

## <span id="page-20-3"></span>Ajuste del tipo de visualización del reloj y la fecha

Establece el tipo de visualización del reloj y del calendario.

- **1 Entre en el modo de Lista de menú Pulse el botón [MENU].**
- ✍ Cuando se selecciona "Clock display mode" en el modo de configuración de visualización, al pulsar el botón [MENU] durante al menos 1 segundo puede seleccionar "Clock & Date" directamente.
- **2 Entre en el modo de ajuste del reloj y la fecha Gire la rueda [VOL] y presiónela cuando aparezca el elemento deseado.**

**Seleccione "Settings"** > **"Clock & Date".**

**3 Seleccione el elemento de ajuste del reloj y la fecha que quiera ajustar**

**Gire la rueda [VOL] y presiónela cuando aparezca el elemento deseado.** 

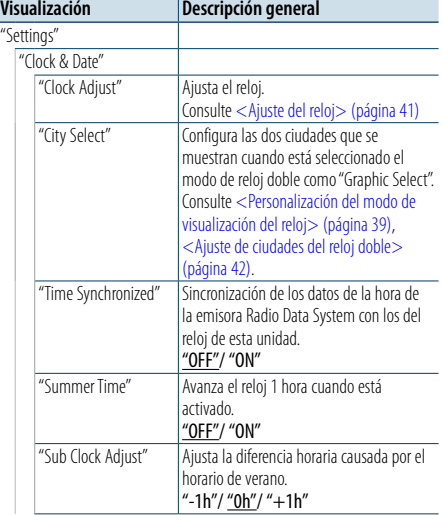

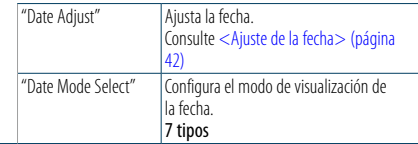

( \_ : ajuste de fábrica)

**4 Seleccione los elementos de ajuste del reloj y la fecha Gire la rueda [VOL] y presiónela cuando aparezca** 

**el elemento deseado.** 

**5 Salir del modo de lista de menú Pulse el botón [MENU] durante al menos 1 segundo, y púlselo de nuevo brevemente.**

#### Ajuste del reloj

Puede ajustar el reloj.

- **1 Entre en el modo de Lista de menú Pulse el botón [MENU].**
- **2 Entre en el modo de ajuste del reloj Gire la rueda [VOL] y presiónela cuando aparezca el elemento deseado. Seleccione "Settings"** > **"Clock & Date"** > **"Clock Adjust".**
- **3 Ajuste del reloj**
	- **1. Gire la rueda [VOL] y presiónela cuando aparezca el elemento deseado. Seleccionar horas o minutos.**
	- **2. Gire la rueda [VOL] para seleccionar un valor de ajuste y, a continuación, pulse la rueda [VOL].**
	- **3. Pulse el botón [MENU].**
- **4 Salir del modo de lista de menú**
- **Pulse el botón [MENU] durante al menos 1 segundo, y púlselo de nuevo brevemente.**

#### <span id="page-20-1"></span>**Liberación** Ajuste de la fecha

Puede ajustar la fecha.

- **1 Entre en el modo de Lista de menú Pulse el botón [MENU].**
- **2 Entre en el modo de ajuste del reloj Gire la rueda [VOL] y presiónela cuando aparezca el elemento deseado. Seleccione "Settings"** > **"Clock & Date"** > **"Date Adjust".**
- **3 Ajuste de la fecha**
	- **1. Gire la rueda [VOL] y presiónela cuando aparezca el elemento deseado. Seleccionar mes, día o año.**
	- **2. Gire la rueda [VOL] para seleccionar un valor de ajuste y, a continuación, pulse la rueda [VOL].**
	- **3. Pulse el botón [MENU].**
- **4 Salir del modo de lista de menú Pulse el botón [MENU] durante al menos 1 segundo, y púlselo de nuevo brevemente.**

#### <span id="page-20-2"></span>Ajuste de ciudades del reloj doble

Puede seleccionar ciudades para dos relojes.

- **1 Entre en el modo de Lista de menú Pulse el botón [MENU].**
- **2 Entre en el modo de selección de ciudad Gire la rueda [VOL] y presiónela cuando aparezca el elemento deseado. Seleccione "Settings"** > **"Clock & Date"** > **"City Select".**
- **3 Seleccione la pantalla de ciudades (local o secundaria) Gire la rueda [VOL].**
- **4 Seleccione las ciudades para Home y Sub (local y secundaria) Pulse la rueda [VOL].**
- **5 Salir del modo de lista de menú Pulse el botón [MENU] durante al menos 1 segundo, y púlselo de nuevo brevemente.** (≡)

• Para visualizar los relojes de dos ciudades, seleccione el modo de reloj doble en "Graphic Select" como se describe en [<Personalización del modo de visualización del reloj>](#page-19-2)  [\(página 39\)](#page-19-2).

- Para el ajuste de la hora local, consulte <Ajuste del reloj> [\(página 41\)](#page-25-1).
- • La hora de la ciudad secundaria (Sub City) se calcula automáticamente a partir de la hora local. Cuando los sistemas de ajuste del horario de verano son diferentes en las ciudades local y secundaria, el ajuste puede realizarse consultando "Sub Clock Adjust" en [<Ajuste del tipo de visualización del reloj y la fecha>](#page-20-3)  [\(página 41\)](#page-20-3).

#### **Comentarios**

#### **• City Select (Selección de ciudad)**

Configure una zona horaria para su zona como "Home". Al configurar una zona horaria para una zona diferente a la "Sub" (secundaria), aparecen relojes para dos zonas horarias al visualizar el reloj. Véase [<Personalización del modo de](#page-19-2)  [visualización del reloj> \(página 39\)](#page-19-2).

Para la lista de zonas horarias, véase <Lista de ciudades> [\(página 79\)](#page-39-1).

## <span id="page-21-0"></span>**Reloj y otras funciones**

#### <span id="page-21-2"></span>Configuración inicial

Puede seleccionar las siguientes opciones de ajuste inicial.

**1 Seleccionar Standby Pulse el botón [SRC] repetidamente para pasar de un recurso a otro.** Seleccione "STANDBY".

✍ SRC Seleccione el modo 2: Pulse el botón [SRC] y gire la rueda [VOL]. Para determinar la fuente seleccionada, pulse la rueda [VOL].

- **2 Entre en el modo de Lista de menú Pulse el botón [MENU].**
- **3 Entre en el modo de configuración inicial Gire la rueda [VOL] y presiónela cuando aparezca el elemento deseado. Seleccione "Initial Settings".**
- **4 Seleccione el elemento de configuración que desee ajustar**

**Gire la rueda [VOL].** 

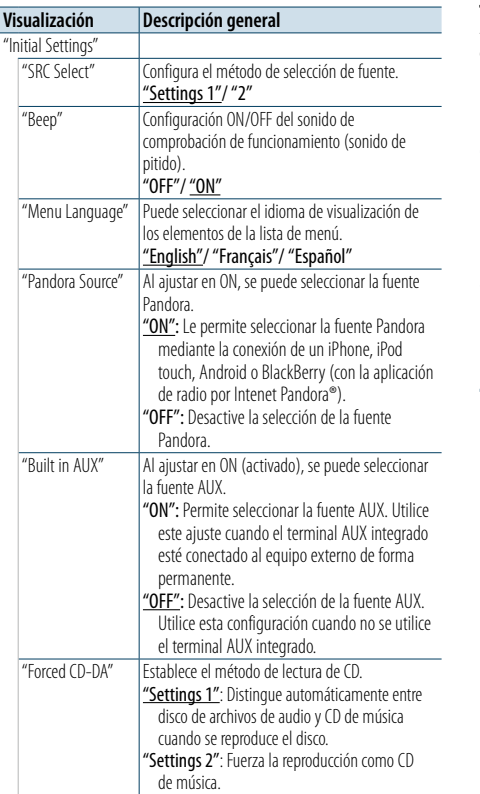

"Built in AMP" Al seleccionar "OFF" se apaga el amplificador incorporado. Al apagar el amplificador incorporado mejora la calidad de sonido de la preamplificación. "OFF"/ "ON" "DSI" El DSI (Indicador de sistema desactivado) de la unidad parpadea cuando se retira la placa frontal. "OFF"/ "ON" "F/W Update" Actualiza el firmware. La información de actualización se publicará en la siguiente URL según sea necesario. www.kenwood.com/cs/ce/

( : ajuste de fábrica)

**5 Realice un ajuste**

**Gire la rueda [VOL] para seleccionar un valor de ajuste y, a continuación, pulse la rueda [VOL].** 

**6 Salir del modo de lista de menú Pulse el botón [MENU] durante al menos 1 segundo, y púlselo de nuevo brevemente.**

## <span id="page-21-1"></span>Ajuste del modo de demostración

ACTIVACIÓN/DESACTIVACIÓN del modo de demostración.

**1 Entre en el modo de Lista de menú Pulse el botón [MENU].**

- **2 Entre en la configuración de modo Demostración Gire la rueda [VOL] y presiónela cuando aparezca el elemento deseado. Seleccione "DEMO Mode".**
- **3 Ajuste el modo de demostración Gire la rueda [VOL] y presiónela cuando aparezca el elemento deseado. Seleccione "ON" u "OFF".**
- **4 Salir del modo de lista de menú Pulse el botón [MENU].**

#### Placa frontal antirrobo

La placa frontal de la unidad puede desmontarse y llevarse consigo para prevenir posibles robos.

#### Extracción de la placa frontal

**1 Pulse el botón de Reinicio.** Deje caer la placa frontal para abrirla.

**2 Mueva la placa frontal hacia la izquierda, empuje hacia fuera y retírela.**

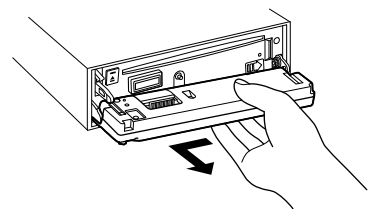

## $\sqrt{2}$

- • La placa frontal es una pieza de precisión y puede resultar dañada por golpes o sacudidas.
- • Guarde la placa frontal en su estuche cuando se encuentre desconectada.
- • No exponga la placa frontal (y la caja de la placa) a la luz solar directa o a condiciones de calor o humedad excesiva. Además deberá evitar sitios con mucho polvo o la posibilidad de que se derrame agua sobre ella.

#### Colocación de la placa frontal

**1 Alinee el eje de la unidad con la abertura para la placa frontal.**

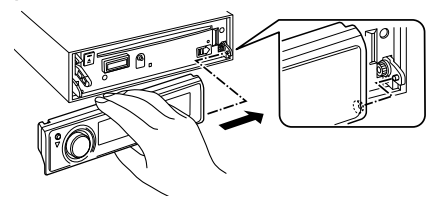

**2 Presione la placa frontal hasta que escuche un clic.**

La placa frontal queda fijada, permitiendo que utilice la unidad.

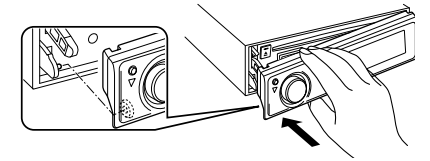

## <span id="page-22-0"></span>**Ajustes de audio**

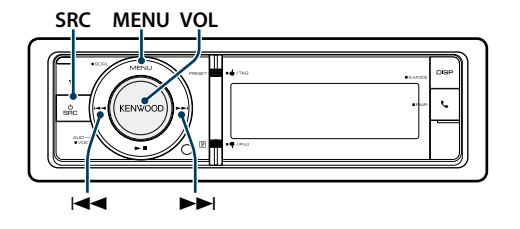

#### <span id="page-22-2"></span>Control de audio

Puede ajustar los siguientes elementos de ajuste de audio.

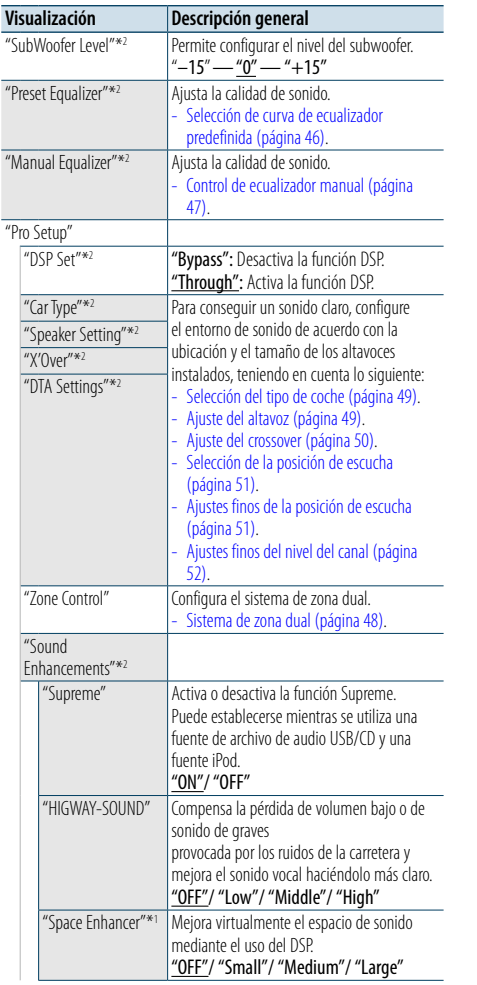

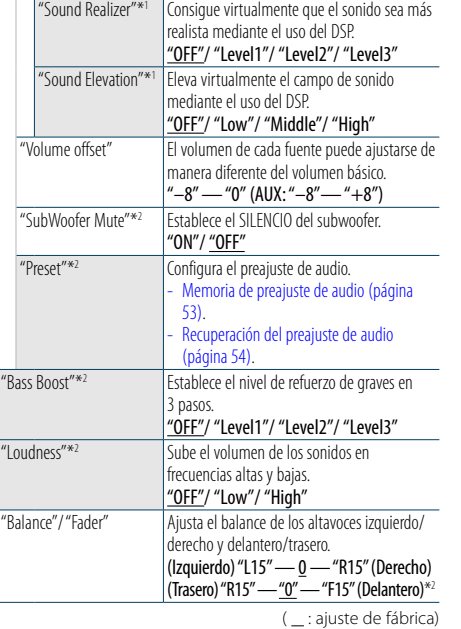

\*1 Función de KDC-X996

\*2 Este ajuste no puede realizarse cuando "2 Zone" (Sistema de zona dual) se establece en ON.

#### **1 Seleccione la fuente**

**Pulse el botón [SRC] repetidamente para pasar de un recurso a otro.**

Seleccione una fuente distinta a "STANDBY".

✍ SRC Seleccione el modo 2: Pulse el botón [SRC] y gire la rueda [VOL]. Para determinar la fuente seleccionada, pulse la rueda [VOL].

#### **2 Entrar en el modo de control de audio Pulse la rueda [VOL].**

**3 Seleccione el elemento de configuración que desee ajustar**

**Gire la rueda [VOL] y presiónela cuando aparezca el elemento deseado.** 

#### **4 Realice un ajuste**

**Gire la rueda [VOL] para seleccionar un valor de ajuste y, a continuación, pulse la rueda [VOL].** 

#### **5 Salga del modo de control de audio Mantenga pulsado el botón [MENU] durante al**

**menos 1 segundo.**

#### **Comentarios**

**• DSP Set (Configuración DSP)**

Cuando "DSP Set" se establece en "Bypass", la función DSP se desactiva y no pueden establecerse los elementos coloreados.

#### **• Highway Sound (Sonido en carretera)**

Aumenta el volumen del sonido tenue para que no se pierda debido a los ruidos de la carretera para que el sonido sea más audible. Además, acentúa los sonidos graves para que no se pierdan debido a los ruidos de la carretera para que el sonido de graves sea más dinámico. Esta función no es eficaz para la fuente HD Radio.

#### **• Supreme**

El sonido natural puede reproducirse al restaurar la información perdida, o las formas de onda deformadas, debido a la compresión de audio. Esta función es eficaz para música comprimida.

#### **• Sistema de zona dual** La fuente principal y la secundaria (entrada auxiliar) emiten

separadamente los canales delantero y trasero.

**• Space Enhancer (Potenciador de espacio)** Esta función no es eficaz para la fuente HD Radio.

#### <span id="page-22-1"></span>**MENU** Selección de curva de ecualizador predefinida

Puede seleccionar las siguientes curvas del ecualizador.

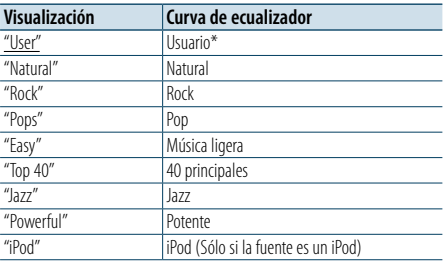

\* Se recupera la curva de ecualizador definida en la sección <Control de ecualizador manual>.

( : ajuste de fábrica)

#### **1 Seleccione la fuente Pulse el botón [SRC] repetidamente para pasar de un recurso a otro.**

Seleccione una fuente distinta a "STANDBY".

- ✍ SRC Seleccione el modo 2: Pulse el botón [SRC] y gire la rueda [VOL]. Para determinar la fuente seleccionada, pulse la rueda [VOL].
- **2 Entrar en el modo de control de audio Pulse la rueda [VOL].**
- **3 Entre en el modo del ecualizador predeterminado**

**Gire la rueda [VOL] y presiónela cuando aparezca el elemento deseado. Seleccione "Preset Equalizer".**

## **4 Seleccione la curva del ecualizador Gire la rueda [VOL] y presiónela cuando aparezca**

- **el elemento deseado.**
- ✍ **Seleccione la curva de ecualizador para iPod** Puede seleccionar entre 22 tipos de curvas de ecualizador para iPod cuando "iPod" está seleccionado.
- **1. Acceda al modo de ecualizador del iPod** Pulse la rueda [VOL].

**2. Seleccione la curva de ecualizador para iPod** Gire la rueda [VOL] y presiónela cuando aparezca el elemento deseado.

**5 Salga del modo de control de audio Mantenga pulsado el botón [MENU] durante al menos 1 segundo.** ⁄্⊞>

• Puede seleccionar una opción para cada fuente.

## <span id="page-23-0"></span>**Ajustes de audio**

#### <span id="page-23-1"></span>Control de ecualizador manual

Puede ajustar los siguientes elementos del control del ecualizador.

#### KDC-X996

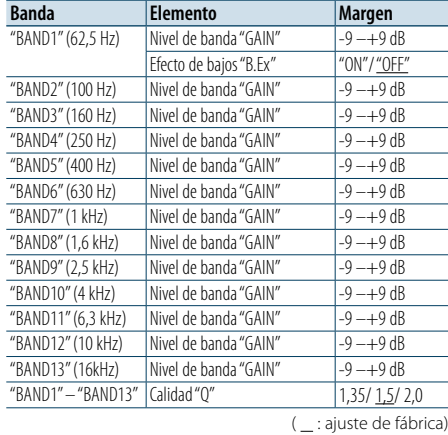

#### KDC-BT952HD

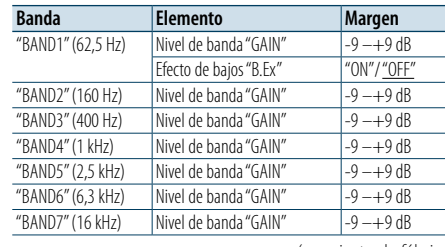

 $($  : ajuste de fábrica)

#### **1 Seleccione la fuente Pulse el botón [SRC] repetidamente para pasar de un recurso a otro.**

Seleccione una fuente distinta a "STANDBY". ✍ SRC Seleccione el modo 2: Pulse el botón [SRC] y gire la rueda [VOL]. Para determinar la fuente seleccionada, pulse la rueda [VOL].

#### **2 Entrar en el modo de control de audio Pulse la rueda [VOL].**

#### **3 Acceda al Modo de control de ecualizador manual Gire la rueda [VOL] y presiónela cuando aparezca el elemento deseado.**

**Seleccione "Manual Equalizer ".**

**4 Seleccione el elemento de configuración que desee ajustar**

**Gire la rueda [VOL] y presiónela cuando aparezca el elemento deseado.** 

#### **5 Realice un ajuste**

**Gire la rueda [VOL] para seleccionar un valor de ajuste y, a continuación, pulse la rueda [VOL].**

**6 Salga del modo de control de audio Mantenga pulsado el botón [MENU] durante al menos 1 segundo.**

## ⁄

• Cuando se selecciona "iPod" en la sección[<Selección](#page-22-1)  de curva de ecualizador [predefinida>](#page-22-1) (página 46), el control del ecualizador manual está desactivado

• Puede seleccionar una opción para cada fuente.

#### <span id="page-23-2"></span>Sistema de zona dual

La fuente principal y la secundaria (entrada auxiliar) emiten separadamente los canales delantero y trasero.

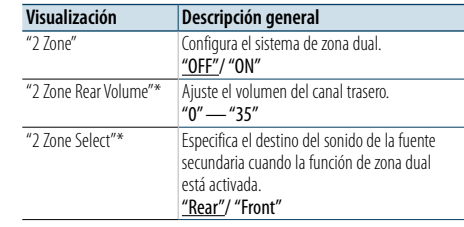

\* El sistema de la zona dual está configurado en "ON". ( : ajuste de fábrica)

#### **1 Seleccione la fuente Pulse el botón [SRC] repetidamente para pasar de un recurso a otro.**

#### Seleccione una fuente distinta a "STANDBY". ✍ SRC Seleccione el modo 2: Pulse el botón [SRC] y gire la rueda [VOL]. Para determinar la fuente seleccionada, pulse la rueda [VOL].

- **2 Entrar en el modo de control de audio Pulse la rueda [VOL].**
- **3 Gire la rueda [VOL] y presiónela cuando aparezca el elemento deseado. Seleccione "Pro Setup"** > **"Zone Control".**
- **4 Seleccione el elemento que desea ajustar Gire la rueda [VOL] y presiónela cuando aparezca el elemento deseado.**
- **5 Salga del modo de control de audio Mantenga pulsado el botón [MENU] durante al menos 1 segundo.**

(≡)

- • Seleccione la fuente principal con el botón [SRC].
- • Ajuste el volumen del canal delantero con la rueda [VOL].
- • El control de audio no tiene ningún efecto sobre la fuente secundaria.
- • Si la zona dual está activada, habrá las siguientes limitaciones.
- El subwoofer no emitirá ningún sonido.
- Las funciones "Fader", "Subwoofer Level" del [<Control](#page-22-2)  [de audio> \(página 45](#page-22-2) ) y la función DSP no están disponibles.

## <span id="page-24-0"></span>**Configuración de DSP**

#### SŖC MENU VỌL

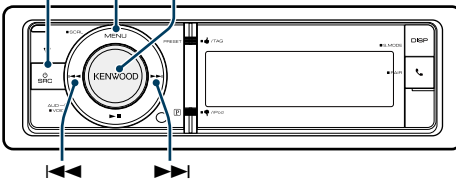

#### <span id="page-24-2"></span>Selección del tipo de coche

Puede compensar el retardo del tiempo de llegada del sonido seleccionando su entorno de entre los tipos de coche siguientes.

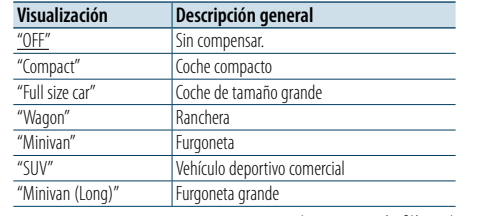

( : ajuste de fábrica)

#### **1 Seleccione la fuente**

#### **Pulse el botón [SRC] repetidamente para pasar de un recurso a otro.**

Seleccione una fuente distinta a "STANDBY". ✍ SRC Seleccione el modo 2: Pulse el botón [SRC] y gire la rueda [VOL]. Para determinar la fuente seleccionada, pulse la rueda [VOL].

#### **2 Entrar en el modo de control de audio Pulse la rueda [VOL].**

**3 Entrar en el modo de selección del tipo de vehículo**

**Gire la rueda [VOL] y presiónela cuando aparezca el elemento deseado. Seleccione "Pro Setup"** > **"Car Type".**

- **4 Seleccione el tipo de auto Gire la rueda [VOL].**
- **5 Ajuste el valor Pulse el botón [VOL].**

**6 Salga del modo de control de audio Mantenga pulsado el botón [MENU] durante al menos 1 segundo.** ⁄

#### • Puede compensar las distancias con más detalle mediante el uso de la función [<Ajustes finos de la posición de](#page-25-3)  [escucha> \(página 51\).](#page-25-3)

#### <span id="page-24-3"></span>Ajuste del altavoz

El altavoz X'Over se configura automáticamente cuando se selecciona la posición y tamaño de cada altavoz entre los siguientes elementos.

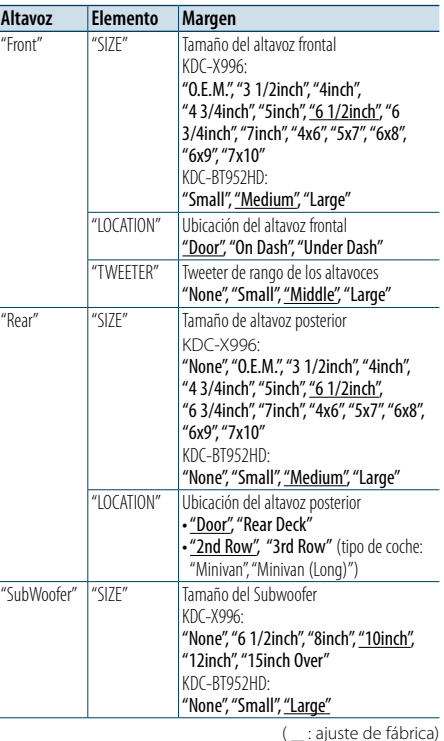

**1 Seleccione la fuente**

#### **Pulse el botón [SRC] repetidamente para pasar de un recurso a otro.**

Seleccione una fuente distinta a "STANDBY".

- ✍ SRC Seleccione el modo 2: Pulse el botón [SRC] y gire la rueda [VOL]. Para determinar la fuente seleccionada, pulse la rueda [VOL].
- **2 Entrar en el modo de control de audio Pulse la rueda [VOL].**
- **3 Acceda al modo de ajuste del altavoz Gire la rueda [VOL] y presiónela cuando aparezca el elemento deseado. Seleccione "Pro Setup"** > **"Speaker Setting".**
- **4 Seleccione el elemento de configuración que desee ajustar Gire la rueda [VOL] y presiónela cuando aparezca el elemento deseado.**

**5 Realice un ajuste**

**Gire la rueda [VOL] para seleccionar un valor de ajuste y, a continuación, pulse la rueda [VOL].**

**6 Salga del modo de control de audio Mantenga pulsado el botón [MENU] durante al menos 1 segundo.**

#### <span id="page-24-1"></span>Ajuste del crossover

Ajuste fino de los valores de ajuste siguientes correspondientes a los valores de X'Over que se establecen en la sección [<Ajuste del altavoz> \(página](#page-24-3)  [49\)](#page-24-3).

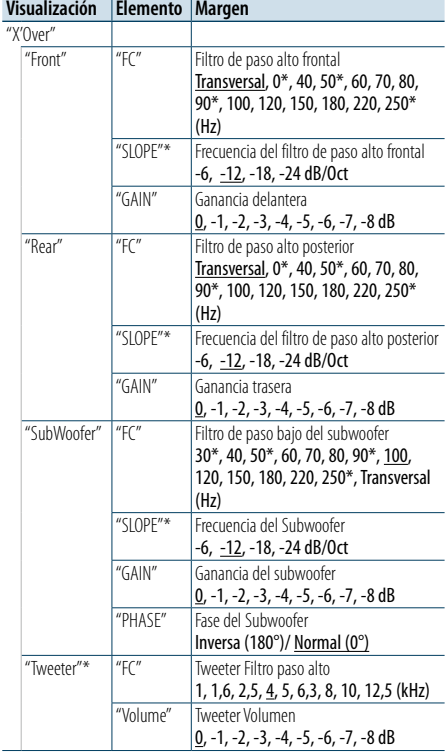

- ( : ajuste de fábrica)
- **1 Seleccione la fuente Pulse el botón [SRC] repetidamente para pasar de un recurso a otro.**

\* Función de KDC-X996

Seleccione una fuente distinta a "STANDBY".

✍ SRC Seleccione el modo 2: Pulse el botón [SRC] y gire la rueda [VOL]. Para determinar la fuente seleccionada, pulse la rueda [VOL].

- **MENU 2 Entrar en el modo de control de audio Pulse la rueda [VOL].**
- **3 Entre en el modo configuración de X'Over Gire la rueda [VOL] y presiónela cuando aparezca el elemento deseado. Seleccione "Pro Setup"** > **"X'Over".**
- **4 Seleccione el altavoz que desea ajustar Gire la rueda [VOL] y presiónela cuando aparezca el elemento deseado. Seleccione "Front", "Rear", "SubWoofer" o "Tweeter".**
- **5 Seleccione el elemento de configuración que desee ajustar Gire la rueda [VOL] y púlsela cuando se muestre el elemento que desee.**
- **6 Realice un ajuste**

**Gire la rueda [VOL] para seleccionar un valor de ajuste y, a continuación, pulse la rueda [VOL].**

- **7 Repita los pasos 4 y 6 para finalizar la configuración de X'Over.**
- **8 Salga del modo de control de audio Mantenga pulsado el botón [MENU] durante al menos 1 segundo.**

## <span id="page-25-0"></span>**Configuración de DSP**

#### <span id="page-25-2"></span>Selección de la posición de escucha

El entorno de sonido puede compensarse de acuerdo a la posición seleccionada. Según cuál sea la posición de escucha, seleccione la posición con los siguientes ajustes.

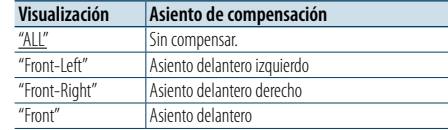

( : ajuste de fábrica)

#### **1 Seleccione la fuente**

#### **Pulse el botón [SRC] repetidamente para pasar de un recurso a otro.**

Seleccione una fuente distinta a "STANDBY". ✍ SRC Seleccione el modo 2: Pulse el botón [SRC] y gire la rueda [VOL]. Para determinar la fuente seleccionada, pulse la rueda [VOL].

#### **2 Entrar en el modo de control de audio Pulse la rueda [VOL].**

**3 Acceda al modo de ajuste de posición predeterminada Gire la rueda [VOL] y presiónela cuando aparezca el elemento deseado. Seleccione "Pro Setup"** > **"DTA Settings"** > **"Preset Position".**

**4 Seleccione el asiento que desea compensar Gire la rueda [VOL] para seleccionar un valor de ajuste y, a continuación, pulse la rueda [VOL].** 

#### **5 Salga del modo de control de audio Mantenga pulsado el botón [MENU] durante al**

**menos 1 segundo.**

## <span id="page-25-3"></span>Ajustes finos de la posición de

#### escucha

Ajuste fino del valor de compensación de la posición del altavoz especificado en [<Selección del tipo de](#page-24-2)  [coche> \(página 49\)](#page-24-2).

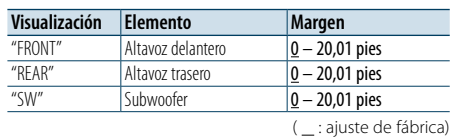

## **1 Seleccione la fuente**

**Pulse el botón [SRC] repetidamente para pasar de un recurso a otro.**

Seleccione una fuente distinta a "STANDBY".

- ✍ SRC Seleccione el modo 2: Pulse el botón [SRC] y gire la rueda [VOL]. Para determinar la fuente seleccionada, pulse la rueda [VOL].
- **2 Entrar en el modo de control de audio Pulse la rueda [VOL].**
- **3 Acceda al modo de ajuste de posición manual Gire la rueda [VOL] y presiónela cuando aparezca el elemento deseado.**

**Seleccione "Pro Setup"** > **"DTA Settings"** > **"DTA".**

**4 Seleccione el altavoz que desea ajustar Gire la rueda [VOL] y presiónela cuando aparezca el elemento deseado.**

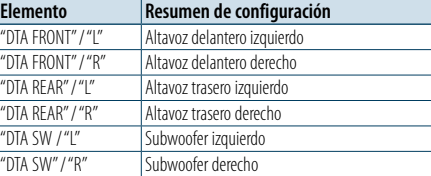

#### **5 Ajuste el valor Gire la rueda [VOL] para seleccionar un valor de ajuste y, a continuación, pulse la rueda [VOL].**

Los ajustes del tiempo de retraso se identifican automáticamente y se compensan especificando las distancias de cada altavoz a partir del centro del interior del vehículo.

- 1 Ajuste las posiciones delantera y trasera, así como la altura del punto de referencia, a la posición de los oídos de la persona que va sentada en el asiento delantero, y ajuste las posiciones derecha e izquierda en relación al centro del habitáculo.
- 2 Mida las distancias desde el punto de referencia hasta los altavoces.
- 3 Calcule la distancia en relación al altavoz más alejado.

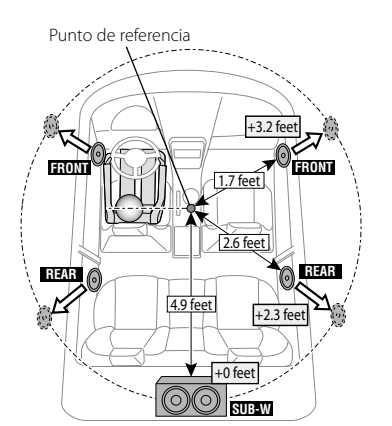

**6 Salga del modo de control de audio Mantenga pulsado el botón [MENU] durante al menos 1 segundo.**

#### <span id="page-25-1"></span>Ajustes finos del nivel del canal

Después de la compensación DTA, puede realizar el ajuste fino del volumen insatisfactorio del altavoz correspondiente.

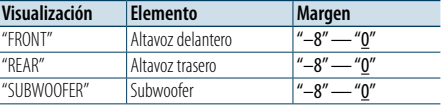

( \_ : ajuste de fábrica)

#### **1 Seleccione la fuente Pulse el botón [SRC] repetidamente para pasar de un recurso a otro.**

Seleccione una fuente distinta a "STANDBY".

- ✍ SRC Seleccione el modo 2: Pulse el botón [SRC] y gire la rueda [VOL]. Para determinar la fuente seleccionada, pulse la rueda [VOL].
- **2 Entrar en el modo de control de audio Pulse la rueda [VOL].**
- **3 Entrar en el modo de ajuste de nivel del canal Gire la rueda [VOL] y presiónela cuando aparezca el elemento deseado. Seleccione "Pro Setup"** > **"DTA Settings"** > **"Channel Level".**
- **4 Seleccione el altavoz que desea ajustar Gire la rueda [VOL] y presiónela cuando aparezca el elemento deseado.**

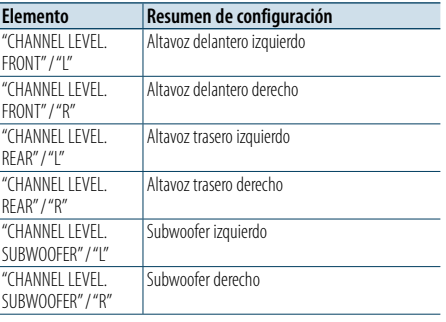

#### **5 Ajuste el valor**

**Gire la rueda [VOL] para seleccionar un valor de ajuste y, a continuación, pulse la rueda [VOL].** 

**6 Salga del modo de control de audio**

**Mantenga pulsado el botón [MENU] durante al menos 1 segundo.**

## <span id="page-26-0"></span>**Configuración de DSP**

#### Reinicio de ajustes DTA

Puede reiniciar los valores compensados de DTA a los ajustes de fábrica.

**1 Seleccione la fuente Pulse el botón [SRC] repetidamente para pasar de un recurso a otro.**

Seleccione una fuente distinta a "STANDBY".

- ✍ SRC Seleccione el modo 2: Pulse el botón [SRC] y gire la rueda [VOL]. Para determinar la fuente seleccionada, pulse la rueda [VOL].
- **2 Entrar en el modo de control de audio Pulse la rueda [VOL].**
- **3 Entrar en el modo de reinicio de los ajustes DTA Gire la rueda [VOL] y presiónela cuando aparezca el elemento deseado. Seleccione "Pro Setup"** > **"DTA Settings"** > **"Reset DTA Setting".**

**4 Reiniciar los ajustes DTA Gire la rueda [VOL] para seleccionar "YES" y, a** 

**continuación, pulse la rueda [VOL].**

#### <span id="page-26-1"></span>Memoria de preajuste de audio

Registro de la configuración del valor en el control de sonido.

#### **1 Configuración del control de sonido**

- Remítase a las operaciones siguientes para configurar el control de sonido.
- [Control de ecualizador manual \(página 47\)](#page-23-1)
- [Selección del tipo de coche \(página 49\)](#page-24-2).
- [Ajuste del altavoz \(página 49\).](#page-24-3)
- [Ajuste del crossover \(página 50\)](#page-24-1)

[51\).](#page-25-3)

- [Selección de la posición de escucha \(página 51\)](#page-25-2). - [Ajustes finos de la posición de escucha \(página](#page-25-3)
- [Ajustes finos del nivel del canal \(página 52\)](#page-25-1)
- **2 Ingrese al modo de memoria del preajuste de audio**
- **Gire la rueda [VOL] y presiónela cuando aparezca el elemento deseado.**

**Seleccione "Pro Setup"** > **"Preset"** > **"Memory".**

**3 Seleccione el número que va a guardar en la memoria**

**Gire la rueda [VOL] y presiónela cuando aparezca el elemento deseado.** 

- **Seleccione un número predeterminado.**
- **4 Gire la rueda [VOL] y presiónela cuando aparezca el elemento deseado. Seleccione "YES".**

Aparecerá el mensaje "Memory Completed".

**5 Salga del modo de control de audio Mantenga pulsado el botón [MENU] durante al menos 1 segundo.** €

• Registre 2 patrones de memorias predeterminadas de audio.

- • Número de preajuste "1": Al pulsar el botón de reinicio, todas las fuentes tendrán el valor de ajuste registrado.
- • Número de preajuste "1" y "2":
- La memoria no se puede borrar mediante el botón de reinicio.
- • Esta función no podrá registrarse si el ecualizador del iPod está configurado como [<Selección de curva de](#page-22-1)  ecualizador [predefinida>](#page-22-1) (página 46).

#### <span id="page-26-2"></span>Recuperación del preajuste de audio

Recuperación de la configuración del sonido registrado en [<Memoria de preajuste de audio>](#page-26-1)  [\(página 53\).](#page-26-1)

**1 Seleccione la fuente Pulse el botón [SRC] repetidamente para pasar de un recurso a otro.**

Seleccione una fuente distinta a "STANDBY". ✍ SRC Seleccione el modo 2: Pulse el botón [SRC] y gire la rueda [VOL]. Para determinar la fuente seleccionada, pulse la rueda [VOL].

- **2 Acceda al modo de Recuperación predeterminada de audio Gire la rueda [VOL] y presiónela cuando aparezca el elemento deseado. Seleccione "Pro Setup"** > **"Preset"** > **"Recall".**
- **3 Seleccione el número que se recuperará en la memoria Gire la rueda [VOL] y presiónela cuando aparezca**

**el elemento deseado. Seleccione el número predeterminado.**

- **4 Gire la rueda [VOL] y presiónela cuando aparezca el elemento deseado. Seleccione "YES".** Aparecerá el mensaje "Recall Completed".
- **5 Salga del modo de control de audio Mantenga pulsado el botón [MENU] durante al menos 1 segundo.**

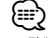

- • El "User" de la [<Selección de curva de ecualizador](#page-22-1)  [predefinida>](#page-22-1) (página 46) se cambia por el valor recuperado.
- • La curva del ecualizador cambia al valor recuperado por la fuente seleccionada.

## <span id="page-27-0"></span>**Configuración de Bluetooth**

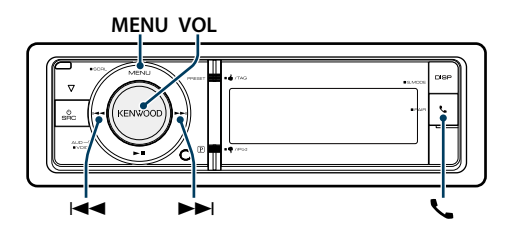

## <span id="page-27-1"></span>Configuración de Bluetooth

Puede seleccionar las siguientes opciones de ajuste de Bluetooth.

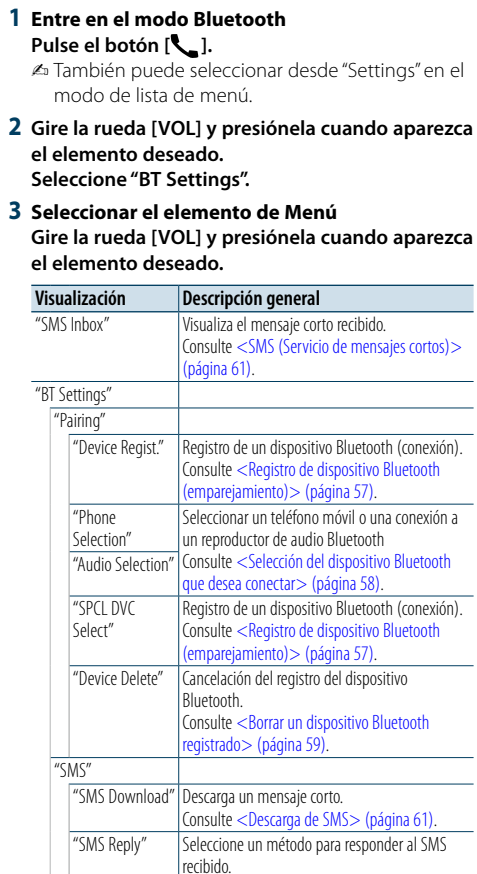

Consulte < Configuración de la respuesta

[\(página 62\)](#page-30-3) .

"SMS Message" Cree un mensaje original.

[63\)](#page-31-1) .

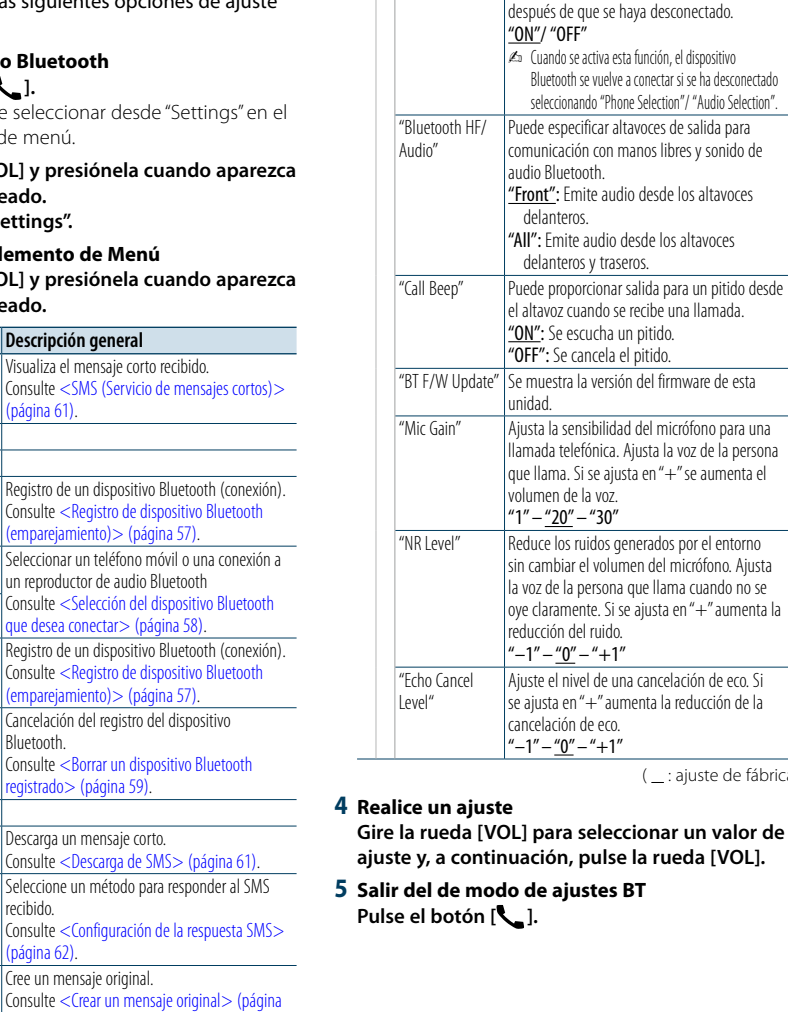

"Detailed Setup" Permite pasar a un elemento detallado.

Bluetooth.

[58\)](#page-28-1) . "Auto Answer" Contestar una llamada automáticamente

Especifica el código PIN que se requiere al registrar esta unidad utilizando el dispositivo

Consulte [<Registro del código PIN> \(página](#page-28-1) 

después de un lapso de tiempo preestablecido para la contestación automática. "OFF"/ "0s" – "8s" – "99s" "Auto Reconnect" Vuelve a conectar automáticamente el

> dispositivo Bluetooth seleccionado cuando la onda de radio es suficientemente intensa, incluso

> > ( : ajuste de fábrica)

#### **Comentarios**

- **• "Auto Answer" (Ajuste del intervalo de tiempo para respuesta automática)** Esta función contesta automáticamente (responde) una llamada una vez transcurrido el intervalo de tiempo preajustado para respuesta automática. "OFF": No responde la llamada telefónica automáticamente. "0" : Responde la llamada telefónica automáticamente de inmediato. "1s" – "99s" : Contesta automáticamente el teléfono móvil
	- después de un lapso de 1 99 segundos.

## (∰

• Si el ajuste de tiempo en el teléfono móvil es más breve que el de la unidad, se utilizará el primero.

- • Esta opción no funciona para la llamada en espera. **• "BT F/W Update" (Visualización de la versión del**
- **firmware)** Se muestra la versión del firmware de esta unidad.

Para obtener información sobre cómo actualizar el firmware, acceda a nuestro sitio web. http://www.kenwood.com/cs/ce/bt/

## <span id="page-28-0"></span>**Configuración de Bluetooth**

#### <span id="page-28-2"></span>Registro de dispositivo Bluetooth (emparejamiento)

Para utilizar su dispositivo Bluetooth con esta unidad, debe registrarlo (emparejamiento). 5 Puede registrar hasta cinco dispositivos Bluetooth en esta unidad.

#### Registro desde dispositivos Bluetooth

- **1 Encienda esta unidad Pulse el botón [SRC].**
- **2 Empiece a registrar esta unidad activando el dispositivo Bluetooth**

Al utilizar el dispositivo Bluetooth, registre la unidad de manos libres (emparejamiento). Seleccione "KENWOOD BT CD/R-6P1" en la lista de unidades conectadas.

#### **3 Introduzca un código PIN Escriba el código PIN ("0000") en el dispositivo Bluetooth.**

Verifique que haya finalizado el registro en el dispositivo Bluetooth.

✍ El código PIN está configurado como "0000" de manera predeterminada. Puede cambiar este código. Consulte [<Registro del código PIN>](#page-28-1)  [\(página 58\)](#page-28-1).

**4 Utilizando el dispositivo Bluetooth, inicie la conexión de manos libres.**

#### <span id="page-28-5"></span>Registro desde esta unidad

**1 Entre en el modo Bluetooth Pulse el botón [ ].**

✍ También puede seleccionar desde "Settings" en el modo de lista de menú.

#### **2 Entre en el modo de registro del dispositivo Bluetooth**

**Gire la rueda [VOL] y presiónela cuando aparezca el elemento deseado.** 

**Seleccione "BT Settings"** > **"Pairing"** > **"Device Regist.".**

Busque el dispositivo Bluetooth. Cuando se haya completado la búsqueda, aparecerá "Finished".

#### **3 Seleccione un dispositivo Bluetooth Gire la rueda [VOL] y presiónela cuando aparezca el elemento deseado.**

#### **4 Introduzca el código PIN**

- **1. Gire la rueda [VOL] y presiónela cuando aparezca el elemento deseado. Seleccione el dígito.**
- **2. Gire la rueda [VOL] para seleccionar los números y, a continuación, pulse la rueda [VOL].**

#### **5 Transmita el código PIN**

**Pulse la rueda [VOL] durante al menos 1 segundo.**

- Si aparece "Pairing Success", el registro ha finalizado.
- ✍ Si aparece el mensaje de error incluso cuando el código PIN sea correcto, intente [<Registro de un](#page-28-4)  [dispositivo Bluetooth especial>.](#page-28-4)

**6 Regrese a la lista de dispositivos Pulse el botón [MENU].**

#### **7 Salir del de modo de ajustes BT Pulse el botón [ ].**

#### €

• Esta unidad le permite introducir hasta ocho dígitos para un código PIN. Si no se puede introducir un código PIN desde esta unidad, se puede introducir desde el dispositivo Bluetooth.

• Si existen 5 o más dispositivos Bluetooth registrados, no puede registrar un nuevo dispositivo Bluetooth.

#### <span id="page-28-4"></span>Registro de un dispositivo Bluetooth especial

Permite el registro de un dispositivo especial que no puede registrarse normalmente (conexión).

**1. Seleccione un modo de registro de dispositivo especial**

Gire la rueda [VOL] y presiónela cuando aparezca el elemento deseado.

Seleccione "BT Settings" > "Pairing" > "SPCL DVC Select".

**2. Entre en el modo de registro del dispositivo especial**

Pulse la rueda [VOL]. Se visualiza una lista.

**3. Seleccione un nombre de dispositivo** Gire la rueda [VOL] y presione el centro de ésta cuando aparezca el nombre del dispositivo deseado.

Si aparece "Completed" se ha completado el registro.

- **4. Realice el paso 3 del procedimiento [<Registro](#page-28-5)  [desde esta unidad>](#page-28-5) y finalice el registro (emparejamiento).**
- **Cancelación del modo de registro del dispositivo especial**

Mantenga pulsado el botón [MENU] durante al menos 1 segundo.

## (∰

• Si no aparece el nombre del dispositivo en la lista, seleccione "Other Phones".

#### <span id="page-28-1"></span>Registro del código PIN

Al operar el dispositivo Bluetooth, especifique el código PIN necesario para el registro de esta unidad.

**1 Entre en el modo Bluetooth Pulse el botón [ ].**

✍ También puede seleccionar desde "Settings" en el modo de lista de menú.

**2 Entre en el modo de edición del código PIN Gire la rueda [VOL] y presiónela cuando aparezca el elemento deseado. Seleccione "BT Settings"** > **"Detailed Setup"** > **"PIN Code Edit".** Se visualiza el ajuste actual del código PIN.

#### **3 Introduzca el código PIN**

- **1. Gire la rueda [VOL] y presiónela cuando aparezca el elemento deseado. Seleccione el dígito.**
- **2. Gire la rueda [VOL] para seleccionar los números y, a continuación, pulse la rueda [VOL].**

#### **4 Registre un código PIN**

**Pulse la rueda [VOL] durante al menos 1 segundo.**

Si aparece "Completed" se ha completado el registro.

#### **5 Salir del de modo de ajustes BT Pulse el botón [ ].**

⁄

• De forma predeterminada, se encuentra especificado "0000".

• Se puede especificar un código PIN con hasta ocho dígitos.

#### <span id="page-28-3"></span>Selección del dispositivo Bluetooth que desea conectar

Cuando ya se encuentran registradas dos o más dispositivos Bluetooth, necesita seleccionar el dispositivo Bluetooth que desea utilizar.

#### **1 Entre en el modo Bluetooth Pulse el botón [ ].**

✍ También puede seleccionar desde "Settings" en el modo de lista de menú.

**2 Seleccione el modo de selección de dispositivo Bluetooth**

**Gire la rueda [VOL] y presiónela cuando aparezca el elemento deseado.** 

#### Teléfono móvil

**Seleccione "BT Settings"** > **"Pairing"** > **"Phone Selection".**

#### Reproductor de audio

**Seleccione "BT Settings"** > **"Pairing"** > **"Audio Selection".**

**3 Entre en el modo de registro del dispositivo Bluetooth Pulse la rueda [VOL].** Aparecerá "(nombre)".

**4 Seleccione el dispositivo Bluetooth Gire la rueda [VOL].**

#### **5 Configure el dispositivo Bluetooth Pulse la rueda [VOL].**

Se muestra "✱(nombre)" o "-(nombre)".

- "✱": El dispositivo Bluetooth seleccionado está ocupado.
- "-": El dispositivo Bluetooth seleccionado se encuentra en modo de espera.
- " " (en blanco): El dispositivo Bluetooth no está seleccionado.

#### **6 Salir del de modo de ajustes BT Pulse el botón [ ].** ⁄

• Si ya se ha seleccionado un dispositivo Bluetooth, anule la selección y seleccione otro dispositivo.

## <span id="page-29-0"></span>**Configuración de Bluetooth**

#### <span id="page-29-1"></span>Borrar un dispositivo Bluetooth registrado

Puede borrar un dispositivo Bluetooth registrado.

- **1 Entre en el modo Bluetooth Pulse el botón [ ].** ✍ También puede seleccionar desde "Settings" en el modo de lista de menú.
- **2 Entre en el modo de eliminación del dispositivo Bluetooth**

**Gire la rueda [VOL] y presiónela cuando aparezca el elemento deseado. Seleccione "BT Settings"** > **"Pairing"** > **"Device Delete".**

Aparecerá "(nombre)".

- **3 Seleccione el dispositivo Bluetooth Gire la rueda [VOL].**
- **4 Elimine el dispositivo Bluetooth seleccionado Pulse la rueda [VOL].**
- **5 Gire la rueda [VOL] y presiónela cuando aparezca el elemento deseado. Seleccione "YES".** Aparece "Delete".
- **6 Salir del de modo de ajustes BT Pulse el botón [ ].** ⁄
- • Cuando se elimina un teléfono móvil registrado, también se elimina su agenda telefónica, registro y SMS.

#### Descarga de la agenda

Descargue los datos de la agenda desde el teléfono móvil a esta unidad para poder utilizar la agenda en la misma.

#### Para descargas automáticas

Si el teléfono móvil es compatible con la función de sincronización de la agenda telefónica, la agenda se descarga automáticamente después de la conexión Bluetooth.

## €

• Pueden requerirse ajustes en el teléfono móvil. • Si no se encuentran datos de la agenda telefónica en la unidad incluso después de la visualización de finalizar, su teléfono móvil podría no ser compatible con las descargas automáticas de datos de la agenda telefónica. En este caso, intente descargar los datos manualmente.

#### Para descargar manualmente desde el teléfono móvil

- **1 Utilizando el teléfono móvil, finalice la conexión manos libres.**
- **2 Utilizando el teléfono móvil, envíe los datos de la agenda a esta unidad**

Utilizando el teléfono móvil, descargue los datos de la agenda en esta unidad.

- Durante la descarga:
- Se muestra "Downloading".
- Tras finalizar la descarga: Se muestra "Completed".
- **3 Utilizando el teléfono móvil, inicie la conexión manos libres.**

#### Para borrar el mensaje de finalización de descarga **Pulse cualquier botón.**

# (≕)

- • Se puede registrar un máximo de 500 números de teléfono para cada teléfono móvil registrado.
- • Se puede registrar un máximo de 32 dígitos para cada número de teléfono junto con un máximo de 50\* caracteres para indicar un nombre. (\* 50: Número de caracteres alfabéticos. Se pueden introducir menos caracteres dependiendo del tipo de caracteres.)
- • Para cancelar la descarga de los datos de la agenda telefónica, opere el teléfono móvil.

#### Prueba de registro del dispositivo Bluetooth

Puede comprobar si es posible registrar un dispositivo Bluetooth utilizando esta unidad.

#### **1 Entre en el modo Bluetooth Pulse el botón [ ] durante al menos 1 segundo.** La búsqueda del dispositivo Bluetooth se iniciará cuando se muestre "Searching".

- **2 Seleccione el dispositivo Bluetooth que desee comprobar Gire la rueda [VOL] para seleccionar un nombre de dispositivo Bluetooth.**
- **3 Entrar en modo de prueba BT Pulse la rueda [VOL] durante al menos 1 segundo.**

Aparece "BT Test Mode".

#### **4 Transmita el código PIN.**

Cuando el emparejamiento finaliza correctamente, se inicia automáticamente una prueba de conexión. Una vez completada la prueba de conexión,

los resultados de la prueba se muestran basándose en la función ("OK": Activado; "NG": No puede conectarse la unidad en el dispositivo. Desactivado).

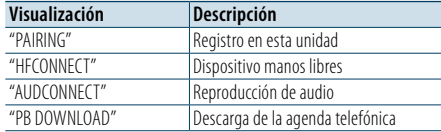

**5 Salir del modo de prueba BT**

**Pulse la rueda [VOL] .**

## <span id="page-30-0"></span>**SMS (Servicio de mensajes cortos)**

# ٦ħ

## <span id="page-30-2"></span>Descarga de SMS

Descarga los mensajes cortos (SMS) recibidos en el teléfono móvil de tal modo que puedan leerse en esta unidad.

**1 Entre en el modo Bluetooth Pulse el botón [ ].**

✍ También puede seleccionar desde "Settings" en el modo de lista de menú.

- **2 Entre en el modo de descarga de SMS Gire la rueda [VOL] y presiónela cuando aparezca el elemento deseado. Seleccione "BT Settings"** > **"SMS"** > **"SMS Download".**
- **3 Comience la descarga Pulse la rueda [VOL].**

Aparece "Downloading". Cuando finaliza la descarga, aparece "Completed".

#### **4 Salir del de modo de ajustes BT Pulse el botón [ ].** ⁄

- • El teléfono móvil debe ser compatible con la transmisión de SMS utilizando Bluetooth. Pueden requerirse ajustes en el teléfono móvil. Si el teléfono móvil no es compatible con la función de SMS, el elemento de descarga de SMS no se visualizará en el modo de control de función.
- Al descargar SMS del teléfono móvil, se abrirán los mensajes del teléfono móvil que no han sido abiertos.
- Se pueden descargar hasta 149 mensajes cortos va leídos y no leídos respectivamente.

#### SMS (Servicio de mensajes cortos) **MENU VOL PRESET DISP** Configuración de la respuesta SMS

<span id="page-30-1"></span>El SMS que se ha recibido en el teléfono móvil se visualiza en el receptor.

Se visualiza un mensaje recién recibido.

∕!∖

• Para prevenir accidentes automovilísticos, el conductor no debe leer el SMS mientras se encuentre conduciendo.

#### Al recibir un nuevo mensaje

Aparece "SMS Received". La visualización desaparece con cualquier operación.

#### Visualización del SMS

**1 Entre en el modo Bluetooth Pulse el botón [ ].**

**2 Entre en el modo del buzón de entrada de SMS Gire la rueda [VOL] y presiónela cuando aparezca el elemento deseado. Seleccione "SMS Inbox".** Aparece una lista de mensajes.

#### **3 Seleccione un mensaje Gire la rueda [VOL].**

Cada vez que pulse el botón [DISP] alternará entre el número de teléfono o el nombre y la fecha de recepción del mensaje.

#### **4 Visualice el texto**

**Pulse la rueda [VOL].**

Si gira la rueda [VOL] se desplazará a través del mensaje. Si pulsa la rueda [VOL] de nuevo volverá a la pantalla

de la lista de mensajes.

#### **5 Salga del modo de bandeja de entrada de SMS Pulse el botón [MENU].**

#### **6 Salir del de modo de ajustes BT Pulse el botón [ ].**

## ⁄

- El mensaje que no ha sido abierto se visualiza al inicio de la lista. Se visualizan otros mensajes en el orden en que se han recibido.
- • No se puede visualizar el SMS que se ha recibido cuando el teléfono móvil no estaba ligado con Bluetooth. Descargue el SMS.
- • El mensaje corto no se puede visualizar durante la descarga del SMS.

<span id="page-30-3"></span>Puede seleccionar un método para responder al SMS recibido.

- **1 Entre en el modo Bluetooth** Pulse el botón [ **\**\_1.
- **2 Entrar en el modo de respuesta a SMS Gire la rueda [VOL] y presiónela cuando aparezca el elemento deseado. Seleccione "BT Settings" > "SMS" > "SMS Reply".**

#### **3 Establecer en el ajuste de respuesta deseado**

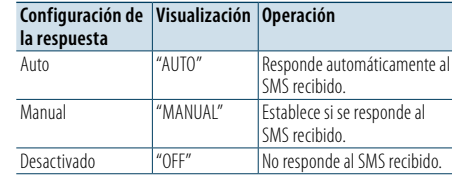

**Gire la rueda [VOL] para seleccionar el ajuste de respuesta y pulse la rueda [VOL].**

- **4 Salir del modo de respuesta a SMS Pulse el botón [MENU].**
- **5 Salir del de modo de ajustes BT Pulse el botón [ ].**

## ⁄

- • Defina al mensaje de respuesta según se describe en <Ajuste del mensaje de [respuesta>](#page-30-4) (página 62).
- • Cuando se selecciona "Auto", sólo se realiza una respuesta al SMS desde el teléfono cuyo número se ha registrado en la agenda telefónica. Si se recibe un SMS de un teléfono cuyo número no se ha registrado en la agenda telefónica, puede responder al mismo del mismo modo que cuando se selecciona "Manual".
- Aparece "Send Error" si se produce un fallo en la transmisión del mensaje, que se devuelve automáticamente cuando se selecciona "Auto" para el ajuste de respuesta.Mientras se visualiza "SMS Resend" en la pantalla, si se selecciona "YES" se reenvía la respuesta. Si se selecciona "NO" se cancela la respuesta.

#### <span id="page-30-4"></span>Ajuste del mensaje de respuesta

Puede seleccionar un mensaje (idioma) de respuesta.

- **1 Entre en el modo Bluetooth** Pulse el botón [ **\**\_ ].
- **2 Entrar en el modo de mensaje SMS Gire la rueda [VOL] y presiónela cuando aparezca el elemento deseado. Seleccione "BT Settings" > "SMS" > "SMS Message".**
- **3 Establecer en el mensaje deseado (idioma) Gire la rueda [VOL] para seleccionar mensaje (idioma) y pulse la rueda [VOL].**
- **4 Salir del modo de mensaje SMS Pulse el botón [MENU].**
- **5 Salir del de modo de ajustes BT Pulse el botón [ ].** (≡َ

• Si selecciona "User" en el mensaje, el mensaje original creado anteriormente se envía. Consulte [<Crear un](#page-31-1)  mensaje [original>](#page-31-1) (página 63).

## <span id="page-31-0"></span>**SMS (Servicio de mensajes cortos)**

#### <span id="page-31-1"></span>Crear un mensaje original

Puede crear un mensaje de respuesta original.

**1 Entre en el modo Bluetooth** Pulse el botón [ $\ell$ <sub>-</sub>].

**2 Entraren el modo de selección de mensaje SMS**

**Gire la rueda [VOL] y presiónela cuando aparezca el elemento deseado. Seleccione "BT Settings" > "SMS" > "SMS Message".**

**3 Seleccione el modo de edición de mensajes SMS Gire la rueda [VOL] para seleccionar "User"** 

**y pulse la rueda [VOL] durante al menos 1 segundo .**

#### **4 Cree un mensaje**

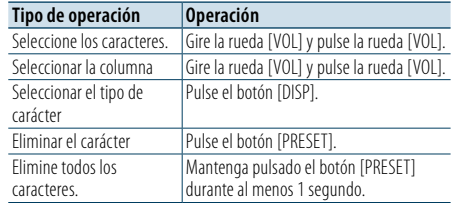

#### **5 Para visualizar la vista previa del mensaje Pulse la rueda [VOL] durante al menos 1**

**segundo.**

Al pulsar el botón [MENU], se regresa al paso de creación de un mensaje.

**6 Determinar el mensaje**

**Pulse la rueda [VOL].**

- **7 Salir del modo de selección de mensaje SMS Pulse el botón [MENU].**
- **8 Salir del de modo de ajustes BT Pulse el botón [ ].**

⁄

• Puede introducir las letras con el mando a distancia. Ejemplo de introducción: Para introducir la letra "A", pulse el botón [2] una vez y, a continuación, pulse el botón [►►]. Para introducir la letra "F", pulse el botón [3] tres veces y, a continuación, pulse el botón [►►]. Para cambiar entre tipos de letras, pulse el botón [DIRECT]. Después de introducir todas las letras, si se pulsa el botón <br>[→ II] se puede visualizar la vista previa del mensaje. El mensaje se determina al pulsar el botón [>II] de nuevo.

#### Respuesta manual a SMS

Puede responder manualmente al SMS recibido.

Al recibir un nuevo mensaje Aparece "SMS Reply".

- **1 Gire la rueda [VOL] para seleccionar "YES" y, a continuación, pulse la rueda [VOL].** Si se selecciona "NO" se cancela la respuesta manual a SMS.
- **2 Seleccionar el mensaje deseado (idioma) Gire la rueda [VOL] para seleccionar mensaje (idioma) y pulse la rueda [VOL].**
- **3 Enviar el mensaje de respuesta Pulse la rueda [VOL].**

Aparece "Send Error" si falla la detección del mensaje de respuesta. Después de esto, si se selecciona "YES" mientras se visualiza "SMS Resend", se reenviará el mensaje de respuesta. Si se selecciona "NO" se cancelará la respuesta manual a SMS.

#### Cancelación de la respuesta manual a SMS **Pulse el botón [SRC].**

<span id="page-32-0"></span>**SRC MENU VOL PRESET**

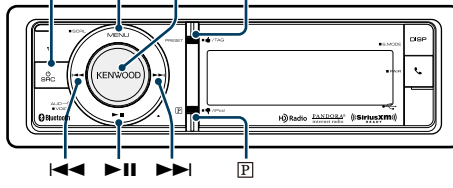

#### Antes de usar

- • El funcionamiento de la radio satelital SiriusXM requiere la conexión del sintonizador para vehículo SiriusXM-Connect (vendido por separado) y el servicio. Necesitará el ID de radio para activar el sintonizador para vehículo SiriusXM Connect.
- **• Anote su ID de radio**

Se asigna un ID de radio particular para cada sintonizador para vehículo SiriusXM Connect Sintonice el canal 0 para confirmar su ID de radio. No se utilizan las letras I, O, S y F en ningún ID de radio.

**• Cómo activar su servicio SiriusXM** Vaya a www.siriusxm.com/activatenow o llame al 1-866-635-2349 para activar su sintonizador para vehículo SiriusXM Connect.

## Funciones básicas

## Selección de la fuente de radio satélite

**Pulse el botón [SRC] repetidamente para pasar de un recurso a otro.**

Seleccione la pantalla "SiriusXM".

⁄

- Debe registrarse con el proveedor de servicio para recibir el servicio por radio satelital. Consulte al proveedor del servicio si aparece "CALL … TO SUBSCRIBE".
- La radio puede tardar un tiempo en iniciarse después de seleccionar la fuente de radio satelital.
- • Si la recepción de la señal falla, se muestra "No Signal". • Cuando se muestre "Subscription Updated", pulse la rueda [VOL] para desactivarlo.

#### Selección de un canal **Pulse el botón [**4**] o [**¢**].**

#### Confirmación del ID de radio

**Pulse el botón [**4**] o [**¢**] para sintonizar el canal 0.**

## <span id="page-32-2"></span>Configuración del sintonizador

#### SiriusXM

Puede seleccionar las siguientes opciones de ajuste de la radio por satélite.

- **1 Seleccione la radio por satélite como fuente**
- **2 Entre en el modo de Lista de menú Pulse el botón [MENU].**
- **3 Gire la rueda [VOL] y presiónela cuando aparezca el elemento deseado. Seleccione "Settings".**
- **4 Seleccione el elemento de configuración que desee ajustar Gire la rueda [VOL] y presiónela cuando aparezca**

**el elemento deseado.** 

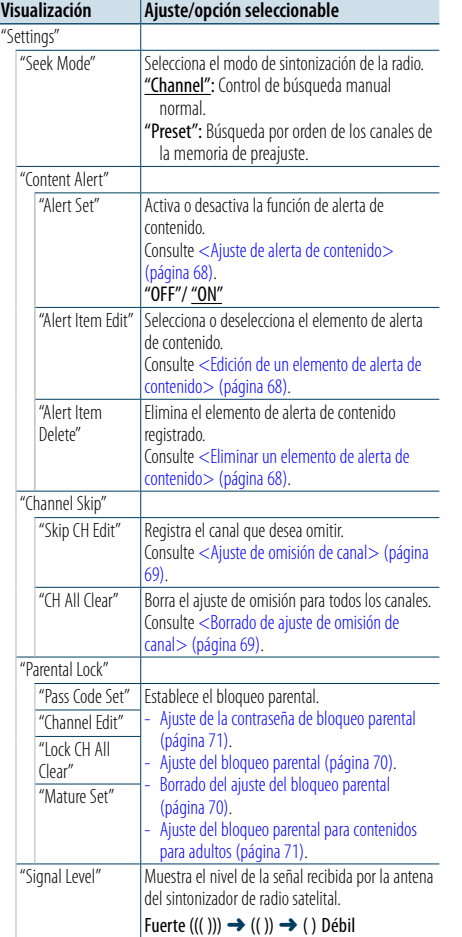

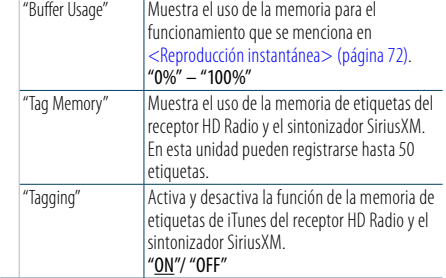

( \_ : ajuste de fábrica)

#### <span id="page-32-1"></span>**5 Realice un ajuste**

**Gire la rueda [VOL] para seleccionar un valor de ajuste y, a continuación, pulse la rueda [VOL].** 

**6 Salir del modo de lista de menú Pulse el botón [MENU] durante al menos 1 segundo, y púlselo de nuevo brevemente.**

## <span id="page-32-3"></span>Búsqueda de categoría y de canal

Puede seleccionar el canal y la categoría que desee recibir.

- **1 Seleccione la radio por satélite como fuente**
- **2 Entre en el modo de Lista de menú Pulse el botón [MENU].**
- **3 Entre en el modo de búsqueda de la categoría y el canal**

**Gire la rueda [VOL] y presiónela cuando aparezca el elemento deseado. Seleccione "Category Search".**

- **4 Seleccione una categoría Gire la rueda [VOL] para seleccionar una categoría y, a continuación, pulse la rueda [VOL].**
- **5 Seleccione un canal Gire la rueda [VOL] para seleccionar un canal y, a continuación, pulse la rueda [VOL].**

#### Cancelación de una categoría y del modo de búsqueda de canal

**Pulse el botón [MENU] durante al menos 1 segundo, y púlselo de nuevo brevemente. ⊕** 

• No se puede buscar un canal hasta que se adquiera la información de la categoría.

#### Memoria de presintonización

Puede almacenar un canal en la memoria.

**1 Seleccione el canal que desee guardar en la memoria predeterminada**

#### **2 Entrar en el modo de memoria de presintonización**

#### **Pulse el botón [PRESET].**

Se muestra "Preset list", "Mixed preset list" y la pantalla normal en orden cada vez que se pulsa este botón.

#### **3 Seleccione el número que va a guardar en la memoria**

**Gire la rueda [VOL] y púlsela como mínimo durante 1 segundo cuando aparezca el elemento deseado.** 

**Seleccione el número predeterminado.**

#### Cancelación del modo de memoria de preajuste **Pulse el botón [MENU].**

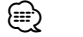

- • Sólo se guarda el número de canal. La información de categoría no se guarda.
- Pueden registrarse hasta 24 canales para cada banda predeterminada. Seleccionar "Mixed Preset List" le permite registrar hasta seis emisoras, incluido FM, AM y otro sintonizador SiriusXM independientemente de la fuente seleccionada.

## Sintonización predeterminada

Recuperación de un canal de la memoria.

- **1 Seleccione la radio por satélite como fuente**
- **2 Entrar en el modo de memoria de presintonización Pulse el botón [PRESET].**

Se muestra "Preset list", "Mixed preset list" y la pantalla normal en orden cada vez que se pulsa este botón.

**3 Seleccione la estación que desea de la memoria Gire la rueda [VOL] y presiónela cuando aparezca el elemento deseado.** 

#### <span id="page-33-5"></span><span id="page-33-0"></span>Exploración de canales

Se comprueba cada canal con recepción durante 10 segundos.

- **1 Seleccione la radio por satélite como fuente**
- **2 Entre en el modo de Lista de menú Pulse el botón [MENU].**
- **3 Entre en el modo de exploración de canales Gire la rueda [VOL] y presiónela cuando aparezca el elemento deseado. Seleccione "Channel Scan".**

Suéltelo cuando reciba el canal que desea escuchar

**Pulse la rueda [VOL].**

Función del mando a distancia

#### <span id="page-33-4"></span>Sintonización de acceso directo

Puede buscar un canal directamente al introducir su número.

- **1 Seleccione la radio por satélite como fuente**
- **2 Entre en el modo de sintonización de acceso directo**

**Pulse el botón [DIRECT] del mando a distancia.** Se visualiza "– – – – ".

**3 Introduzca un número de canal Pulse los botones numéricos.**

**4 Sintonice el canal introducido Pulse el botón [** $\neq$ **4] o [** $\triangleright$  $\triangleright$ ].

#### Cancelación del modo de sintonización de acceso directo

**Pulse el botón [DIRECT] del mando a distancia.** ⁄

• Si no activa ningún botón durante 10 segundos, se cancela directamente el modo de sintonización de acceso directo.

#### Alerta de contenido

Cuando se inicia la difusión de la canción del artista registrado o la difusión de la canción registrada, se muestra un mensaje para que pueda cambiar la fuente actual al canal que desee, incluso si la fuente de recepción es distinta a la radio SiriusXM.

#### Registro de contenidos

**1 Reciba los contenidos que desee registrar**

**2 Seleccione el modo de registro de contenido Pulse el botón [ ] durante al menos 1 segundo.**

**3 Registre los contenidos Gire la rueda [VOL] para seleccionar tipo de contenido ("Store Artist?" o "Store Song?"), y pulse la rueda [VOL].** Se muestra "Artist Stored" o "Song Stored".

(⊟) • Puede registrar un total de 50 tipos de contenidos. incluidos artistas y canciones.

#### Cuando se produce una alerta de contenido

#### **1 Se muestra una alerta de contenido**

Cuando se produce una alerta de contenido múltiple, se muestran los nombres de contenido uno después del siguiente. El nombre de contenido anterior puede visualizarse y seleccionarse mediante la operación de paso. Se muestra un mensaje de alerta de contenido durante cinco segundos a partir de la última alerta

de contenido. Puede realizarse la siguiente operación de cambio

al contenido deseado mientras se visualiza el mensaje.

- **2 Iniciar la selección de contenido Pulse la rueda [VOL].**
- **3 Seleccione el contenido que desee para el que se reciben alertas Gire la rueda [VOL] para seleccionar el contenido y, a continuación, pulse la rueda [VOL].**

La fuente actual cambia al canal que difunde el contenido seleccionado.

Cancelación del modo de alerta de contenido. **Pulse el botón [MENU].**

#### <span id="page-33-1"></span>Ajuste de alerta de contenido

Puede activar o desactivar la función de alerta de contenido.

- **1 Seleccione la radio por satélite como fuente**
- **2 Entre en el modo de Lista de menú Pulse el botón [MENU].**
- **3 Entre en el modo de ajuste de alertas Gire la rueda [VOL] y presiónela cuando aparezca el elemento deseado. Seleccione "Settings"** > **"Content Alert"** > **"Alert Set".**
- **4 Active o desactive la función de alerta de contenido.**

**Gire la rueda [VOL] para seleccionar "ON" u "OFF" y pulse la rueda [VOL].**

**5 Salir del modo de lista de menú Pulse el botón [MENU] durante al menos 1 segundo, y púlselo de nuevo brevemente.**

#### <span id="page-33-2"></span>Edición de un elemento de alerta de contenido

Puede activar o desactivar el elemento de alerta de contenido registrado individualmente.

#### **1 Seleccione la radio por satélite como fuente**

- **2 Entre en el modo de Lista de menú Pulse el botón [MENU].**
- **3 Entre en el modo de edición del elemento de alerta de contenido Gire la rueda [VOL] y presiónela cuando aparezca el elemento deseado. Seleccione "Settings"** > **"Content Alert"** > **"Alert Item Edit".**
- **4 Seleccione el tipo de contenido Gire la rueda [VOL] para seleccionar "Song" o "Artist" y, a continuación, pulse la rueda [VOL].**
- **5 Seleccione o deseleccione el elemento de alerta de contenido seleccionado Gire la rueda [VOL] para seleccionar un elemento de alerta de contenido y pulse la rueda [VOL].**

El elemento de alerta de contenido se selecciona y deselecciona cada vez que se pulsa la rueda [VOL]. Se indica "\*" para el nombre de elemento seleccionado.

**6 Salir del modo de lista de menú Pulse el botón [MENU] durante al menos 1 segundo, y púlselo de nuevo brevemente.**

#### <span id="page-33-3"></span>Eliminar un elemento de alerta de contenido

Puede eliminar el elemento de alerta de contenido registrado.

- **1 Seleccione la radio por satélite como fuente**
- **2 Entre en el modo de Lista de menú Pulse el botón [MENU].**
- **3 Entre en el modo de eliminación de elemento de alerta de contenido Gire la rueda [VOL] y presiónela cuando aparezca el elemento deseado. Seleccione "Settings"** > **"Content Alert"** > **"Alert Item Delete".**
- **4 Seleccione el tipo de contenido Gire la rueda [VOL] para seleccionar "Song Delete", "Artist Delete" o "All Delete" y, a continuación, pulse la rueda [VOL].** La selección de "All Delete" le permite eliminar todos los elementos de alerta de contenido juntos. Proceda al paso 6.
- **5 Seleccione el elemento de alerta de contenido que desee eliminar Gire la rueda [VOL] para seleccionar un elemento de alerta de contenido y pulse la rueda [VOL].**
- **6 Determine la selección. Gire la rueda [VOL] para seleccionar "YES" y, a continuación, pulse la rueda [VOL].** Se muestra "Completed".
- **7 Salir del modo de lista de menú Pulse el botón [MENU] durante al menos 1 segundo, y púlselo de nuevo brevemente.**

#### <span id="page-34-1"></span><span id="page-34-0"></span>Ajuste de omisión de canal

Puede registrar el canal que desea omitir.

- **1 Seleccione la radio por satélite como fuente**
- **2 Entre en el modo de Lista de menú Pulse el botón [MENU].**
- **3 Entre en el modo de ajuste de omisión de canal**

**Gire la rueda [VOL] y presiónela cuando aparezca el elemento deseado. Seleccione "Settings"** > **"Channel Skip"** > **"Skip CH Edit".**

**4 Seleccione la categoría del canal que desea omitir**

**Gire la rueda [VOL] para seleccionar una categoría y, a continuación, pulse la rueda [VOL].**

**5 Seleccione el canal que desea omitir Gire la rueda [VOL] para seleccionar un canal y, a continuación, pulse la rueda [VOL].**

La omisión del canal seleccionado se activa o desactiva alternativamente cada que vez que pulse la rueda [VOL]. Se indica "\*" para el nombre de elemento seleccionado.

**6 Salir del modo de lista de menú**

**Pulse el botón [MENU] durante al menos 1 segundo, y púlselo de nuevo brevemente.** (∰

• No se pueden registrar los canales 0 y 1 para omisión.

#### <span id="page-34-2"></span>Borrado de ajuste de omisión de

#### canal

Puede borrar el ajuste de omisión para todos los canales seleccionados juntos.

- **1 Seleccione la radio por satélite como fuente**
- **2 Entre en el modo de Lista de menú Pulse el botón [MENU].**
- **3 Entre en el modo de borrado del ajuste de omisión de canal**

**Gire la rueda [VOL] y presiónela cuando aparezca el elemento deseado. Seleccione "Settings"** > **"Channel Skip"** > **"CH All Clear".**

- **4 Borre el ajuste de omisión de canal Gire la rueda [VOL] para seleccionar "YES" y, a continuación, pulse la rueda [VOL].** Se muestra "Completed".
- **5 Salir del modo de lista de menú Pulse el botón [MENU] durante al menos 1 segundo, y púlselo de nuevo brevemente.**

#### <span id="page-34-3"></span>Ajuste del bloqueo parental

Puede activar o desactivar el bloqueo parental para cada canal.

- **1 Seleccione la radio por satélite como fuente**
- **2 Entre en el modo de Lista de menú Pulse el botón [MENU].**
- **3 Seleccione el elemento de bloqueo parental Gire la rueda [VOL] y presiónela cuando aparezca el elemento deseado. Seleccione "Settings"** > **"Parental Lock".**

#### **4 Introduzca la contraseña**

**Tipo de operación Operación**<br>Selección de números. **Gire la rueda** Gire la rueda [VOL] y pulse la rueda [VOL]. Selección de una columna Gire la rueda [VOL] y pulse la rueda [VOL]. Determinación de la contraseña Pulse el botón [VOL] durante al menos 1 segundo.

## **⊕**

• La contraseña se establece en "0000" de manera predeterminada. Si desea obtener información sobre cómo cambiar la contraseña. consulte [<Ajuste de la contraseña de bloqueo](#page-35-2)  [parental> \(página 71\)](#page-35-2).

- • Puede introducir la contraseña con el mando a distancia.
- **5 Seleccione el elemento de edición del canal de bloqueo**

**Gire la rueda [VOL] para seleccionar "Channel Edit" y, a continuación, pulse la rueda [VOL].** Se visualiza una lista de categorías.

**6 Seleccione la categoría del canal sujeto al ajuste de bloqueo parental Gire la rueda [VOL] para seleccionar una categoría y, a continuación, pulse la rueda [VOL].**

Se muestra la lista de los canales en la categoría seleccionada.

**7 Establecer bloqueo parental Gire la rueda [VOL] para seleccionar un canal y, a continuación, pulse la rueda [VOL].**

El control parental para el canal seleccionado se activa o desactiva alternativamente cada que vez que pulse la rueda [VOL].

Se indica "\*" para el canal seleccionado.

**8 Salir del modo de lista de menú Pulse el botón [MENU] durante al menos 1 segundo, y púlselo de nuevo brevemente.**

## ⁄

- Si se selecciona un canal para el que está activado el control parental, se muestra la pantalla de introducción de la contraseña. Los programas del canal seleccionado solo se pueden recibir cuando la contraseña de entrada es correcta.
- No se puede establecer bloqueo parental para los canales 0 y 1 para omisión.

#### <span id="page-34-4"></span>Borrado del ajuste del bloqueo parental

Puede borrar el ajuste de bloqueo parental para cada canal.

- **1 Seleccione la radio por satélite como fuente**
- **2 Entre en el modo de Lista de menú Pulse el botón [MENU].**
- **3 Seleccione el elemento de bloqueo parental Gire la rueda [VOL] y presiónela cuando aparezca el elemento deseado. Seleccione "Settings"** > **"Parental Lock".**

#### **4 Introduzca la contraseña**

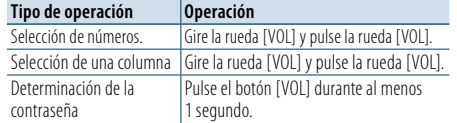

# € ∂

• La contraseña se establece en "0000" de manera predeterminada.

• Puede introducir la contraseña con el mando a distancia.

#### **5 Seleccione el elemento de borrado del canal de bloqueo**

**Gire la rueda [VOL] para seleccionar "Lock CH All Clear" y, a continuación, pulse la rueda [VOL].**

- **6 Borre el ajuste del bloqueo parental Gire la rueda [VOL] para seleccionar "Yes" y, a continuación, pulse la rueda [VOL].** Se muestra "Completed".
- **7 Salir del modo de lista de menú Pulse el botón [MENU] durante al menos 1 segundo, y púlselo de nuevo brevemente.**

#### <span id="page-35-3"></span><span id="page-35-0"></span>Ajuste del bloqueo parental para contenidos para adultos

Puede activar o desactivar el bloqueo parental para cada canal con contenido para adultos.

- **1 Seleccione la radio por satélite como fuente**
- **2 Entre en el modo de Lista de menú Pulse el botón [MENU].**
- **3 Seleccione el elemento de bloqueo parental Gire la rueda [VOL] y presiónela cuando aparezca el elemento deseado. Seleccione "Settings"** > **"Parental Lock".**

#### **4 Introduzca la contraseña**

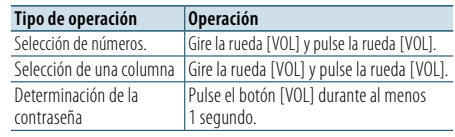

## ⁄

• La contraseña se establece en "0000" de manera predeterminada.

• Puede introducir la contraseña con el mando a distancia.

**5 Seleccione el elemento de ajuste del canal de contenido para adultos**

**Gire la rueda [VOL] para seleccionar "Mature Set" y, a continuación, pulse la rueda [VOL].**

**6 Active el ajuste de contenido para adultos Gire la rueda [VOL] para seleccionar "ON" y, a continuación, pulse la rueda [VOL].** Al seleccionar "OFF" y pulsar la rueda [VOL] se desactivará el ajuste de contenido para adultos.

#### **7 Salir del modo de lista de menú Pulse el botón [MENU] durante al menos 1 segundo, y púlselo de nuevo brevemente.** ⁄

• Si se selecciona un canal de contenido para adultos con el ajuste Mature activado, se muestra la pantalla de introducción de la contraseña. Los programas del canal seleccionado solo se pueden recibir cuando la contraseña es correcta.

#### <span id="page-35-2"></span>Ajuste de la contraseña de bloqueo parental

Puede establecer una nueva contraseña para el ajuste de control parental.

- **1 Seleccione la radio por satélite como fuente**
- **2 Entre en el modo de Lista de menú Pulse el botón [MENU].**
- **3 Seleccione el elemento de bloqueo parental Gire la rueda [VOL] y presiónela cuando aparezca el elemento deseado. Seleccione "Settings"** > **"Parental Lock".**

#### **4 Introduzca la contraseña**

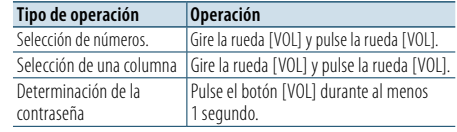

## ⁄

• La contraseña se establece en "0000" de manera predeterminada. • Puede introducir la contraseña con el mando a distancia.

- 
- **5 Seleccione el elemento de ajuste de contraseña**

**Gire la rueda [VOL] para seleccionar "Passcode Set" y, a continuación, pulse la rueda [VOL].**

**6 Introduzca una nueva contraseña (primera vez)**

**Introduzca una nueva contraseña de la misma manera que en el paso 4.**

**7 Introduzca una nueva contraseña de nuevo (segunda vez)**

**Introduzca la misma contraseña que introdujo en el paso 6.** 

Se cambia la contraseña antigua por la nueva y se muestra "Completed".

**8 Salir del modo de lista de menú Pulse el botón [MENU] durante al menos 1** 

**segundo, y púlselo de nuevo brevemente.**

#### <span id="page-35-4"></span>Reproducción instantánea

Puede reproducir los últimos 30 minutos del canal actual.

**1 Entre en el modo de reproducción instantánea Mantenga pulsado el botón [**38**] durante al menos 1 segundo.**

Se muestra "Instant Replay".

El indicador "IR" se mantiene iluminado durante la reproducción instantánea.

**2 Inicie la reproducción instantánea Pulse el botón [**38**].**

Las canciones se reproducen a partir de la canción que se reprodujo hace 30 minutos. Realice las siguientes operaciones durante la reproducción instantánea:

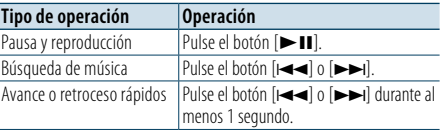

**3 Salga del modo de reproducción instantánea Mantenga pulsado el botón [**38**] durante al menos 1 segundo.**

Se muestra "Live" y, a continuación, se recibe la canción que se emite en directo.

(≡€

• Los datos registrados del canal recibido anteriormente se borran inmediatamente cuando se recibe un canal diferente.

#### <span id="page-35-1"></span>iTunes Tagging

Puede almacenar la etiqueta de la información sobre la canción recibida y enviarla al iPod conectado. Puede buscar fácilmente la canción en iTunes Store según la etiqueta enviada al iPod.

#### **1 Almacene la etiqueta de información de la canción**

**Mantenga pulsado el botón [PRESET] durante al menos 1 segundo.**

" TAG " se mostrará en a pantalla cuando pueda grabarse la información de la canción. Se indica "TAG Storing" en la pantalla mientras se almacena una etiqueta en esta unidad. Se indica "TAG Stored" en la pantalla después de almacenar una etiqueta.

Cuando se conecta su iPod a esta unidad, se muestra "TAG Transferred" en la pantalla y se envía una etiqueta al iPod.

#### ⁄ • La canción relacionada con la etiqueta enviada al iPod se indica en la lista de reproducción del iTunes sincronizado.

- • Al hacer clic en la canción que desee en la lista de reproducción, puede buscarla fácilmente en iTunes Store para comprarla.
- Puede almacenarse un total de cincuenta etiquetas de información de la canción en esta unidad, incluidas las etiquetas de información de canciones almacenadas por la función del sintonizador HD Radio que se indica en [<Etiquetas de iTunes> \(página 25\).](#page-12-1)

Cuando se envía una etiqueta al iPod, se borra la etiqueta almacenada en esta unidad.

- Seleccione "ON" para ["Tagging"](#page-32-1) como se indica en [<Configuración](#page-32-2) del sintonizador SiriusXM> (página 65) cuando utilice esta función.
- Puede comprobarse el uso de la memoria mediante la selección del ajuste "TAG Memory" que se menciona en [<Configuración](#page-32-2) del sintonizador SiriusXM> (página 65).

## <span id="page-36-0"></span>**Funciones básicas del mando a distancia**

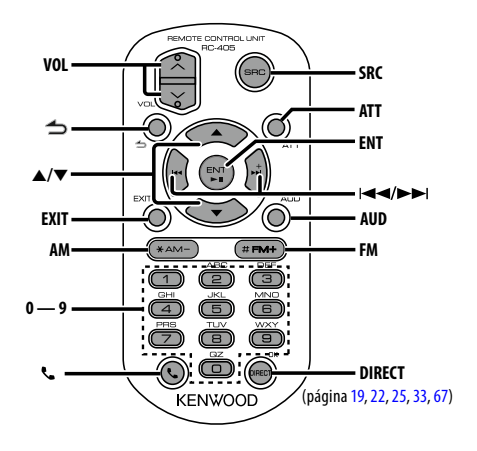

## Control general

- **• Control de volumen:** [VOL]
- **• Selección de fuente:** [SRC]
- **• Reducción de volumen:** [ATT] Al pulsar de nuevo el botón, el volumen vuelve al nivel anterior.
- **•** Volver al elemento anterior en el modo: [  $\triangle$ ]
- **• Salir del modo:** [EXIT]
- **• Selección de elemento:** [5]/[∞]
- **• Determinación:** [ENT]
- **• Entrar en el modo de control de audio:** [AUD]

#### Con HD Radio como fuente

- **• Selección de banda:** [FM]/[AM]
- Selección de emisora: [ $\left|\frac{4}{3}\right|$ /[ $\rightarrow$ ]
- **• Recuperación de emisoras presintonizadas:**  $[1] - [0]$  y  $[ENT]$

Ejemplo:

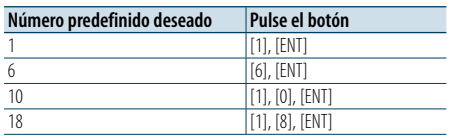

#### En la fuente de USB/CD de música/ archivo de audio

• Selección de música: [**44]/[** $\blacktriangleright$ ]

- **Avance o retroceso rápidos: [** $\leftarrow$ **1/[** $\rightleftarrow$ **]** (Mantenga pulsado el botón) **• Selección de carpeta:** [FM]/[AM]
- **• Pausa/Reproducción:** [ENT]
- **• Entre en el modo de Lista de menú:** [5]/[∞]
- **•** Volver al elemento anterior en el modo: [ $\triangle$ ]

#### Cuando la fuente es un iPod

- **• Entre en el modo de Lista de menú:** [5]/[∞]
- **• Movimiento entre elementos en el modo de** búsqueda de música: **[A]/[**▼]
- **•** Volver al elemento anterior en el modo: [  $\triangle$ ]
- Selección de música: [**44]/[** $\blacktriangleright$ ]
- **Avance o retroceso rápidos: [** $\leftarrow$  **1/[** $\rightarrow$ **]** (Mantenga pulsado el botón)
- **• Pausa/Reproducción:** [ENT]

#### Con Pandora como fuente

- **•** Selección de música: [ $\blacktriangleright\blacktriangleright$ ]
- **• Pausa/Reproducción:** [ENT]

#### En la fuente del sintonizador SiriusXM

- **• Selección de banda predeterminada:** [FM]/[AM]
- Selección de canal: [**44]/[** $\blacktriangleright$ ]
- **• Recuperación de canales presintonizados:**
- $[1] [0]$  y  $[ENT]$

Ejemplo:

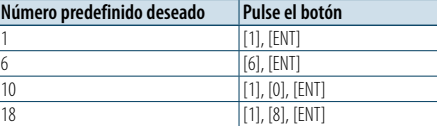

#### Control de teléfono manos libres

#### Realizar una llamada

- **• Entrar en el modo Bluetooth:** [ ]
- **• Seleccione un método de marcación:** [5]/[∞] ➜
- [ENT]
- **• Entrada de marcación de número:** Introduzca un dígito: **[0] – [9]** Introduzca "+": **[**¢**]** Introduzca "#": **[FM]**

Introduzca "\*": **[AM]**

Borre el número de teléfono introducido: **[**4**]**

**• Realice una llamada:** [DIRECT]

#### Recepción de una llamada

- **Responda la llamada:** [ $\blacksquare$ ] Llamada en espera
- **• Contestar otra llamada entrante con la llamada** actual suspendida:  $[$
- **• Contestar otra llamada entrante después de finalizar la llamada actual:** [SRC]
- **• Continuar con la llamada actual:** [1]

#### Durante una llamada

- **• Finalizar la llamada:** [SRC]
- **• Cambiar entre el modo de conversación privada y el modo de conversación manos libres:** [ENT]

## Preparación del mando a distancia

Tire de la lámina de la pila del mando a distancia en la dirección de la flecha.

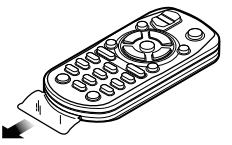

#### **Cambio de la pila del mando a distancia**

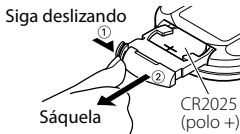

Utilice una pila botón disponible comercialmente (CR2025).

Inserte la pila con los polos + y – alineados correctamente, siguiendo la ilustración dentro de la caja.

## ¤ **PRECAUCIÓN**

- • No deje el mando a distancia en superficies calientes como el salpicadero.
- Batería de litio.
- La batería de litio presenta riesgo de explosión si se sustituye de forma incorrecta.
- Sustituya la batería solo con una batería del mismo tipo o de un tipo equivalente.
- El bloque de baterías no debe exponerse a una fuente de calor excesiva, como luz solar, fuego o similar.
- Mantenga la batería fuera del alcance de los niños y en su embalaje original hasta que esté listo para su uso. Deseche las baterías utilizadas de forma rápida. Si se produce una ingestión de las mismas, póngase en contacto de inmediato con un médico.

## <span id="page-37-0"></span>**Apéndice**

#### **Acerca del archivo de audio**

- **• Archivos de audio que pueden reproducirse** AAC-LC (.m4a), MP3 (.mp3), WMA (.wma)
- **• Medio de disco reproducible** CD-R/RW/ROM
- **• Formato de archivo de disco reproducible** ISO 9660 Nivel 1/2, Joliet, Romeo, nombre de archivo largo.
- **• Dispositivo USB reproducible** USB del tipo de almacenamiento masivo
- **• Sistema de archivos del dispositivo USB reproducible**

#### FAT16, FAT32

Aunque los archivos de audio cumplen los estándares anteriores, puede que no sea posible la reproducción según los tipos o condiciones del medio o dispositivo.

**• Orden de reproducción del archivo de audio** En el ejemplo del árbol de carpetas/archivos que se muestra a continuación, los archivos se reproducen

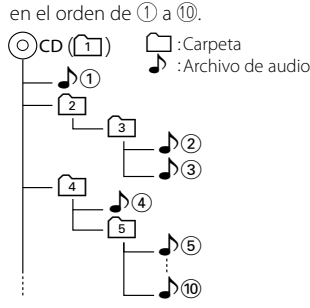

Puede encontrar un manual en línea acerca de los archivos de audio en el sitio web www.kenwood. com/cs/ce/audiofile/. En este manual en línea, se proporciona información detallada y notas que no se incluyen en este manual. Asegúrese de leer también el manual en línea.

## ⁄

• En este manual se utiliza el término "dispositivo USB" para hacer referencia a las memorias flash y los reproductores de audio digital con terminales USB.

#### <span id="page-37-1"></span>**Dispositivos iPod/iPhone que pueden conectarse a esta unidad**

#### Made for • iPod touch (4th generation) • iPod touch (3rd generation) • iPod touch (2nd generation) • iPod touch (1st generation) • iPod classic • iPod with video • iPod nano (6th generation) • iPod nano (5th generation) • iPod nano (4th generation) • iPod nano (3rd generation) • iPod nano (2nd generation) • iPod nano (1st generation)<br>• iPhone 45 • iPhone 4S<br>• iPhone 3GS<br>• iPhone 3GS • iPhone 3GS

*(Con fecha de enero de 2012)*

- Última lista compatible de iPod/iPhone. Para más información, véase:
- www.kenwood.com/cs/ce/ipod/

• iPhone

- • El tipo de control variará en función del tipo de iPod conectado. Consulte la página www.kenwood.com/ cs/ce/ipod para obtener más información.
- La palabra "iPod" que se utiliza en este manual hace referencia a un iPod o iPhone conectado con el cable de conexión de iPod\* (accesorio opcional). \* No se puede utilizar con el modelo KCA-iP500. Consulte el sitio web para obtener información sobre los modelos de iPod que se pueden conectar y el

cable de conexión de iPod que se debe utilizar. http://www.kenwood.com/cs/ce/ipod/

## (∰

• Si inicia la reproducción después de conectar el iPod, se reproduce primero la música que se ha reproducido en el iPod. En este caso, se mostrará "RESUMING" sin mostrar ningún

nombre de carpeta, etc. Si se cambia el elemento de exploración se visualizará un título correcto, etc.

• No es posible utilizar el iPod si en éste se visualiza "KENWOOD" o "✓".

#### **Acerca del dispositivo USB**

- • Cuando se conecta el dispositivo USB a esta unidad, puede cargarse en caso de que la unidad esté encendida.
- Instale el dispositivo USB en un lugar que no le impida conducir su vehículo correctamente.
- No puede conectar un dispositivo USB por medio de un concentrador USB y un Lector multi tarjetas.
- • Realice copias de seguridad de los archivos de audio utilizados con esta unidad. Los archivos de audio podrían borrarse según las condiciones de funcionamiento del dispositivo USB. No nos haremos responsables de ningún daño que se derive del borrado de los datos almacenados.
- Esta unidad no incluve ningún dispositivo USB. Es necesario que adquiera un dispositivo USB, disponible en tiendas.
- Al conectar el dispositivo USB, se recomienda el uso de CA-U1EX (opción). (No obstante, el suministro máximo de corriente de CA-UIEX es de 500mA.)
- No se garantiza una reproducción normal cuando se utilice un cable que no sea el cable USB compatible. Conectar un cable cuya longitud total sea superior a 4 m puede provocar una reproducción anormal.

#### **Requisitos de la radio por Internet Pandora®**

Los requisitos para escuchar la radio por Internet Pandora® son los siguientes:

- En la aplicación de su dispositivo, inicie sesión y cree una cuenta con Pandora. (Si aún no es un usuario registrado, también puede
- crear una cuenta en www.pandora.com).
- • Conexión a Internet mediante 3G, EDGE, o Wi-Fi.

#### *iPhone o iPod touch*

- Utilice un iPhone o iPod touch de Apple que funcione con el sistema iOS 3 o versiones posteriores.
- Busque "Pandora" en la Apple iTunes App Store para encontrar e instalar la versión más actualizada de la aplicación Pandora® en su dispositivo.
- iPhone conectado a esta unidad mediante un KCAiP102.

#### *Android™*

- • Visite el mercado de Android y busque la aplicación Pandora para instalarla.
- Este dispositivo es compatible con Bluetooth y los siguientes protocolos:
- SPP (Perfil de puerto serie)
- A2DP (Perfil de Distribución de Audio Avanzado)

#### *BlackBerry®*

- • Visite la página www.pandora.com desde el navegador integrado para descargar la aplicación Pandora.
- Este dispositivo es compatible con Bluetooth y los siguientes protocolos:
- SPP (Perfil de puerto serie)

A2DP (Perfil de Distribución de Audio Avanzado)

## €

- • Pandora® solo está disponible en EE.UU.
- Debido a que la radio por Internet Pandora® es un servicio de terceros, las especificaciones están sujetas a cambio sin notificación previa. Por consiguiente, pueden aparecer problemas de compatibilidad o algunos o todos los servicios pueden dejar de estar disponibles.
- Algunas funciones de Pandora® no se pueden utilizar desde esta unidad.
- Si experimenta algún problema al utilizar la aplicación Pandora®, póngase en contacto con Pandora en pandorasupport@pandora.com

#### **Acerca del "Editor de música KENWOOD"**

• Esta unidad es compatible con la aplicación informática "KENWOOD Music Editor Light ver1.1" o superior.

- • Cuando utiliza el archivo de audio con la información de la base de datos agregada por el programa "KENWOOD Music Editor Light ver1.1", puede buscar un archivo por título, álbum o nombre del artista utilizando la [<Búsqueda de archivos> \(página 17\)](#page-8-2).
- • En el Manual de instrucciones, el término "soporte del editor de música" hace referencia a que el dispositivo contiene archivos de audio con información de la base de datos añadida con el editor de música **KENWOOD.**
- "KENWOOD Music Editor Light ver1.1" está disponible desde el siguiente sitio web:

#### www.kenwood.com/cs/ce/

• Para obtener más información acerca del programa "KENWOOD Music Editor Light ver1.1", consulte la página web anterior o la sección de ayuda de la aplicación.

#### **Acerca del teléfono móvil y el reproductor de audio Bluetooth**

Esta unidad cumple con las siguientes especificaciones de Bluetooth:

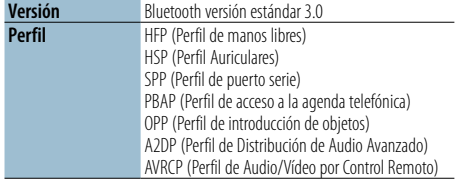

Para verificar la compatibilidad de los teléfonos móviles, acceda a la siguiente URL:

#### http://www.kenwood.com/cs/ce/bt/

(⊞)

- • Las unidades que admiten la función Bluetooth han certificado su conformidad con el estándar Bluetooth siguiendo el procedimiento descrito por Bluetooth SIG. Sin embargo, puede que resulte imposible que dichas unidades se comuniquen con el teléfono móvil en función del tipo.
- HFP es un perfil utilizado para realizar una llamada de manos libres.
- OPP es un perfil utilizado para transferir datos, como una agenda, entre unidades.
- • A2DP es un perfil diseñado para transferir música desde un reproductor de audio.
- • AVRCP es un perfil diseñado para controlar la reproducción y selección de música mediante un reproductor de audio.

#### **Acerca del sintonizador SiriusXM (opcional)**

Esta unidad es compatible con sintonizadores para vehículos SXM Connect.

Consulte el manual de instrucciones del sintonizador SiriusXM.

## <span id="page-38-0"></span>**Apéndice**

#### <span id="page-38-1"></span>**Lista de menú**

#### Elementos de función comunes

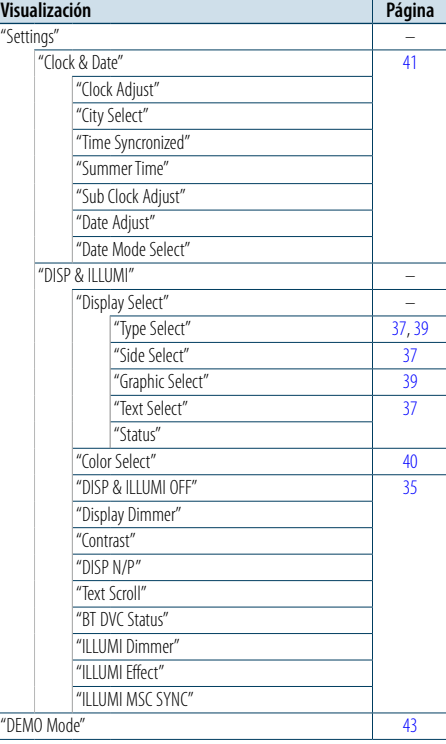

#### Elementos de función que aparecen durante el modo en espera

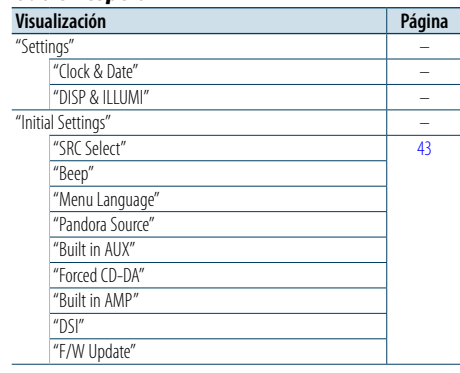

#### Elementos de función que aparecen cuando se selecciona la fuente iPod

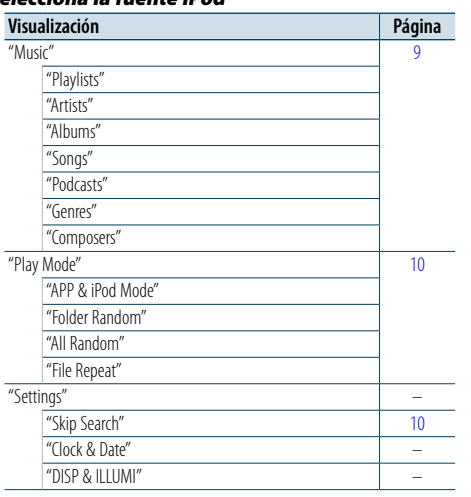

#### Elementos de función que aparecen cuando se selecciona la fuente Pandora

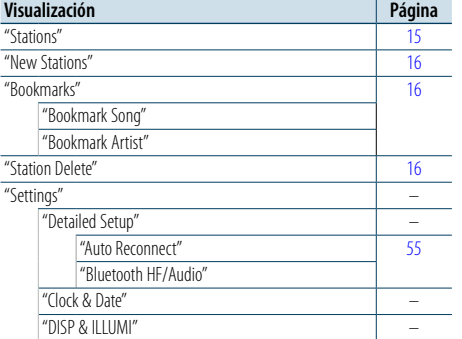

#### Elementos de función que aparecen cuando se selecciona la fuente USB

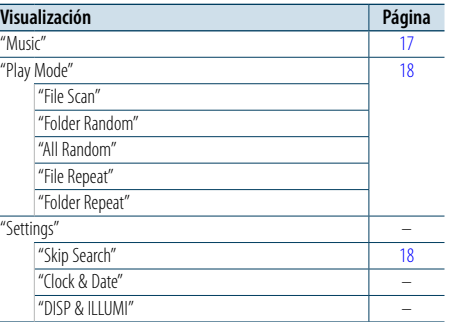

#### Elementos de función que aparecen cuando se selecciona la fuente CD de música/archivo de audio

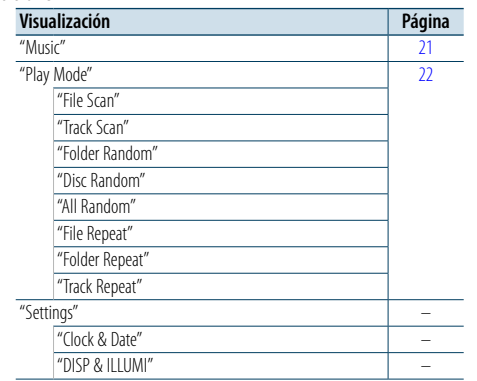

#### Elementos de función que aparecen cuando se selecciona el sintonizador de HD Radio™ como fuente

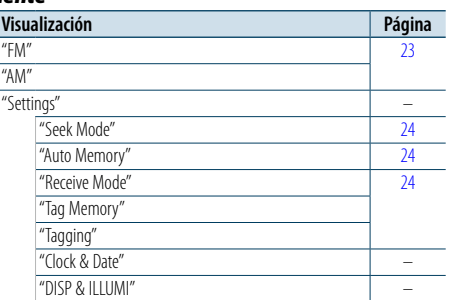

#### Elementos de función que aparecen cuando se selecciona la fuente Audio Bluetooth

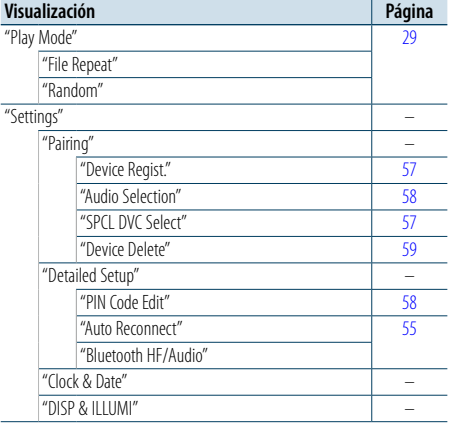

#### Elementos de función que aparecen cuando se selecciona la fuente manos libres

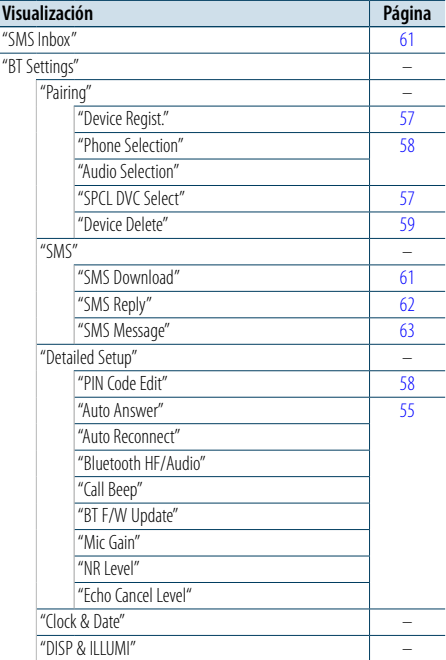

#### Elementos de función que aparecen cuando se selecciona una fuente AUX

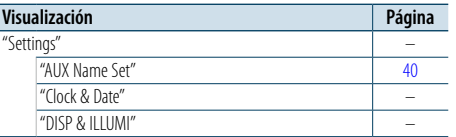

#### Elementos de función que aparecen cuando se selecciona el sintonizador SiriusXM como fuente

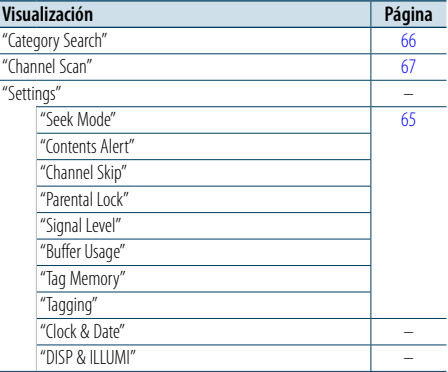

## <span id="page-39-0"></span>**Apéndice**

#### <span id="page-39-1"></span>**Lista de ciudades**

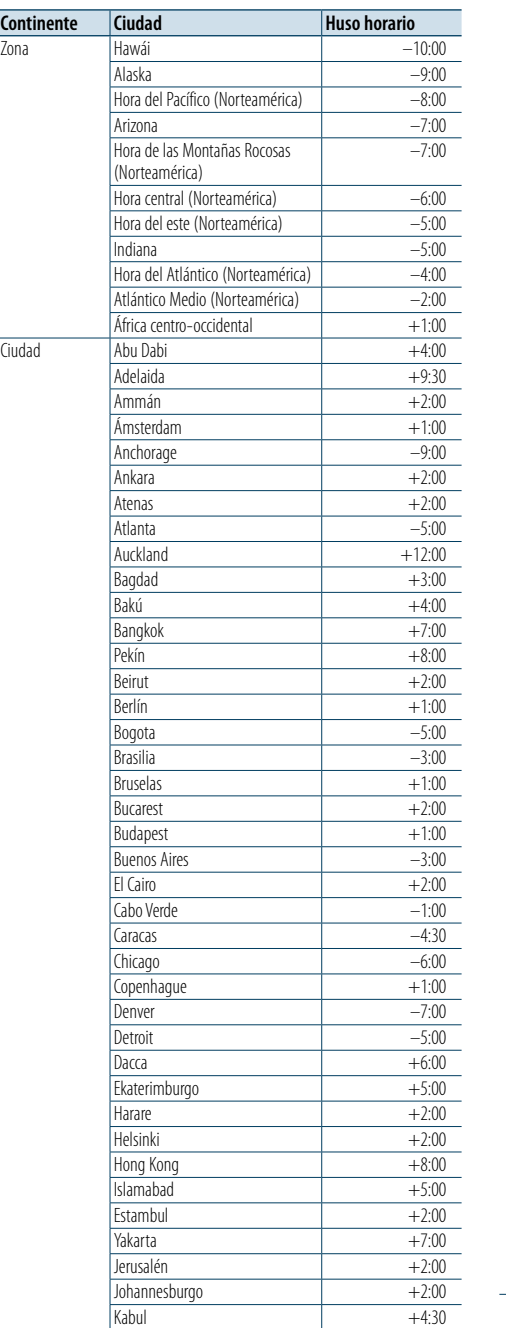

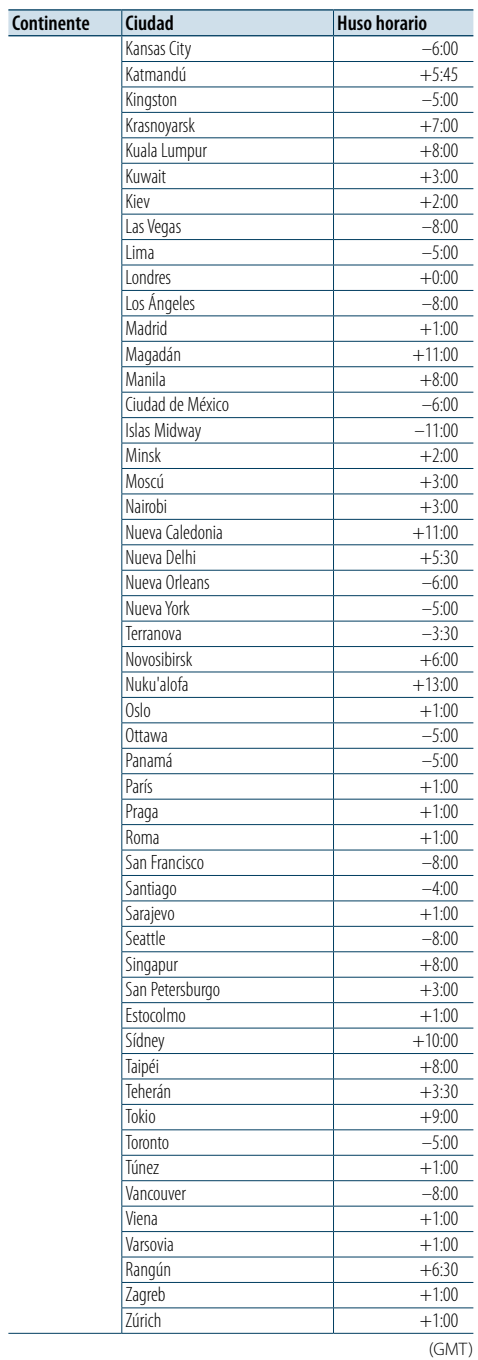

#### **Para cumplimiento de la COFETEL:**

"La operación de este equipo está sujeta a las siguientes dos condiciones: (1) es posible que este equipo o dispositivo no cause interferencia perjudicial y (2) este equipo o dispositivo debe aceptar cualquier interferencia, incluyendo la que pueda causar su operación no deseada"

- • Sirius, XM and all related marks and logos are trademarks of Sirius XM Radio Inc. All rights reserved.
- PANDORA, the PANDORA logo, and the Pandora trade dress are trademarks or registered trademarks of Pandora Media, Inc., used with permission.
- HD Radio Technology manufactured under license from iBiquity Digital Corporation. U.S. and Foreign Patents. HD Radio™ and the HD, HD Radio, and "Arc" logos are proprietary trademarks of iBiquity Digital Corp.
- • "Adobe Reader"is a trademark of Adobe Systems Incorporated.
- The "AAC" logo is a trademark of Dolby Laboratories.
- • La marca denominativa y los logos de Bluetooth son propiedad de Bluetooth SIG, Inc. y cualquier uso de dichas marcas por parte de JVC KENWOOD Corporation está sujeto a los términos de licencia. El resto de marcas comerciales y nombres comerciales corresponden a sus respectivos propietarios.
- • iTunes is a trademark of Apple Inc.
- • "Made for iPod" and "Made for iPhone" mean that an electronic accessory has been designed to connect specifically to iPod, or iPhone, respectively, and has been certified by the developer to meet Apple performance standards. Apple is not responsible for the operation of this device or its compliance with safety and regulatory standards. Please note that the use of this accessory with iPod, or iPhone may affect wireless performance.
- iPhone, iPod, iPod classic, iPod nano, and iPod touch are trademarks of Apple Inc., registered in the U.S. and other countries.
- • Android is a trademark of Google Inc.
- • BlackBerry®, RIM®, Research In Motion® and related trademarks, names and logos are the property of Research In Motion Limited and are registered and/or used in the U.S. and countries around the world. Used under license from Research In Motion Limited.

## <span id="page-40-0"></span>**Apéndice Accesorios/Procedimiento de instalación**

#### Accesorios

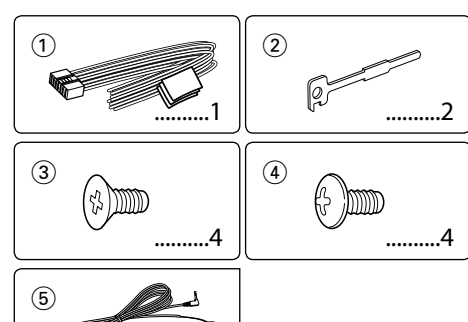

# $3 m (9.5 ft)$  .....

## Procedimiento de instalación

- **1** Para evitar cortocircuitos, desconecte la llave del contacto y la batería  $\ominus$ .
- **2** Realice las conexiones de los cables de entrada y salida adecuadas para cada unidad.
- **3** Conecte los cables del altavoz del mazo de conductores.
- **4** Conecte los cables del mazo de conductores en el orden siguiente: tierra, batería, contacto.
- **5** Conecte el conector del mazo de conductores a la unidad.
- **6** Instale la unidad en su automóvil.
- **7** Vuelva a conectar la batería  $\ominus$ .
- **8** Pulse el botón de reposición.

#### 2 **ADVERTENCIA**

Si conecta el cable de encendido (rojo) y el cable de la batería (amarillo) al chasis del vehículo (masa), puede provocar un cortocircuito que, a su vez, genere un incendio. Conecte siempre estos cables a la fuente de alimentación a través de la caja de fusibles.

## $\bigwedge$

- • La instalación y cableado de este producto requiere de habilidad y experiencia. Por motivos de seguridad, deja la labor de instalación y montaje en manos de profesionales.
- • Asegúrese de utilizar para la unidad una fuente de alimentación de 12V CC con conexión a tierra negativa.
- • No instale la unidad en un sitio expuesto a la luz directa del sol, o excesivamente húmedo o caluroso. Además deberá evitar sitios con mucho polvo o la posibilidad de que se derrame agua sobre ella.
- • No utilice sus propios tornillos. Utilice solo los tornillos suministrados. El uso de tornillos diferentes podría causar daños en la unidad.
- • Si no se enciende la alimentación (se muestra "Protect"), el cable de altavoz puede que haya sufrido un cortocircuito o

que haya tocado el chasis del vehículo y se haya activado la función de protección. Por lo tanto, el cable del altavoz debe ser revisado.

- • Si el interruptor de la llave de contacto del vehículo no tiene una posición ACC, conecte los cables de encendido a una fuente de alimentación que se pueda encender y apagar con la llave de contacto. Si conecta los cables de encendido a una fuente de alimentación de tensión constante, como los
- cables de la batería, la batería puede agotarse. • Si la consola tiene una tapa, asegúrese de instalar la unidad de modo que la placa frontal no golpee dicha tapa al abrir y
- cerrar. • Si se funde el fusible, asegúrese en primer lugar de que los cables no se están tocando otros componentes y causando un cortocircuito y, a continuación, reemplace el fusible usado por otro del mismo amperaje.
- Aísle los cables no conectados con una cinta de vinilo u otros materiales similares. Para evitar cortocircuitos, no retire los tapones de los extremos de los cables o terminales no conectados.
- • Conecte los cables de los altavoces a los terminales que les  $corresponden.$  La conexión compartida de los cables  $\ominus$  o la conexión a tierra de los mismos a través de cualquier parte metálica del automóvil pueden dañar la unidad o impedir su correcto funcionamiento.
- • Si sólo va a conectar dos altavoces, enchufe los conectores a ambos terminales de salida delanteros o a ambos terminales de salida traseros (es decir, no mezcle terminales delanteros y traseros). Por ejemplo, si conecta el conector (+) del altavoz izquierdo a un terminal de salida delantero, no conecte el  $conector \bigoplus$  a un terminal de salida trasero.
- • Después de instalar la unidad, compruebe que las luces de freno, las luces intermitentes, el limpiaparabrisas, etc. funcionen correctamente.
- Instale la unidad en un ángulo de 30° o menos.
- La recepción puede degradarse si existen objetos

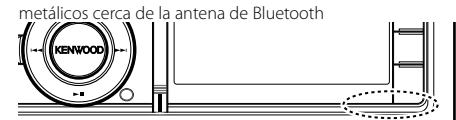

Unidad de antena Bluetooth

#### **Para una buena recepción**

Para garantizar una buena recepción, tenga en cuenta lo siguiente:

- • Comuníquese con el teléfono móvil dentro de la distancia de línea de visión de 10 m (30 pies). El intervalo de comunicación puede acortarse en función del entorno de la zona. El intervalo de comunicación también puede acortarse cuando hay un obstáculo entre esta unidad y el teléfono móvil. El intervalo de comunicación máximo mencionado anteriormente (10 m) no siempre está garantizado.
- • Una estación emisora o un radio portátil ubicado en los alrededores puede interferir con la comunicación debido a una señal demasiado fuerte.

## <span id="page-41-0"></span>**Conexión de cables a los terminales Montaje y desmontaje de la unidad**

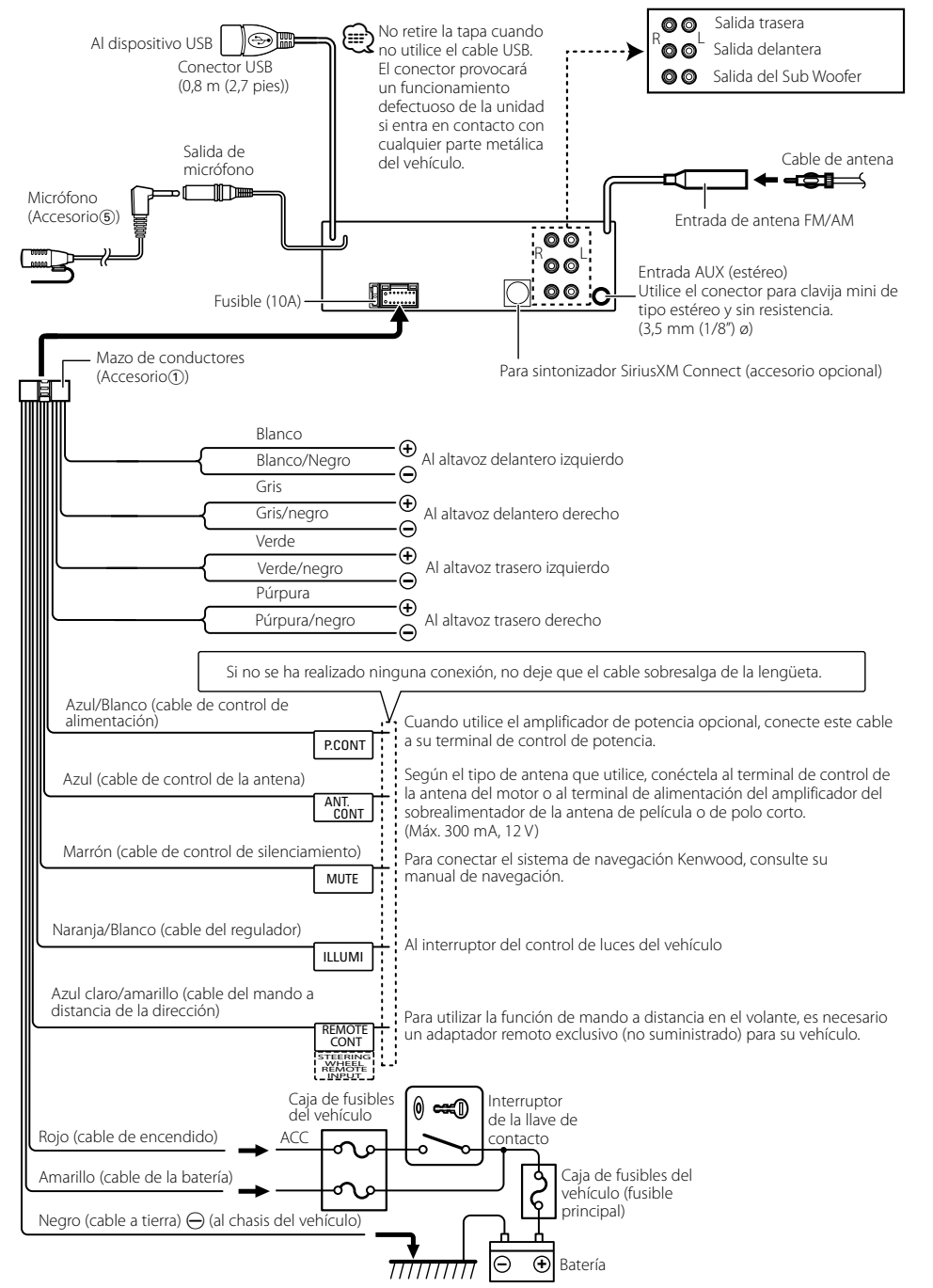

#### Vehículos fuera de Japón

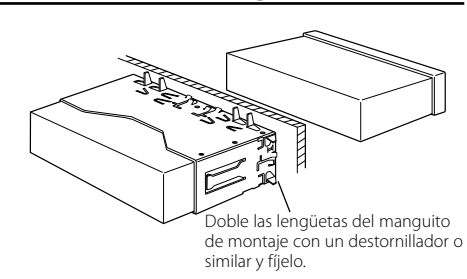

## € ∂

• Asegúrese de que la unidad esté firmemente instalada en su lugar. Si está instalada en forma inestable, podrían ocurrir fallas de funcionamiento (p.ej., saltos de sonido).

## Vehículos en Japón

**1** Retire el marco de goma rígida tal como se describe en <Extracción del marco de goma rígida>.

**2** Alinee las ranuras en la unidad (dos en cada lado) con el soporte de montaje del vehículo y asegúrelas con los tornillos de la unidad.

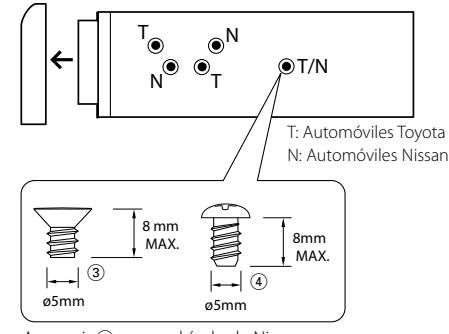

Accesorio3...para vehículo de Nissan Accesorio4...para vehículo de Toyota

## ¤ **PRECAUCIÓN**

Instale esta unidad en la consola de su vehículo. No toque las partes metálicas de la unidad mientras la esté utilizando ni poco después de utilizarla. Las partes metálicas, tales como el disipador de calor o la carcasa, pueden estar muy calientes.

## Extracción del marco de goma rígida

- **1** Enganche las uñas de agarre en la herramienta de extracción y quite los dos enganches del nivel superior del marco.
- Suba el bastidor y tire de él hacia adelante tal como se indica en la figura.

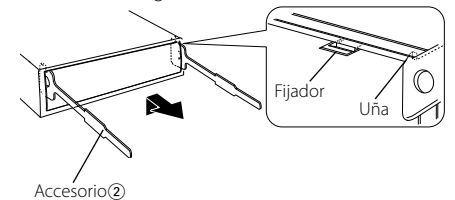

Herramienta de extracción

**2** Después de extraer la parte superior del marco, libere de la misma manera la parte inferior del marco.

## (≡)

• Se puede quitar el marco de la parte de abajo de la misma forma.

## Desmontaje de la unidad

- **1** Retire el marco de goma rígida tal como se describe en <Extracción del marco de goma rígida>.
- **2** Desmonte la placa frontal.
- **3** Inserte las dos herramientas de extracción profundamente en las ranuras de cada lado, tal como se muestra.
- **4** Mueva la herramienta de extracción hacia abajo y extraiga la unidad hasta la mitad mientras presiona hacia dentro.

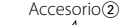

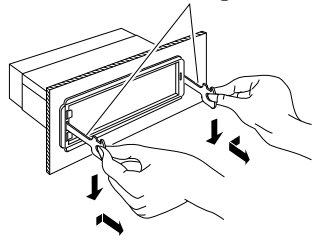

## $\bigtriangleup$

- • Preste atención para no lastimarse con las uñas de agarre de la herramienta de extracción.
- **5** Retire la unidad con sus manos, teniendo cuidado de que no se caiga.

## <span id="page-42-0"></span>**Instalación/Desmontaje de la unidad Guía sobre localización de averías**

#### Instalación de la unidad de micrófono

- **1** Compruebe la posición de instalación del micrófono (accesorio 5).
- **2** Elimine la grasa y la suciedad de la superficie de instalación.
- **3** Instale el micrófono.
- **4** Conecte el cable del micrófono a la unidad de forma segura fijándolo en varias posiciones con cinta adhesiva o material similar.

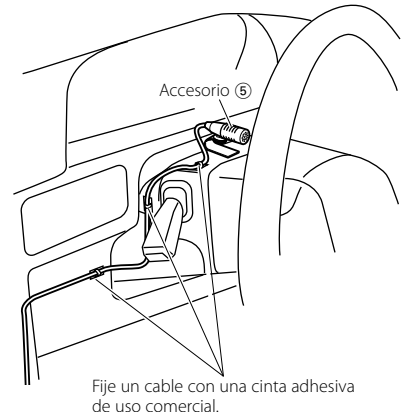

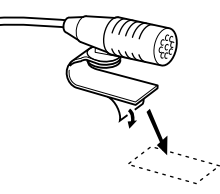

Quite el papel de liberación de la cinta adhesiva de doble cara para fijar el micrófono en el lugar que se muestra arriba.

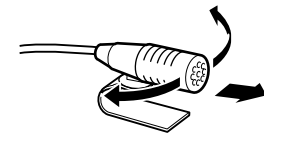

Gire el micrófono hacia el conductor.

Algunas funciones de esta unidad podrían estar deshabilitadas debido a algunos ajustes realizados en la misma.

#### **! • No se puede configurar el subwoofer. • No hay emisión del subwoofer.**

- **No se puede configurar la posición del subwoofer**
- **del Ajuste de posición manual.** ▲ La función de zona dual está activada. [<Sistema de zona dual> \(página 48](#page-23-2) ) • En la opción de selección del altavoz, se ha seleccionado Ninguno para el subwoofer. [<Ajuste del altavoz> \(página 49\)](#page-24-3)

# **! No se puede configurar el ecualizador.** ▲ En la opción de selección del altavoz, se ha

seleccionado None para el altavoz trasero. ES [<Ajuste del altavoz> \(página 49\)](#page-24-3)

**! No se puede configurar el tweeter.** ▲ En la opción de selección del altavoz, se ha seleccionado None para el tweeter. ES [<Ajuste del altavoz> \(página 49\)](#page-24-3)

#### **! • No se puede configurar el ecualizador. • No se puede configurar el amplificador de bajas**

**frecuencias. • No se puede configurar las mejoras de sonido. • No se puede configurar el control de posición.** ▲

- La función de zona dual está activada.
- [<Sistema de zona dual> \(página 48\)](#page-23-2) • La función DSP está desactivada. La opción "DSP Set" del [<Control de audio> \(página 45\)](#page-22-2) • En la opción de selección del altavoz, se ha seleccionado Ninguno para los altavoces traseros.

#### [<Ajuste del altavoz> \(página 49\)](#page-24-3)

- **! No se puede seleccionar el destino de salida de la fuente secundaria de la Zona dual. • No se puede ajustar el volumen de los altavoces**
- **posteriores.**<br>
La función de zona dual está desactivada. ES [<Sistema de zona dual> \(página 48\)](#page-23-2)

# **! No se puede configurar la pantalla de**

**visualización.**<br>▶ El <Ajuste del modo de demostración> (página [43](#page-21-1) ) no está desactivado.

## **! El número de canciones contenidas en la categoría "Songs" de esta unidad es diferente a las**

**Los archivos podcast no se cuentan en esta unidad** ya que esta unidad no es compatible con la reproducción de archivos podcast.

Lo que parece un fallo de funcionamiento de su unidad podría ser simplemente el resultado de un pequeño error de operación o conexión. Antes de acudir al servicio, verifique primero el siguiente cuadro sobre los problemas que se podrían presentar.

#### **General**

#### **? No suena el sonido de comprobación de funcionamiento (sonido de pitido).**

- El terminal de salida del preamplificador está siendo utilizado.
- **Example 1** a tecla Touch Sensor Tone no puede salir por la toma de salida previa.

#### **? La iluminación parpadea cuando se acciona el mando o botón.**

 Éste es el efecto de iluminación de las teclas. Este efecto se establece en "ILLUMI Effect" de [<Configuración de la visualización> \(página](#page-17-2) 

#### [35\)](#page-17-2) .

#### **? El efecto de iluminación de la tecla provocado con el volumen del sonido es reducido.**

 El efecto de iluminación de las teclas puede ser insuficiente en función del volumen y la calidad del sonido.

#### **Fuente de sintonizador**

#### **? Recepción de radio deficiente.**

- ► No está extendida la antena del automóvil. **Extraiga completamente la antena.**
- **El cable de control de la antena no está conectado. ESP** Conecte el cable ANT.CONT.

#### **Fuente de Disco**

#### **? No se reproduce el disco especificado, sino otro.**

- El CD especificado está muy sucio.
- Limpie el CD consultando la sección de limpieza del CD en [<Manipulación de CDs> \(página](#page-2-1)

## ............<u>..[6\)](#page-2-1)</u><br>✔ El disco está cargado en una ranura diferente de la

- especificada.
	- Expulse la bandeja del disco y compruebe el número del disco especificado.
- El disco está muy rayado.
- **Pruebe otro disco.**

#### **En la fuente de archivo de audio**

#### **? El sonido se omite cuando se reproduce un archivo de audio.**

 El medio está rayado o sucio. Limpie el medio consultando la sección de limpieza del CD en [<Manipulación de CDs>](#page-2-1)  [\(página](#page-2-1) 6)

La grabación no es buena. Grabe el medio de nuevo o utilice otro medio.

## <span id="page-43-0"></span>**Guía sobre localización de averías**

#### **Manos libres**

#### **? El volumen de conversación manos libres es bajo.**

- El volumen de conversación manos libres está establecido a un nivel bajo.
	- **El volumen de conversación del manos libres** puede ajustarse de manera independiente. Ajústelo durante la conversación manos libres. "Mic Gain" y "NR Level" [<Configuración de](#page-27-1)  [Bluetooth> \(página 55\).](#page-27-1)

#### **? No se oye ningún sonido de los altavoces traseros.**

- Habla en el modo de conversación manos libres.
	- No se escucha ningún sonido de los altavoces en el modo de conversación manos libres.

#### **? No se oye ningún pitido al recibir una llamada entrante.**

- En función del tipo de teléfono móvil, no se escuchará ningún pitido.
	- La opción [Call Beep] de la [<Configuración de](#page-27-1)  [Bluetooth> \(página 55\)](#page-27-1) está configurada en ON.

## **? No se reconoce la voz.**

- La ventana del vehículo está abierta.
	- Si hay mucho ruido alrededor, la voz no podrá reconocerse correctamente. Cierre las ventanas del vehículo para reducir el ruido.
- Voz demasiado baja.
- Si la voz habla demasiado bajo, no podrá reconocerse correctamente. Hable cerca del micrófono un poco más fuerte y de forma natural.

#### **Fuente de audio Bluetooth**

#### **? El reproductor de audio Bluetooth no puede registrarse (emparejamiento).**

- El código PIN está fijado.
	- Cuando se especifique un código PIN en el manual de instrucciones para el reproductor de audio Bluetooth, regístrelo según se indica en [<Registro del código PIN> \(página 58\)](#page-28-1) para registrar el dispositivo de audio Bluetooth. Si en el Manual de instrucciones no se especifica ningún código PIN, escriba "0000".

#### **? El sonido del reproductor de audio de Bluetooth es discontinuo.**

- La distancia entre esta unidad y el reproductor de audio es excesiva.
- **Acerque el reproductor de audio a esta unidad.** Hay otro dispositivo Bluetooth afectando a la comunicación Bluetooth.
- Apague el otro dispositivo Bluetooth.
- **Aleje el otro dispositivo Bluetooth de esta** unidad.
- Se está utilizando otro dispositivo o perfil de Bluetooth para la comunicación.
- La descarga de la agenda telefónica o del SMS desconecta el sonido.

#### **Los mensajes mostrados a continuación presentan las condiciones de su sistema.**

TOC Error: • El CD está muy sucio. El CD está boca abajo. El CD está muy rayado. • El disco no se puede leer.

ERROR 99/ Mecha Error:

Por algún motivo, la unidad no funciona bien. Pulse el botón de reposición en la unidad. Si el código ERROR 99/ Mecha Error" no desaparece, póngase en contacto con su centro de servicio más cercano.

#### CD-IN (Parpadeo):

- La sección del reproductor de CD no está funcionando apropiadamente.
- Vuelva a insertar el CD. Si no puede retirar el CD o sigue parpadeando la pantalla aun cuando se ha introducido el CD de forma adecuada, desactive la alimentación y consulte con su centro de reparaciones más cercano.

#### Protect (Parpadeo):

- El cable del altavoz tiene un corto circuito o toca el chasis del vehículo y por lo tanto se activa la función de protección. Tienda o aísle el cable del altavoz
- correctamente y pulse el botón de reinicio. Si el código "Protect" no desaparece, póngase en contacto con su centro de servicio más cercano.

#### Unsupported File:

- Se reproduce un archivo de audio con un formato que no es compatible con esta unidad.
- Copy Protection:
	- Se reprodujo un archivo con protección contra copias.
- Read Error: El sistema de archivo del dispositivo USB conectado está roto.
	- Copie los archivos y carpetas para el dispositivo USB nuevamente. Si se visualiza todavía el mensaje de error, inicialice el dispositivo USB o use otros dispositivos USB.
- No Device: El dispositivo USB está seleccionado como fuente aunque no hay conectado ningún dispositivo USB.
	- $\Rightarrow$  Cambie la fuente a cualquier fuente distinta de USB. Conecte un dispositivo USB y cambie de nuevo a la fuente USB.
- No Disc: No hay ningún disco introducido en la ranura de carga.
- N/A Device: Se ha conectado un dispositivo USB no compatible.
	- Se ha producido un error en la conexión del iPod.
	- Compruebe que el iPod es un iPod compatible. Consulte [<Dispositivos](#page-37-1)  [iPod/iPhone que pueden conectarse a](#page-37-1)  [esta unidad> \(página 75\)](#page-37-1) para más información sobre los iPods compatibles.
	- Desconecte el dispositivo USB o el iPod y vuelva a conectarlo.
- No Music Data: El dispositivo USB conectado no contiene archivos de audio reproducibles.
- USB ERROR: Podría haberse producido algún problema en el dispositivo USB conectado.
- Retire el dispositivo USB, apague y encienda con el interruptor de alimentación. Si se repite la misma visualización, utilice otro dispositivo USB.
- iPod Error: Se ha producido un error en la conexión del iPod. Retire el dispositivo USB y vuelva a
	- conectarlo. Reinicialice el iPod/iPhone.
- No Access: Es posible que no pueda utilizarse el procedimiento predeterminado con la función de memoria de presintonización mezclada. Es posible que no se recupere el contenido predeterminado en función de la fuente o la banda seleccionadas.
- iPod Memory: La memoria del iPod está llena.

#### Recepción de HD Radio

Memory Full: La memoria TAG de HD Radio está llena. No Tag Function: El dispositivo iPod no admite la memoria de etiquetas conectada. Tag Error: La unidad no puede finalizar la transferencia de la información etiquetada al iPod. N/A Channels: No se recibe ningún canal y categoría. Bluetooth No Number: • El interlocutor no notifica una identificación de llamada. • No hay datos del número de teléfono. No Data: • No hay lista de llamadas salientes. • No hay lista de llamadas entrantes. • No hay lista de llamadas perdidas. • No hay una lista de agenda telefónica. No Entry: El teléfono móvil no se ha registrado (emparejado). HF Disconnect: La unidad no se puede comunicar con el teléfono móvil. AUD Disconnect: La unidad no se puede comunicar con el reproductor de audio Bluetooth. HF Error 07: No se puede acceder a la memoria. Apague la alimentación y enciéndala de nuevo. Si el mensaje sigue apareciendo, pulse el botón de reposición en la unidad de control. HF Error 68: La unidad no se puede comunicar con el teléfono móvil. Apague la alimentación y enciéndala de nuevo. Si el mensaje sigue apareciendo, pulse el botón de reposición en la unidad de control. HF Error 89: Se ha producido un fallo al actualizar el firmware del Bluetooth. Vuelva a intentarlo. Unknown: El dispositivo Bluetooth no puede detectarse. Device Full: Ya se ha registrado el 5 dispositivo Bluetooth. No se pueden registrar más dispositivos Bluetooth. PIN Code NG: El código PIN es incorrecto. Connect NG: No puede conectarse la unidad en el dispositivo. Pairing Failed: Error de conexión. No Phonebook: No se contienen datos en la agenda telefónica. No Message: No hay mensajes cortos en la bandeja de entrada.

#### Pandora

Pandora Error 01: Ha ocurrido un fallo en el registro en Favoritos. Pandora Error 02: Ha ocurrido un fallo en la eliminación de la emisora. Pandora Error 03: Ha ocurrido un fallo en el registro de la emisora. Pandora Error 04: Se ha sobrepasado el número máximo de registro de emisoras. Pandora Error 05: Ha ocurrido un fallo en la operación de aprobación/rechazo. Pandora Error 06: Ha ocurrido un fallo en la búsqueda. No Station: No se ha encontrado ninguna emisora. Not available: La emisora no tiene ninguna canción disponible. No skips remaining: Se ha sobrepasado el límite de recuentos de omisiones. Check Device: Compruebe la aplicación Pandora del iPhone. Mensajes de asesoramiento de SiriusXM Subscription Updated: Se ha renovado la suscripción a SiriusXM. El mensaje de error se borrará al pulsar la rueda [VOL]. Check Tuner: No hay un sintonizador SiriusXM conectado a esta unidad. Compruebe que el sintonizador SiriusXM esté conectado. Check Antenna: No hay una antena conectada al sintonizador **SiriusXM**  Compruebe que la antena esté conectada al sintonizador SiriusXM. Channel Locked: El canal seleccionado está bloqueado por la función de bloqueo parental. Ch Unsubscribed: El canal seleccionado actualmente no está disponible. Ch Unavailable: No está suscrito al canal seleccionado actualmente. No Signal: No se recibe ninguna señal de radio SiriusXM. Compruebe que la antena esté conectada al sintonizador SiriusXM. Incorrect Code: La contraseña introducida es incorrecta. Alert Memory Full: El número de contenido de alerta ha alcanzado el límite superior. Vuelva a intentarlo después de eliminar contenidos de alerta innecesarios. Song Stored: La canción que intentaba registrar como contenido de alerta ya había sido registrada. Artist Stored: El artista que intentaba registrar como contenido de alerta ya había sido registrado. Artist and Song Unavailable: El contenido que se recibe actualmente no puede registrarse como un contenido de alerta, independientemente de que se guarde su nombre de artista o canción.

## <span id="page-44-0"></span>**Especificaciones**

#### **Sección del sintonizador de FM**

Gama de frecuencias (intervalo 200 kHz) : 87,9 MHz – 107,9 MHz Sensibilidad útil (Relación señal/ruido = 30dB) : 9,3 dBf (0,8 µV/ 75 Ω) Sensibilidad de silencio (Relación señal/ruido = 50dB) : 15,2dBf (1,6 μV/ 75 Ω) Respuesta de frecuencia (±3 dB) : 30 Hz – 15 kHz Relación señal a ruido (MONO) : 70 dB Selectividad (±400 kHz) : ≥ 80 dB Separación estéreo (1 kHz) : 40 dB

#### **Sección del sintonizador de FM digital**

Gama de frecuencias (intervalo 200 kHz) : 87,9 MHz – 107,9 MHz Respuesta de frecuencia (±3 dB)  $\cdot$  20 Hz – 20 kHz Relación señal a ruido (ESTÉREO) : 70 dB

#### **Sección de sintonizador AM**

Gama de frecuencias (intervalo 10 kHz) : 530 kHz – 1700 kHz Sensibilidad útil (Relación señal/ruido = 20dB) : 28 dBµ (25 µV)

#### **Sección de sintonizador AM digital**

Gama de frecuencias (intervalo 10 kHz) : 530 kHz – 1700 kHz Respuesta de frecuencia (±3 dB) : 40 Hz – 15 kHz Relación señal a ruido (ESTÉREO) : 70 dB

#### **Sección Bluetooth**

Versión : Bluetooth versión 3.0 certificada Gama de frecuencias  $: 2,402 - 2,480$  GHz Potencia de salida : +4 dBm (MAX), 0d Bm (AVE) Alimentación de Clase 2 Rango de comunicación máximo : Línea visual aprox. 10 m (32,8 pies) Perfiles : HFP (Perfil de manos libres) : HSP (Perfil Auriculares) : SPP (Perfil de puerto serial) : PBAP (Perfil de acceso a la agenda telefónica) : OPP (Perfil de introducción de objetos) : A2DP (Perfil de Distribución de Audio Avanzado)

# **Interfaz USB**

Estándar USB : USB1.1/ 2.0 (Velocidad máxima) Corriente de alimentación máxima :  $DC 5 V = 1 A$ Sistema de archivos : FAT16/ 32 MP3 decodificado : Compatible con MPEG-1/2 Audio Layer-3 WMA decodificado : Compatible con Windows Media Audio Decodificación AAC : Archivos AAC-LC ".m4a"

#### **Sección del reproductor de CD**

Diodo láser : GaAlAs Filtro digital (D/A) : 8 veces sobremuestreo Convertidor D/A : 24 bits Velocidad de giro : 500 – 200 rpm (CLV) Fluctuación y trémolo : Por debajo del límite medible Respuesta de frecuencia (±1 dB) :  $10 Hz - 20 kHz$ Distorsión armónica total (1 kHz) KDC-X996: 0,008 % KDC-BT952HD: 0,010 % Relación señal a ruido (1 kHz) KDC-X996: 110 dB KDC-BT952HD: 105 dB Gama dinámica : 93 dB MP3 decodificado : Compatible con MPEG-1/2 Audio Layer-3 WMA decodificado : Compatible con Windows Media Audio Decodificación AAC : Archivos AAC-LC "m4a"

#### **Sección de audio**

Potencia de salida máxima  $\cdot$  50 W  $\times$  4 Potencia completa del ancho de banda (al menos 1% THD)  $\cdot$  22 W  $\times$  4 Impedancia del altavoz :  $4 - 8$   $\Omega$ Acción tonal (KDC-X996) BAND1 (62,5 Hz): ±9 dB BAND2 (100 Hz): ±9 dB BAND3 (160 Hz): ±9 dB BAND4 (250 Hz): ±9 dB BAND5 (400 Hz): ±9 dB BAND6 (630 Hz): ±9 dB BAND7 (1 kH): ±9 dB BAND8 (1,6 kH): ±9 dB BAND9 (2,5 kH): ±9 dB BAND10 (4 kH): ±9 dB BAND11 (6,3 kHz): ±9 dB BAND12 (10 kHz): ±9 dB BAND13 (16 kHz): ±9 dB Acción tonal (KDC-BT952HD) BAND1 (62,5 Hz): ±9 dB BAND2 (160 Hz): ±9 dB BAND3 (400 Hz): ±9 dB  $BAND4$  (1 kH):  $+9$  dB BAND5 (2,5 kH): ±9 dB BAND6 (6,3 kHz): ±9 dB  $BAND7$  (16 kHz) $\cdot$  +9 dB Nivel de salida de preamplificador/carga (CD) : 4000 mV/10 kΩ Impedancia de salida de preamplificador  $: < 600 \Omega$ 

#### **Entrada auxiliar**

Respuesta de frecuencia (±3 dB)  $\cdot$  20 Hz – 20 kHz Voltaje de entrada máximo : 1200 mV Impedancia de entrada : 10 kΩ

#### **General**

Voltaje de funcionamiento (10,5 – 16V admisibles)  $\cdot$  144 V Consumo de corriente máxima : 10 A Tamaño de instalación (An x Al x F) : 182 x 53 x 157 mm 7-3/16 x 2-1/16 x 6-3/16 pulgadas Peso : 2,9 lbs (1,3 kg)

> • Las especificaciones se encuentran sujetas a cambios sin previo aviso.